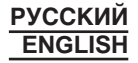

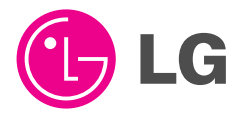

# **Телефон GSM** ИНСТРУКЦИЯ ПОЛЬЗОВАТЕЛЯ МОДЕЛЬ: LG-600

Прочтите, пожалуйста, данную инструкцию внимательно перед использованием Вашего аппарата. Сохраните ее для дальнейшего использования.

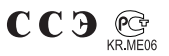

**РУССКИЙ** 

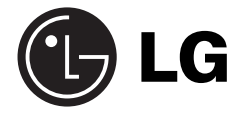

# **Телефон GSM** ИНСТРУКЦИЯ ПОЛЬЗОВАТЕЛЯ МОДЕЛЬ: LG-600

Прочтите, пожалуйста, данную инструкцию внимательно перед использованием Вашего аппарата. Сохраните ее для дальнейшего использования.

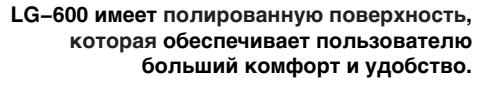

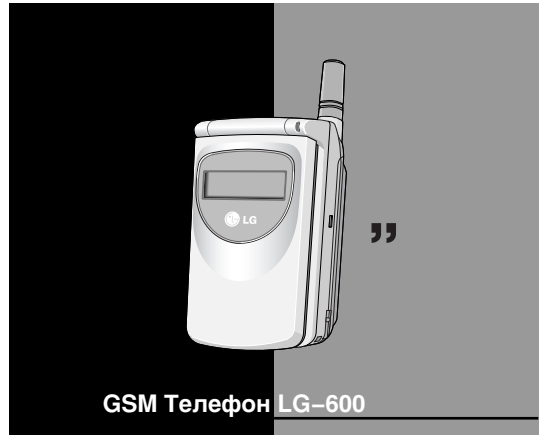

Все радиопередающие устройства могут создавать помехи работе электронной аппаратуры при нахождении на близком расстоянии.

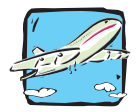

Все WAP телефоны должны быть выключены постоянно на борту самолета.

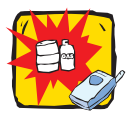

Не включайте около автозаправочных станций, топливных хранилищ, химических заводов или при проведении подрывных работ.

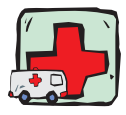

Избегайте использования в больницах : это может оказать воздействие на работу электронных стимуляторов сердца и слуховых аппаратов.

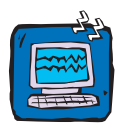

Могут создавать небольшие помехи телевизионным и радиоприемникам, компьютерам и т.п.

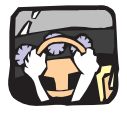

Не держите телефон в руках во время вождения автомобиля.

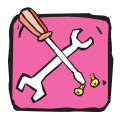

Не разбирайте телефон или батарею.

#### Внимание:

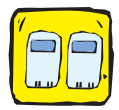

Необходимо использовать только указанные батареи и зарядные устройства, поскольку другие могут испортить ваш телефон.

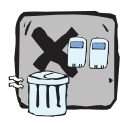

Ненужные батареи должны утилизироваться в соответствии с порядком, установленным законодательством.

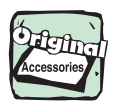

Следует использовать только ОРИГИНАЛЬНЫЕ аксессуары во избежание повреждения вашего телефона.

# Оглавление

#### Обзор

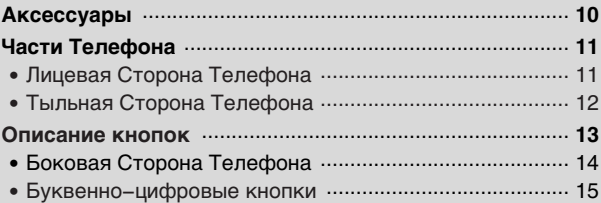

# Информация Дисплея

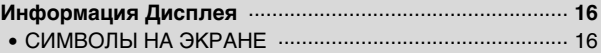

#### Подготовка к началу работы

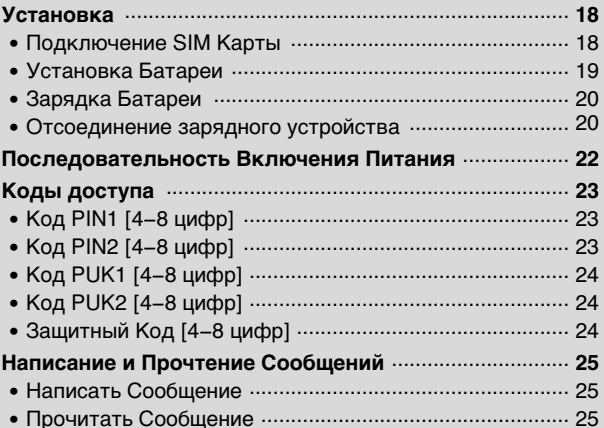

#### Функции Вызова

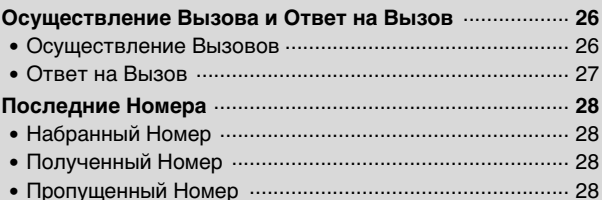

# Доступ к Меню

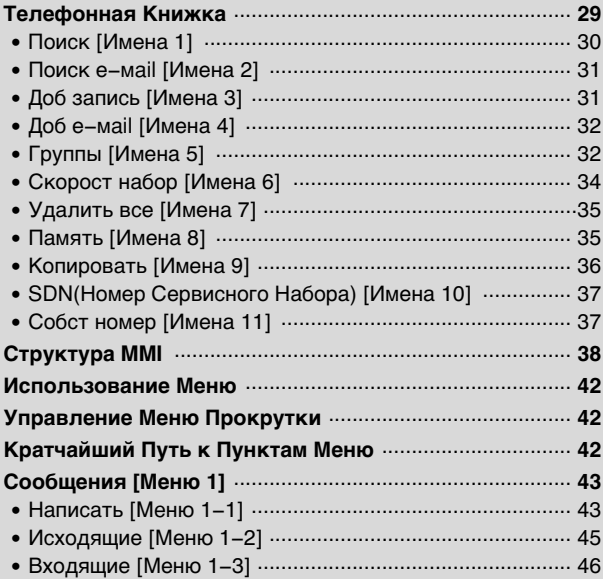

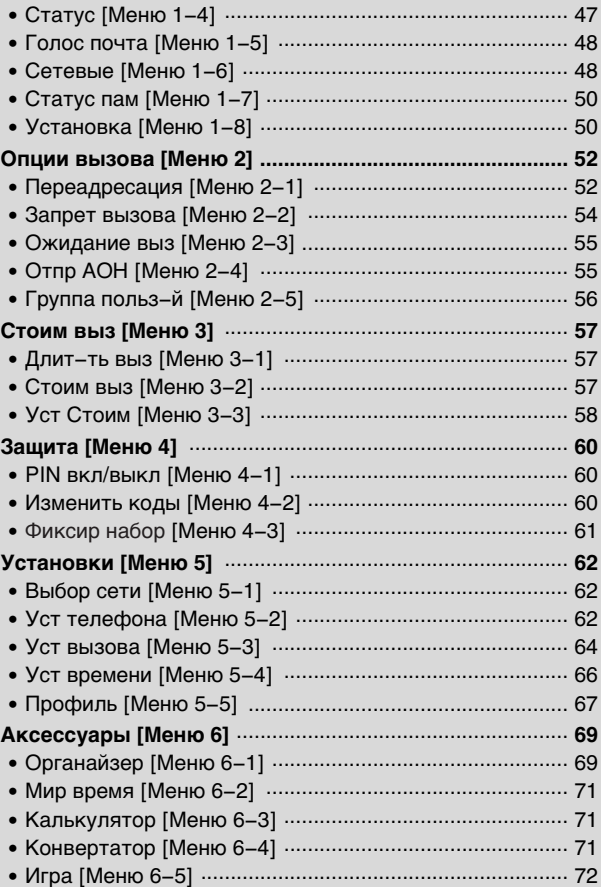

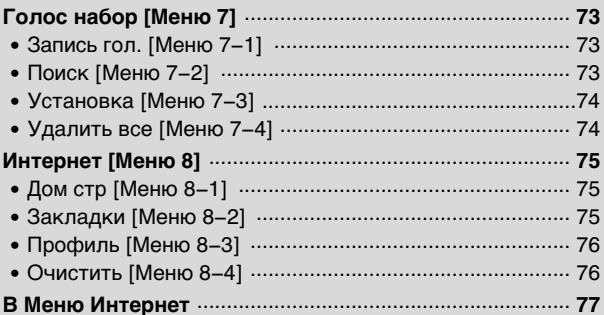

# Дополнительные Функции

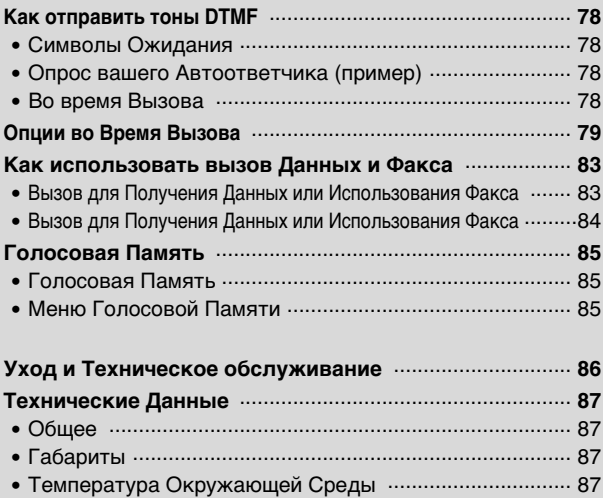

Обзор

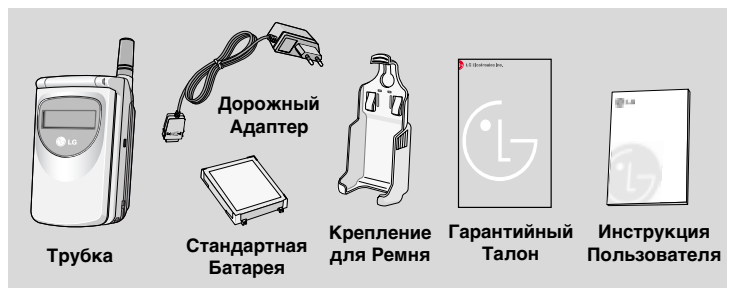

<Дополнительные Аксессуары>

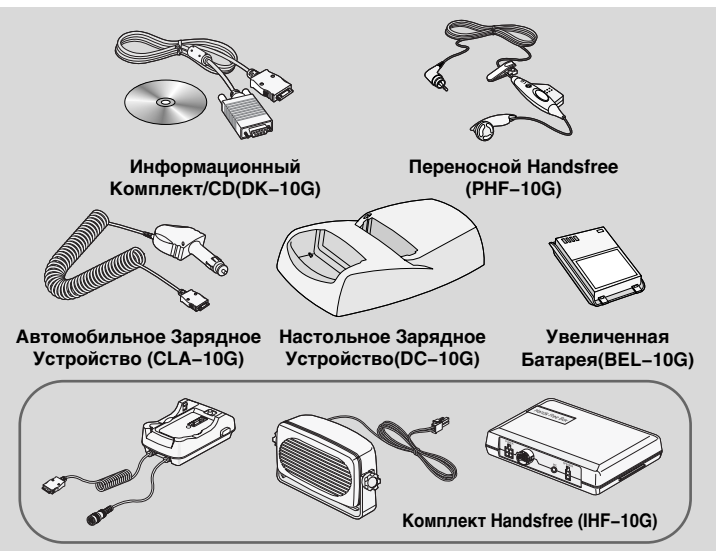

#### Лицевая Сторона Телефона

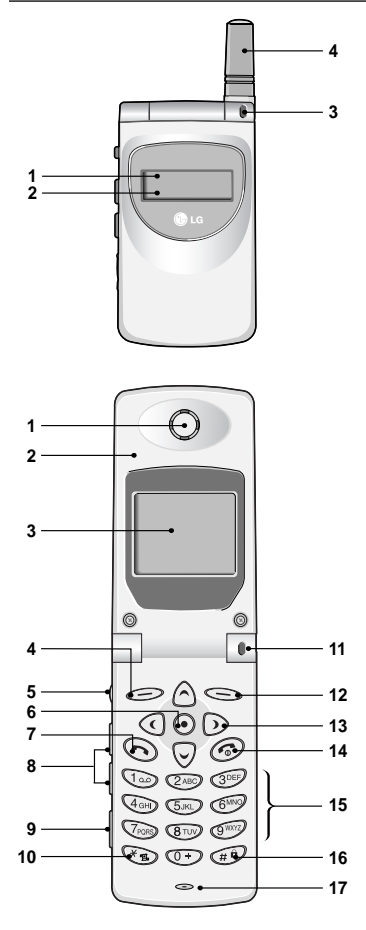

- 1 Внешний дисплей
- 9 Иконки
- 3 Подсветка Индикатора Вызова
- 4 Антенна

- 1 Наушник
- 2 Активная папка
- 3 Экран Дисплея
- 4 Мягкая Певая Кнопка
- 5 Кнопка Записи
- 6 Кнопка Доступа
- 7 Кнопка Отправки
- 8 Боковая Кнопка Вверх/Вниз
- 9 Переходник Handsfree
- 10 Кнопка «Звездочка»
- 11 Подсветка Индикатора Вызова
- 12 Мягкая Правая Кнопка
- 13 Кнопки Управления
- 14 Кнопка Окончание Литание
- 15 Цифровые Кнопки
- 16 Кнопка Хеширования
- 17 Микрофон

#### Тыльная Сторона Телефона

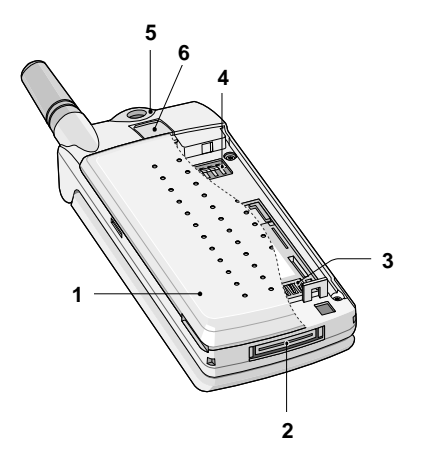

#### 1 Крышка Батареи

- 2 Универсальное гнездо под кабели зарядного устройства, переходника для комплекта «Свободные руки», интерфейса с ПК.
- 3 Гнездо SIM-карты
- 4 Контакты батареи
- 5 Крепление ремешка для переноски
- 6 Защелка крышки батареи

Ниже показаны кнопочные компоненты телефона.

## Описание Клавиатуры

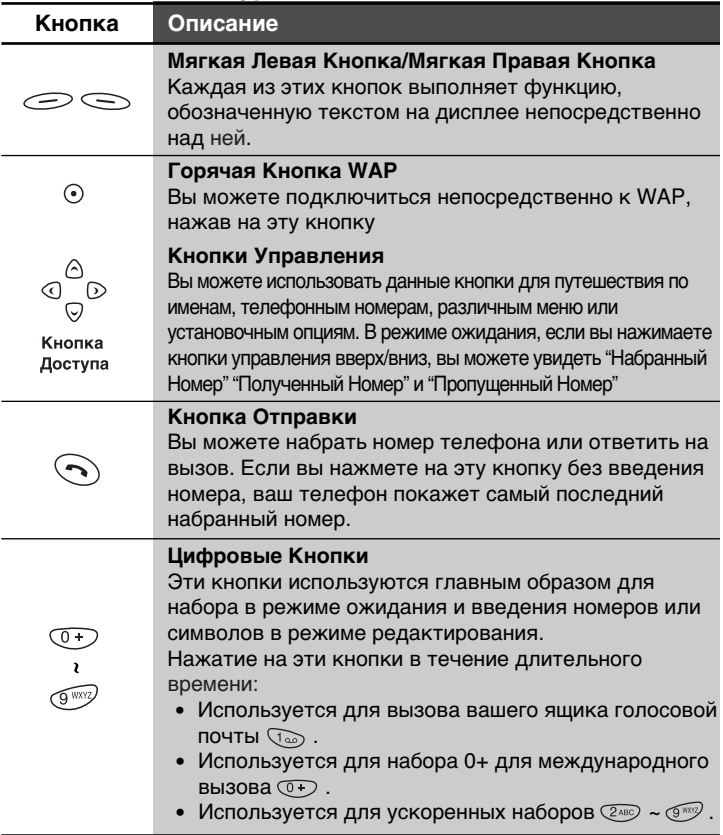

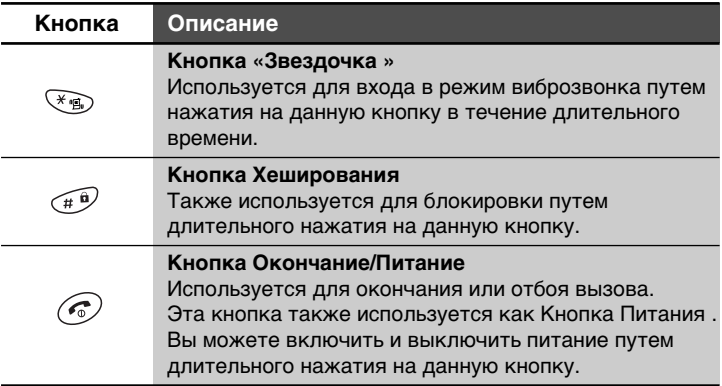

## Боковая Сторона Телефона

# Описание Клавиатуры

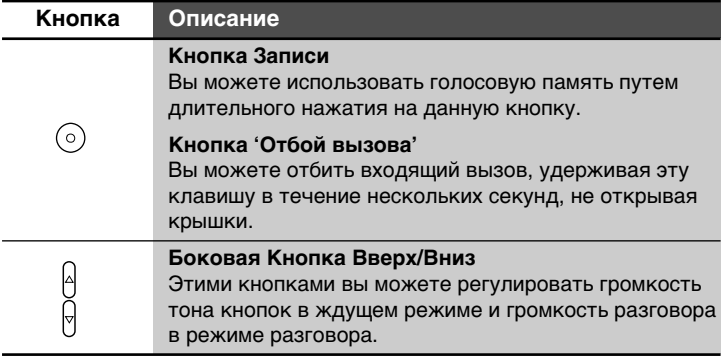

### Буквенно-цифровые Кнопки

Буквенное и цифровое соотношение клавиатуры отображено в следующей таблице.

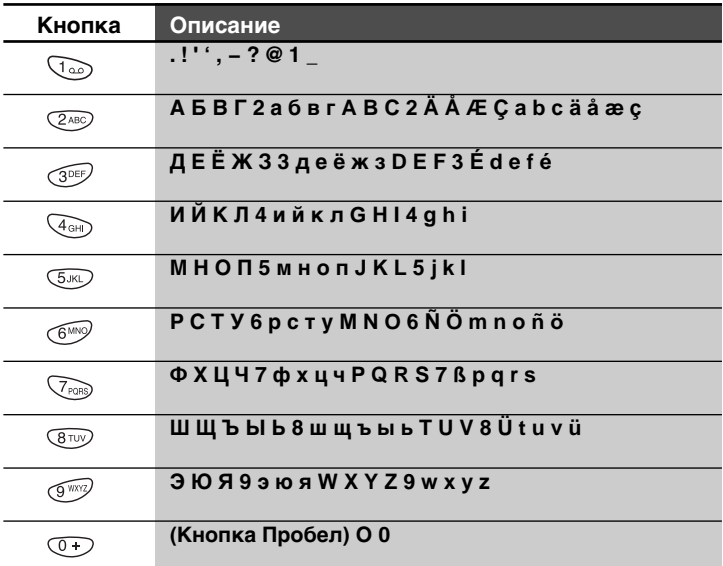

#### **О** Внимание

• По умолчанию установлен режим заглавных букв. Если вы хотите использовать прописные буквы, переключите регистр кнопкой  $\widehat{A}^{\widehat{a}}$ . Переключение между кирилицей, латиницей и режимом ввода цифр осуществляется нажатием на кнопку  $\mathcal{F}_3$ . Редактирование текста осуществляется кнопками управления и правой мягкой кнопкой. Меню ввода символов вызывается путем продолжительного нажатия на кнопку « рокрутка строк выбора символов осуществляется кнопками управления  $\textcircled{1}, \textcircled{5}$ , выбор символов из строки выбора символов осуществляется кнопкой  $\Im$  справа-налево.

На дисплее высвечивается несколько символов, и то, о чем вы прочитаете далее, описывает каждый символ, который вы можете увидеть на телефоне.

#### СИМВОЛЫ НА ЭКРАНЕ

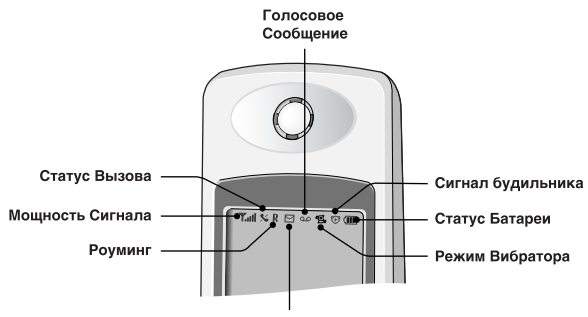

Сообщение SMS

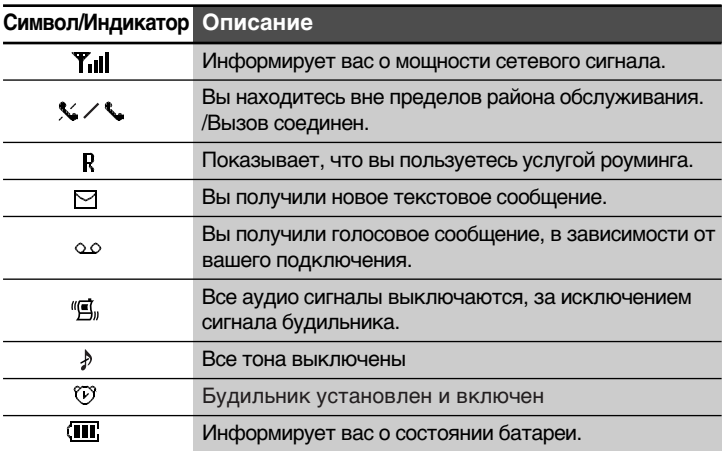

## Символы Главного Меню

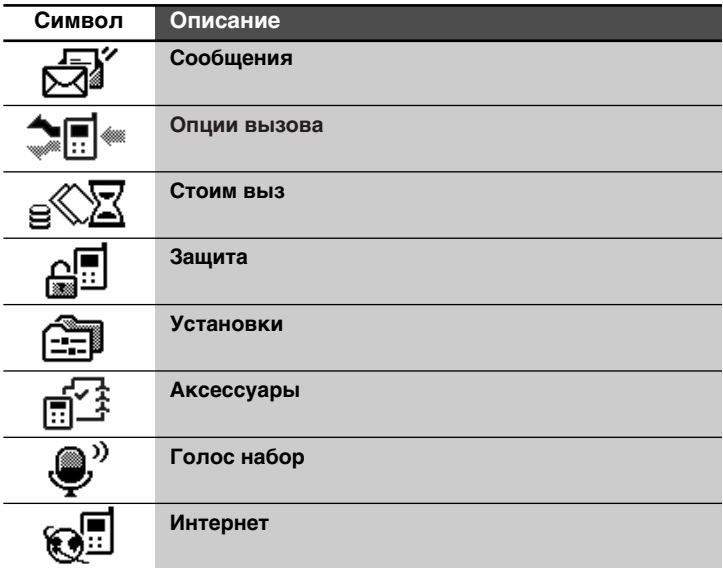

## Символы Результата

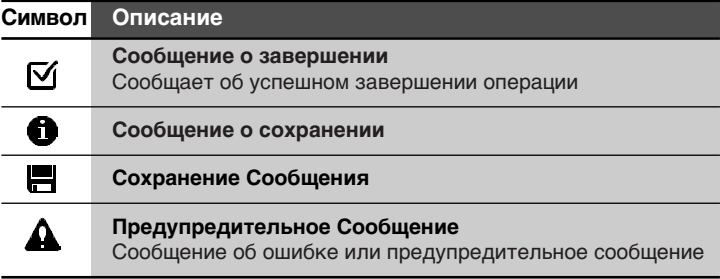

# **Установка**

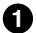

## **D** Подключение SIM Карты

Гнездо SIM карты расположено на тыльной стороне телефона. Для установки SIM Карты следует выполнить следующие действия.

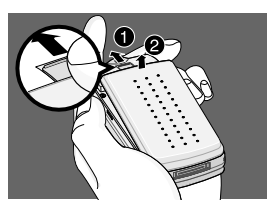

1. Откройте крышку батареи и выньте батарею.

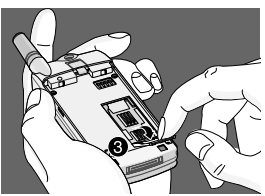

2. Отодвиньте держатель SIM-карты.

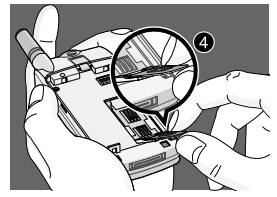

- 3. Вставьте SIM карту в держатель <sup>3</sup>.
	- Убедитесь в том, что срезанный угол карты совпадает со срезанным углом держателя.

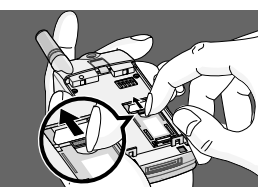

4. Закройте держатель SIM-карты.

#### **О** Внимание

- Перед установкой каждый раз убедитесь, что телефон выключен и батареек внутри него нет.
- Металлический контакт SIM карты может быть легко поврежден царапинами. Будьте особенно осторожны с SIM картой при обращении с ней и в ходе установки. Соблюдайте рекомендации, которые находятся в комплекте SIM карты.

## • Установка Батареи

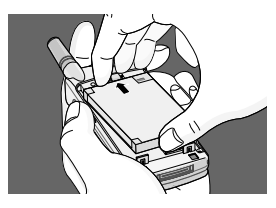

1. Зафиксируйте верхний конец батареи на телефоне. (См. рисунок слева)

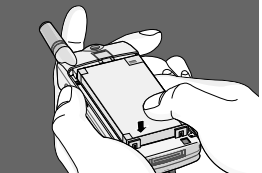

2. Нажимайте на тыльную часть батареи до тех пор, пока не услышите щелчок.

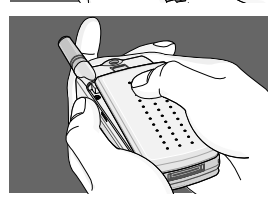

3. Закройте крышку батареи.

## $\bf 3$ арядка Батареи

Для подключения дорожного адаптера к телефону вы должны установить батарею.

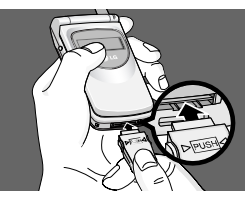

1. Вставьте один конец дорожного адаптера в нижнюю часть телефона.

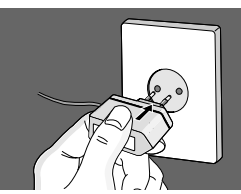

2. Подключите адаптер к розетке переменного тока. Используйте только зарядное устройство, входящее в комплект.

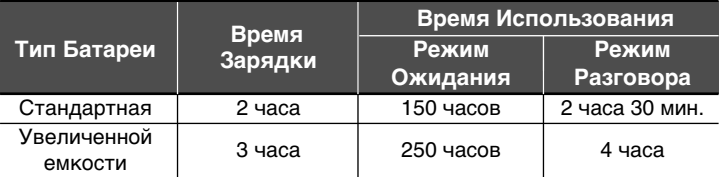

### Отсоединение зарядного устройства

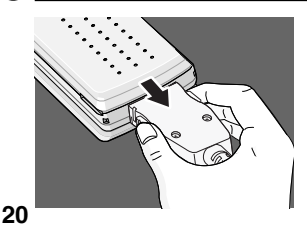

Отсоединение шнур переносного зарядного устройства от телефона нажав кнопки на разьеме.

#### **О** Внимание

- Помните о том, что новую батарею необходимо зарядить полностью после замены батареи.
- Не вынимайте из телефона батарею или SIM карту в ходе зарядки.
- "Зарядка Батареи" появится на экране дисплея после подключения походного адаптера. Только при полной разрядке батареи, загорится Подсветка Индикатора Вызова и на экране дисплея не появится надпись "Зарядка Батареи".
- Индикатор заряда батареи остановится и будет показывать максимальное значение.

#### **Q** Внимание

- В случае неправильной зарядки батареи...
	- 1. После включения/выключения питания попробуйте перезарядить батарею.
	- 2. В случае если батарея подключена, отсоедините ее от телефона. Вставив ее обратно, попытайтесь перезарядить.

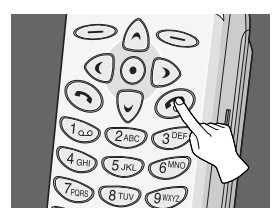

Для начала работы с вашим телефоном, необхолимо.

- **1.** Нажать и удерживать кнопку Окончание/Питание до тех пор, пока вы не услышите тоновый сигнал включения вашего телефона.
- **2.** Если запрос на PIN код вашей SIM карты подключен, то телефон попросит ввести PIN код. Введите PIN код, после этого ваш телефон подключится к сети GSM и через короткое время на экране появится название сети.
- 3. После этого ваш телефон переходит в режим ожидания. Если PIN код не подключен, ваш телефон подключится к сети без запроса о введении PIN кода.

Вы можете использовать коды доступа, описанные в данном разделе, чтобы избежать несанкционированного использования вашего телефона. Коды PIN1/PIN2, Защитный Код могут изменяться в ходе эксплуатации [Меню 4-2]. См. следующий раздел.

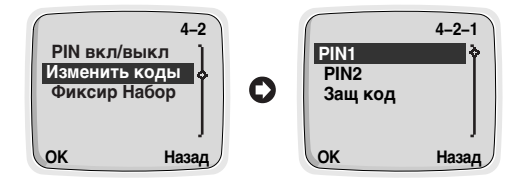

# **Код PIN1 [4-8 цифр]**

PIN (Персональный Идентификационный Номер) код защищает вашу SIM карту от несанкционированного использования. PIN код обычно предоставляется с SIM картой. Когда запрос на PIN код подключен [Меню 4-1-1], код запрашивается каждый раз, когда вы хотите изменить PIN код или подключить/отключить запрос на PIN код, или при включении вашего телефона. Если вы изменяете PIN код, запишите его, но храните отдельно от телефона.

# **Код PIN2 [4-8 цифр]**

Kод PIN2, предоставляемый с некоторыми SIM картами, требуется для доступа к некоторым функциям, таким как Информация о стоимости вызова. Номер Фиксированного набора, Стирание всех данных телефонной книжки. Эти функции доступны только в том случае, если их предоставляет ваша SIM карта.

## **Код PUK1 [4-8 цифр]**

PUK 1 (Персональная Кнопка Разблокировки) код необходим для изменения заблокированного PIN кода. Код PUK может предоставляться с SIM картой. Если нет, обращайтесь к провайдеру услуг для получения кода. В случае потери кода, также обращайтесь к провайдеру.

### **Код PUK2 [4-8 цифр]**

Код PUK2, предоставляемый с некоторыми SIM картами, необходим для изменения заблокированного кода PIN2. В случае потери этого кода, обращайтесь к провайдеру услуг.

# Защитный Код [4-8 цифр]

Защитный Код защищает телефон от несанкционированного использования. Обычно он устанавливается в телефоне. Этот код необходим для удаления всех данных, содержащихся в телефонной книжке.

1. Нажать Кнопку <sup>[Меню].</sup>

### Написать Сообщение

Чтобы написать короткое сообщение, необходимо

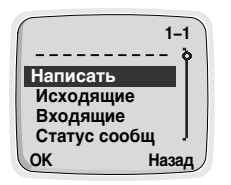

2. Выбрать надпись Сообщения в главном меню путем нажатия на кнопку **[OK]**. Затем, если вы хотите написать новое сообщение, выберите Написать в меню. Если вы хотите отредактировать исходящее сохраненное сообщение : Выберите меню 'Исходящие', выберите сообщение и нажмите мягкую кнопку под надписью 'Редакт'. Если вы хотите написать ответное сообщение, выберите Исходящие в  $M$ АНЮ

## Прочитать Сообщение

Чтобы прочитать ранее полученное и сохраненное в памяти SMS сообщение, необходимо:

- **1.** Нажать Кнопку  $\mathcal{D}$  [Меню].
- 2. После этого вы сможете увидеть верхнюю иконку главного меню 'Сообщения'. Выберите надпись Сообщения путем нажатия на  $\overline{k}$ нопку  $\mathcal{D}$  [OK].
- **3.** Выберите **Входящие**, используя кнопки управления,  $\Diamond$  и  $\heartsuit$ нажмите кнопку  $\mathcal D$  [OK].
- 4. Когда вы войдете в это меню, вы сможете увидеть первые сохраненные в памяти сообщения. Перейдите к необходимому сообщению, используя кнопки управления. Если вы хотите выйти из меню **Входящие**, нажмите кнопку <sup>1</sup> [Назад]. При прочтении сообщений, нажимайте кнопку <sup>(</sup> [Опция] для доступа к имеющимся опциям. Вы можете найти объяснение **опций** в [Меню 1-3].

Чтобы прочитать только что полученное SMS-сообщение, необходимо:

- **1.** При получении SMS сообщения на экране появится символ полученного сообщения.
- **2.** Нажмите кнопку  $\textcircled{O}$  [OK], после этого вы сможете прочитать только что полученное сообшение.

#### **Осуществление Вызовов**

1. Наберите телефонный номер, включая код. Для редактирования номера на дисплее, нажмите левую кнопку управления, чтобы переместить КУРСОР ВЛЕВО И НАЖМИТЕ ПРАВУЮ КНОПКУ УПРАВЛЕНИЯ, ЧТОбЫ ПЕРЕМЕСТИТЬ КУРСОР ВПРАВО.

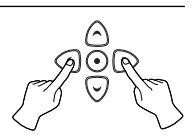

- **2.** Нажмите кнопку Отправки для вызова номера.
- 3. Нажмите кнопку Окончание/Питание для окончания вызова (или чтобы отменить попытку вызова).

#### ■ Голосовой Набор

- **1.** если вы выберете Вкл в режиме Установка [7-3], вы сможете ОСУЩЕСТВЛЯТЬ ВЫЗОВ ТОЛЬКО ГОЛОСОМ.
- 2. Когда вы откроете крышку, на дисплее вашего телефона появится надпись "сопровод сообщ" и вы услышите фразу "Назовите имя"
- 3. После этого вы в течение 5 секунд должны произнести запрограммированное имя, которое вы хотите вызвать.
- 4. Ваш телефон наберет номер, соответствующий данному запрограммированному имени.

#### ■ Международные Вызовы

- **1.** Нажмите и удерживайте кнопку  $\widehat{O}$  для международного соединения (символ + заменяет международный код доступа).
- 2. Наберите код страны, код местности и номер телефона.
- 3. Для осуществления вызова номера нажмите кнопку Отправки.

#### **Q** BHUMAHUA!

• Вы должны поставить ваше голосовое сообщение в соответствие с набираемым номером. Для использования данной функции используйте меню 7 (Меню голосового набора).

#### ■ Осуществление Вызова с использованием Телефонной **Книжки**

- **1.** В режиме ожидания, выберите Имена путем нажатия на кнопку.
- 2. Когда на дисплее появится меню телефонной книжки, вы можете найти нужный номер, используя функцию 'SEARCH(Поиск)'. Выберите функцию **Поиск** путем нажатия на кнопку  $\leq$  [OK].
- **3.** Введите первую букву имени и нажмите Кнопку ∈ [Поиск].
- **4.** Используя кнопки управления, остановитесь на требуемом имени.
- 5. Нажмите Кнопку Отправки для осуществления вызова.

#### ■ Повторный Набор Последнего Номера

- 1. Нажмите Кнопку Отправки, и вы увидите последний набранный номер.
- **2.** Если вы хотите набрать этот же номер снова, нажмите Кнопку Отправки еще раз.
- **3.** Если вы хотите набрать самый последний набранный номер одним движением, нажмите и удерживайте кнопку Отправки.

#### ■ Вызов вашей Голосовой Почты

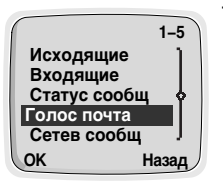

- **1.** Нажимайте кнопку Пор до тех пор. пока ваш телефон не перейдет в режим вызова. Или вы можете вызвать ее путем использования [Меню 1-5]. (Услуги Голосовой Почты должны быть установлены вашим оператором сети.)
- **2.** Если телефон спросит номер голосовой почты, введите его и нажмите кнопку  $\mathcal{O}$  [OK]. Вы можете получить этот номер у вашего провайдера услуг. Кроме того, впоследствии вы сможете редактировать данный номер.

#### ■ Осуществление Вызова Ускоренным Набором Смотри Раздел Телефонная книжка–Скорост Набор.

#### Oтвет на Вызов

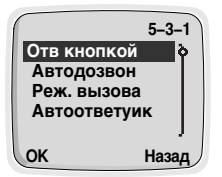

- 1. Способ ответа на входящий вызов зависит от установки [Меню 5-3-1].
- **2.** Если вы выберете Вкл в ГМеню 5-3-11, вы сможете отвечать на входящий вызов нажатием на любую кнопку, за исключением кнопки Окончание/Питание. Если вы выбрали Выкл, вы можете сделать это откинув крышку. Если крышка уже откинута, вы можете ответить на вызов нажатием  $\odot$ .
- **3.** Нажмите  $\mathscr{F}$ , или закройте крышку чтобы закончить вызов.

# Последние Номера **и орункции Вызова**

В режиме ожидания, когда вы нажимаете кнопки управления, на дисплее появляются указанные ниже элементы меню. Набранный Номер, Полученный Номер и Пропущенный Номер могут быть сохранены в Телефонной Книжке.

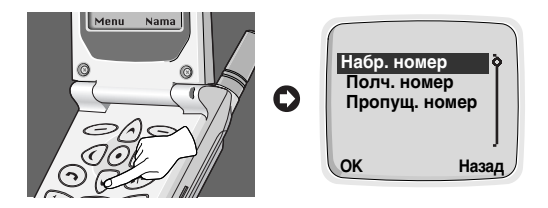

### **Набранный Номер**

Показывает последние набранные телефонные номера, включая вызовы, оставшиеся без ответа. После обнаружения телефонного номера вы можете осуществить вызов, или стереть телефонный номер.

#### Полученный Номер

Показывает до 10 последних полученных телефонных номеров. После обнаружения телефонного номера вы можете осуществить вызов (если сеть предоставляет такую услугу), или стереть телефонный номер.

#### Пропущенный Номер

Показывает до 10 последних пропущенных телефонных номеров. Это номера, на которые осуществлялся вызов, но которые остались без ответа. После обнаружения телефонного номера вы можете ОСУЩЕСТВИТЬ ВЫЗОВ, ИЛИ СТЕРЕТЬ ТЕЛЕФОННЫЙ НОМЕР.

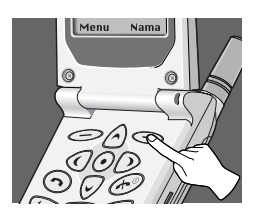

Телефонная книжка имеет несколько меню, из которых вы можете выбирать. Нажмите кнопку 
S [Имена] в режиме ожидания и затем перейдите к требуемому пункту.

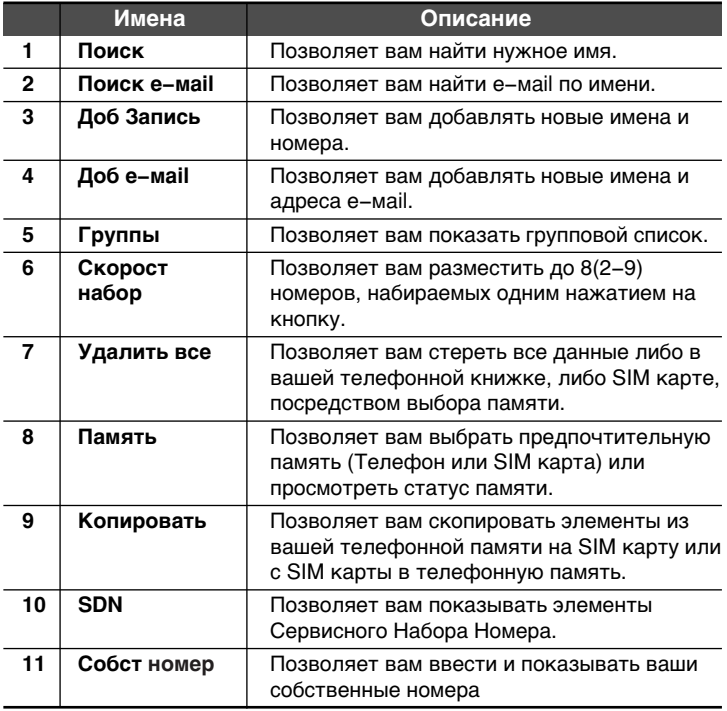

#### Поиск [Имена 1]

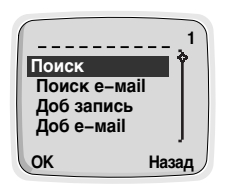

(Вызов из телефонной книжки)

- **1.** Сначала откройте телефонную книжку путем нажатия на кнопку  $\leq$  [Имена] в режиме ожидания.
- **2.** Выберите Поиск, и нажмите кнопку  $\oslash$ [OK] для ввода.
- 3. Напишите первую букву или весь символ требуемого имени и нажмите кнопку  $\textcircled{\tiny{\hspace{1pt}\text{--}\hspace{1pt}}\;}$ [OK], после этого имя (имена) появятся на экране дисплея.
- 4. Перейдите к требуемому имени.
- 5. Нажмите кнопку  $\bigcirc$  [OK] для отображения на дисплее имени и телефонного номера.
- 6. Если вы хотите осуществить вызов, нажмите Кнопку Отправки.

#### **Q** Внимание!

• В данном меню, вы можете отредактировать или стереть выбранный вами номер. Если вы не вводите номер и нажимаете кнопку  $\bigcirc$  [Поиск], то на экране появятся все элементы. Если вы хотите найти имя "David", вы можете ввести букву "D" путем использования цифровых кнопок, и затем вы увидите имена, начинающиеся с "D" и сможете выбрать "David" путем перемещения вверх и вниз до необходимого имени "David". В окошке появится имя и телефонный номер, вы сможете их отредактировать или  $\Box$  стереть путем нажатия на кнопку  $\odot$  [Опция].

#### Поиск е-ма**і**І [Имена 2]

- **1.** Сначала откройте телефонную книжку путем нажатия на кнопку **S** [Имена] в режиме ожидания.
- **2.** Перейдите к **Поиск E-mail** и нажмите кнопку ∈ [ОК] для ввода.
- 3. Напишите первую букву или весь символ требуемого имени и нажмите кнопку  $\bigcirc$  [OK], после этого имя (имена) появятся в окошке дисплея.
- 4. Перейдите к требуемому имени.
- 5. Нажмите кнопку  $\textcircled{O}$  [OK] для отображения на дисплее адреса e-маil.

#### **Q** BHUMAHUA!

• В окошке появится имя и телефонный номер, вы сможете отредактировать или стереть имя и адрес e-маil путем нажатия на кнопку **[Опция**].

## Доб запись [Имена 3]

Вы можете добавить имя и телефонный номер, используя данную функцию. После редактирования, вы можете сохранить их на SIM карте или в памяти телефона.

Телефонная Книжка (Добавить запись) Объем памяти телефона составляет 500 единиц персональных данных, а объем памяти SIM карты зависит от провайдера услуг. Вы также можете сохранить по 20 CUMBO DOB UMAHU B DAMATU TADAÓOHA U B DAMATU SIM KADTHL Количество символов зависит от характеристик SIM карты.

- 1. Сначала откройте телефонную книжку путем нажатия на кнопку **[Имена] в режиме ожидания.**
- **2.** Перейдите к **Доб запись** и нажмите кнопку  $\gg$  [OK] для ввода.
- **3.** Введите имя для добавления.
- 4. Нажмите кнопку  $\textcircled{=}$  [OK], после этого на экране дисплея появится окно для вводимого номера.
- 5. Отредактируйте телефонный номер.
- **6.** Нажмите кнопку  $\iff$  [OK], после этого на дисплее появится окно выбора памяти. В этом окне вы можете сохранить телефонный номер в памяти или SIM карты, или телефона.
- 7. Если в памяти есть место, то вы сможете сделать добавление. Тем не менее, если в памяти не осталось свободного места, то на экране появится сообщение об ошибке, после чего меню вернется к предыдущему шагу.

# $\Delta$ 06 е-маіl ГИмена 41

Используя данную функцию вы можете добавить имя и адрес e-маil. После редактирования, вы можете сохранить адрес e-маil только в памяти телефона.

Вы можете сохранить до 30 символов имени е-маіl и 50 символов адреса е-маіl в памяти телефона.

- 1. Сначала откройте телефонную книжку путем нажатия на кнопку  $\bigcirc$ [Имена] в режиме ожидания.
- **2.** Перейдите к **Доб е–маіі** и нажмите кнопку ∈ [ОК] для ввода.
- 3. Введите имя используя клавиатуру.
- **4.** Нажмите кнопку ∈ [ОК].
- 5. Если в памяти телефона есть место, то на экране дисплея появится сообщение для введения e-маіl. Тем не менее, если в памяти не осталось свободного места, то на экране появится сообщение об ошибке. Для добавления нового элемента, вам понадобится сначала стереть старый список e-маil в меню Поиска e-маil.
- **6.** Отредактируйте Адрес е-маіl.
- **7.** Нажмите кнопку  $\textcircled{=}[OK]$  для сохранения.

## **Группы ГИмена 51**

При помощи данной функции вы можете управлять Групповым списком, таким как Участ-ки, Удалить, Переименовать. Если вы используете меню Участ-ки, то вы можете сохранить до 20 участников в каждой группе. Вы можете сохранить до 10 групп только в памяти телефона.

- 1. Сначала откройте телефонную книжку путем нажатия на кнопку  $\bigcirc$  [Имена] в режиме ожидания.
- **2.** Перейдите к **Группы** и нажмите кнопку  $\gg$  [OK] для входа в данное меню.
- **3.** На экране дисплея появится каждый групповой список.
- 4. Если вы хотите Добавить Группу, то выберите <Пусто> и нажмите кнопку  $\mathcal{D}$  [Доб].
- 5. Выберите и введите нужное вам имя Группы.
- 6. После этого на экране дисплея появятся субменю.

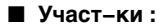

Данный элемент меню имеет три субменю : Доб нов запись, Доб **СТАР ЗАП И УД ЗАПИСЬ.** 

- 1. Выберите Участ -ки, затем нажмите Кнопку <sup>(2014)</sup> для ввода.
- **2.** После этого на экране дисплея появится список Участников.
- **3.** Выберите Участника и нажмите кнопку  $\text{C}$  [опция] для ввода.
- 4. После этого на экране дисплея появятся Доб нов запись, Доб стар зап и Удал участ-ка.
	- Доб нов запись: Вы можете добавить новый элемент в выбранную Группу или телефонную KHNWKV.
	- Доб стар зап : Вы можете добавить существующий элемент путем поиска из телефонной **KHIVAKKIN**
	- Уд запись : Вы можете удалить выбранный элемент в Fovnne.

#### ■ Удалить:

Вы можете удалить Группу в списке Группы.

- **1.** Перейдите к **Группы**, после чего нажмите кнопку  $\leq$  [OK] для ввода.
- **2.** Перейдите к пункту Удалть, после чего нажмите кнопку  $\gg$ [OK] для ввода.
- 3. После этого На дисплее телефона появится подтверждающее сообщение.
- 4. Нажмите кнопку *©* [ОК] для удаления, и нажмите кнопку  $\bigcirc$ [Назад] для отмены.

#### **Q** Внимание

• Несмотря на то, что вы удалите Группу в списке Группы, ее элементы останутся в памяти.

#### ■ Переименовать:

Вы можете изменить имя группы.

- **1.** Перейдите к **Группы**, после чего нажмите кнопку  $\leq$  [OK] для ввода.
- **2.** Перейдите к пункту Переименовать, после чего нажмите кнопку <sup>(27</sup> [ОК] для ввода.
- 3. После этого на экране дисплея появится окно редактирования Имени Группы.
- 4. Нажмите кнопку <sup>1</sup>ОК] для переименования, и нажмите  $K$ нопку  $\leq$  [Назад] для отмены.

## **Скорост набор [Имена 6]**

Вы можете соединить любую из кнопок от  $\overline{Q}$  до  $\overline{Q}$  с элементами списка Имен, что обеспечит вам прямой доступ посредством ОДНОРАЗОВОГО ПРОДОЛЖИТЕЛЬНОГО НАЖАТИЯ НА КНОПКУ В РЕЖИМЕ ожидания.

- 1. Сначала откройте телефонную книжку путем нажатия на кнопку  $\odot$  [Имена] в режиме ожидания.
- **2.** Перейдите к Скорост набор и нажмите кнопку ∈ [ОК] для входа в данное меню.
- 3. На дисплее телефона появится список Ускоренного Набора.

4. Субменю Доб (добавить) появляется над левой мягкой кнопкой в случае, когда ячейка пуста. Субменю Изменить, Удалить появятся в случае если в ячейку уже записан номер. С помощью субменю Изменить можно изменить кнопку, при длительном нажатии которой, будет активирован вызов.

# **Удалить все [Имена 7]**

Вы можете удалить все сохраненные в памяти номера и имена. Данная функция может потребовать кода Безопасности.

- **1.** Сначала откройте телефонную книжку путем нажатия на кнопку **S**[Имена] в режиме ожидания.
- **2.** Перейдите к **Удалить все** и нажмите кнопку  $\leq$  [OK] для входа в данное меню.
- **3.** Затем выберите память для удаления.
- 4. На экране дисплея появится предупреждающее сообщение, чтобы подтвердить ваше решение.
- **5.** Если нажать <sup>≥</sup> [ОК] будет выведен запрос на ввод кода доступа '0000'.
- 6. Нажмите кнопку  $\textcircled{=}[OK]$  для стирания, нажмите кнопку  $\textcircled{=}$ [Назад] для отмены.

### Память [Имена 8]

- 1. Сначала откройте телефонную книжку путем нажатия на кнопку **S** [Имена] в режиме ожидания.
- **2.** Перейдите к **Память** и нажмите кнопку  $\leq$  [OK] для входа в данное меню.
- 3. Затем на экране дисплея появятся пункты меню.

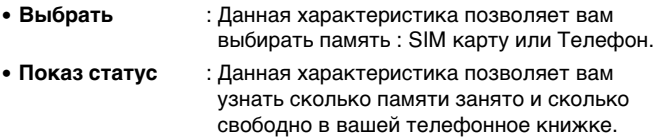

## Копировать [Имена 9]

Вы можете копировать элементы из одной памяти в другую. Вы можете  $K$ ОПИРОВАТЬ/ПЕРЕМЕШАТЬ ЭЛЕМЕНТЫ ИЗ ПАМЯТИ SIM КАРТЫ В ПАМЯТЬ Телефона частично или полностью. Вы также можете копировать/перемещать элементы из памяти Телефона в память SIM карты частично или полностью.

- **1.** Сначала откройте телефонную книжку путем нажатия на кнопку **SI** Имена в режиме ожидания.
- **2.** Перейдите к Копировать и нажмите кнопку ∠[ОК] для входа в данное меню.
- 3. На экране дисплея появятся субменю, показанные ниже.

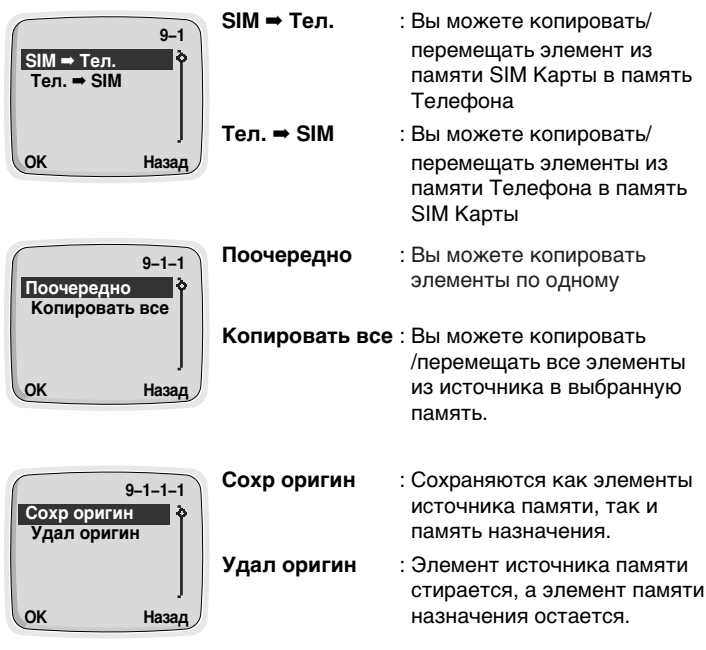
- **4.** Выберите элемент для копирования/перемешения в телефонную KHUKKV.
- **5.** Нажмите кнопку  $\leq$  [OK] для копирования/перемешения или  $\Longleftrightarrow$  [Назад] для отмены.

## SDN(Номер Сервисного Набора) [Имена 10] **(Зависит от SIM)**

Используйте данную функцию для получения доступа к особенному списку услуг, предоставляемому вашим оператором сети (если позволяет SIM карта).

- **1.** Сначала откройте телефонную книжку путем нажатия на кнопку  $\odot$  [Имена] в режиме ожидания.
- **2.** Перейдите к **SDN** и нажмите кнопку <sup>≥</sup> [OK] для входа в данное  $M$ AHO
- **3.** На экране дисплея появятся названия имеющихся услуг.
- 4. Используя кнопки управления выберите услугу.
- 5. Нажмите кнопку Отправки для вызова услуги.

## Собст номер [Имена 11]

Когда вы выберете данное меню, на дисплее появится ваш номер телефона.

- **1.** Сначала откройте телефонную книжку путем нажатия на кнопку  $\bigcirc$  [Имена] в режиме ожидания.
- **2.** Перейдите к Собст номер и нажмите кнопку <sup>≥</sup> [ОК] для входа в данное меню.
- 3. На дисплее появятся ваше имя и номер, если вы ввели ваше имя и номер.

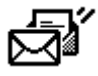

### 1 Сообщения

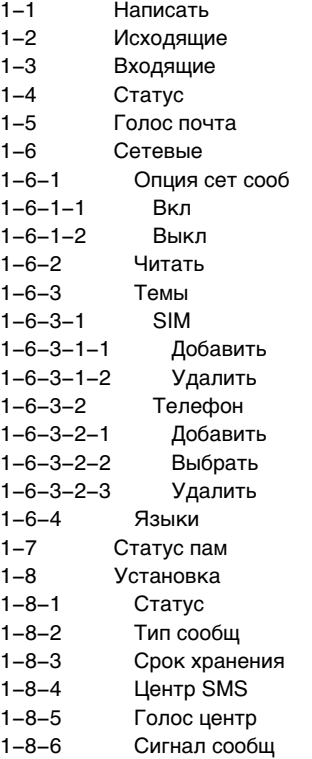

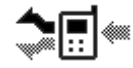

## 2 Опции вызова

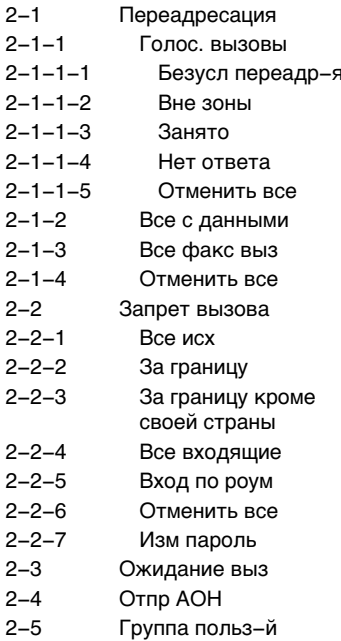

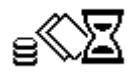

### 3 Стоим выз

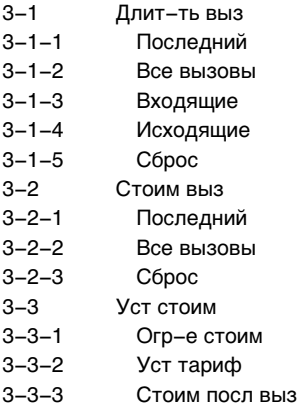

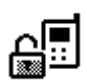

### 4 Зашита

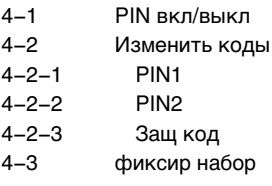

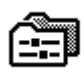

#### 5 Установки  $5 - 1$ Выбор сети  $5 - 1 - 1$ Автомат-кий  $5 - 1 - 2$ Ручной  $5 - 2$ Уст телефона  $5 - 2 - 1$ Сигнал  $5 - 2 - 2$ Подсветка  $5 - 2 - 3$ Звук клавиш  $5 - 2 - 4$ Громк. выз  $5 - 2 - 5$ Рег. контраст  $5 - 2 - 6$ Вход. звонок  $5 - 2 - 7$ Язык  $5 - 2 - 8$ Приветствие  $5 - 2 - 9$ Реж. ожид  $5 - 3$ **Уст вызова**  $5 - 3 - 1$ Отв кнопкой  $5 - 3 - 2$ Автодозвон  $5 - 3 - 3$ Реж. вызова

- $5 3 4$ Автом ответ
- $5 4$ Уст времени
- $5 4 1$ Часы
- $5 4 1 1$ Уст время

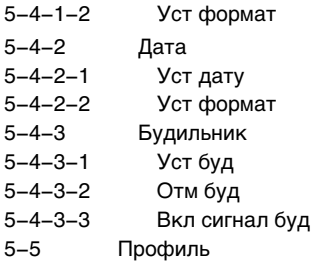

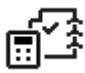

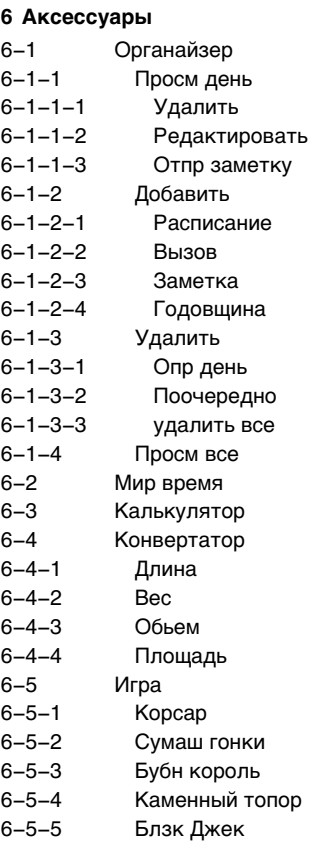

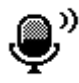

### 7 Голос набор

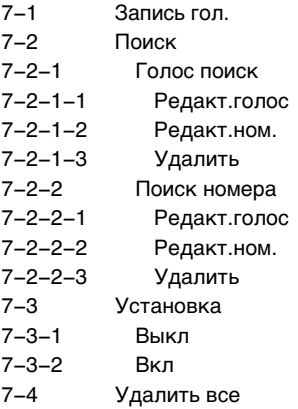

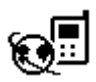

### 8 Интернет  $8 - 1$

- Дом стр  $8 - 2$
- Закладки
- $8 2 1$ Перейти
- $8 2 2$ Редактировать
- $8 2 3$ Стереть
- $8 2 4$ Доб закладку
- $8 3$ Профиль
- $8 4$ Очистить

Существует несколько способов доступа к различным субменю. Эти способы описаны ниже.

## Управление Меню Прокрутки

Главное меню обеспечивает вам доступ ко всем остальным меню.

- **1.** Нажмите правую или левую кнопку управления, для выбора пункта главного меню (Например 'Зашита'). Затем нажмите КНОПКУ <sup>(</sup> [Меню] для того, чтобы войти в главное меню; и наоборот нажмите кнопку  $\leq$  [Назад], чтобы выйти из меню.
- **2.** Если вы хотите войти в субменю, найдите то, которое вам нужно путем нажатия на верхнюю или нижнюю кнопку управления. Нажмите Кнопку <sup>(2004</sup>), чтобы войти в субменю, нажмите кнопку **S**[Назад] чтобы выйти из субменю.

## **Кратчайший Путь к Пунктам Меню**

Когда вы знаете номера меню, вы можете воспользоваться ими, чтобы быстро войти в меню. В данной книге, номера меню показаны следующим образом.

- 1. Нажмите <sup>[Меню].</sup>
- **2.** Быстро введите индексный номер той функции меню, к которой вы хотите получить доступ.

Например, для установки функции ответа любой кнопкой:

 $\textcircled{=}$ : для Входа в меню.

- $\circledcirc$ : для Установки.
- $\circledcirc$ : для Уст вызова.
- **Пад: для Отв кнопкой.**

Данное меню в вашем телефоне включает функции, относящиеся к текстовым сообщениям, голосовым сообщениям, информационным сообщениям, а также к установке для сообщений.

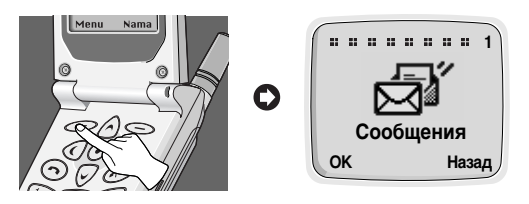

## Написать [Меню 1-1]

При помоши меню Написать вы сможете написать и отредактировать текстовое сообщение размером до 160 знаков. После окончания написания вашего сообщения, нажмите Кнопку *>*[Опция]. После этого на экране дисплея появится следующее меню.

### ■ Отправить: Отправляет отредактированное сообщение.

- 1. После того, как вы войдете в данное меню, ваш телефон попросит вас ввести номер, по которому вы хотите его отправить.
- **2.** После отправки ваш телефон спросит вас о том, хотите ли вы сохранить отредактированное сообщение в памяти.
- **3.** Нажмите Кнопку  $\textcircled{\subseteq}$  [ОК], если вы хотите сохранить его в Ящике исходящих сообщений, или нажмите Кнопку S[Назад], если вы этого не хотите.

### ■ Сохранить: Сохраняет сообщения в Ящике исходящих сообщений.

- 1. Ваш телефон спросит вас о том, хотите ли вы сохранить отредактированное сообщение в памяти.
- **2.** Нажмите Кнопку  $\text{C}$  [OK], если вы хотите сохранить его в Ящике исходящих сообщений, или нажмите Кнопку S[Назад], **ACUM BHI 3TOLO HA XOTUTA**

## Сообщения [Меню 1]

### ■ Как использовать цифровой режим

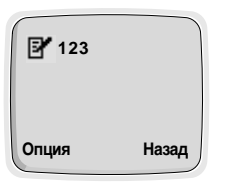

Вы можете использовать данный режим для введения цифр.

- 1. Измените режим ввода на цифровой, нажав кнопку (\*).
- 2. Введите нужные цифры.

### ■ Как использовать Буквенный режим:

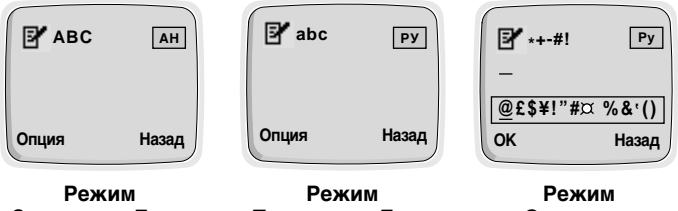

Заглавных Букв

Прописных Букв

Символов

В Буквенном режиме есть три суб-режима: режим Заглавных Букв, режим Прописных Букв и режим Символов. Возможен ввод как на Русском, так и на Английском языках.

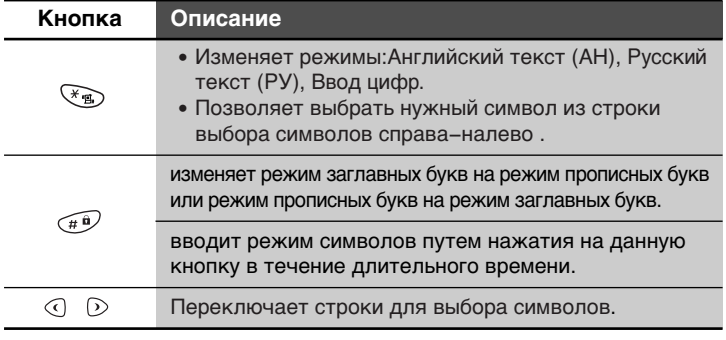

### **Q** Внимание

• В режиме символов, после введения символа режим автоматически преобразуется в режим заглавных букв.

## Исходящие [Меню 1-2]

Когда вы входите в данное меню, вы можете увидеть первые сообщения, сохраненные в памяти. Перейдите к нужному сообщению при помощи правой или левой кнопки управления, а также вы можете увидеть верхнюю или нижнюю страницу при помощи верхней или нижней кнопки управления. Если вы хотите выйти из меню редактирования ящика исходящих сообщений, нажмите кнопку [Назад]. Если вы хотите отредактировать сообщение, нажмите  $\kappa$ нопку  $\infty$  [OK] и вы сможете редактировать выбранное сообщение. После окончания редактирования сообщения, нажмите кнопку [Опция] и вы увидите следующее меню : **Отправить, Сохранить**, Удалить, Удалить все.

### ■ Отправить:

Отправляет выбранное сообщение. Последовательность такая же, как в Опции Отправки в Написании сообщений.

### ■ Сохранить:

Вы можете сохранять выбранное сообщение. Последовательность такая же, как в Опции Сохранения в Написании сообщений.

### ■ Удалить:

Сообщение удалено..

### ■ Удалить все:

Все сообщения в ящике исходящих сообщений будут удалены. В этом меню, в целях безопасности телефон спросит. действительно ли вы хотите удалить все сообщения. После этого нажмите кнопку  $\mathcal{D}$  [OK] для удаления всех сообщений, или нажмите кнопку  $\leq$ [Назад], если вы этого не хотите.

## Входящие [Меню 1-3]

При получении текстового сообщения на дисплее появляется соответствующий символ, и телефон сохраняет это сообщение в списке входящих сообщений. Этот символ сохраняется на экране до тех пор. пока вы не прочтете это сообщение. Когда вы войдете в это меню вы сможете увидеть последнее полученное сообщение. Перейдите к нужному сообщению при помощи правой или левой кнопки управления, а также вы можете увидеть верхнюю или нижнюю страницу при помощи верхней или нижней кнопки управления. Если вы хотите выйти из меню ящика входящих  $\cos$ бщений, нажмите кнопку  $\bigcirc$  [Назад]. При прочтении сообщения, нажмите кнопку  $\leq$  [OK] для получения доступа к имеющимся ОПЦИЯМ.

### ■ Удалить:

Сообщение удалено.

### ■ Ответить:

Вы можете ответить отправителю сообщения. Находясь в этом меню, вы можете редактировать те сообщения. Которые вы хотите отправить, нажмите кнопку  $\textcircled{\small{\sim}}$  [OK] для отправки сообщения, или кнопку **Ференда** для отмены.

### ■ Переадресовать:

Вы можете переслать выбранное сообщение на другой телефонный номер. В этом меню ваш телефон попросит вас ввести номер и затем отправит сообщение.

### ■ Позб отпр-лю:

Вы можете перезвонить тому, кто направил вам сообщение. Если вы выберете данный пункт, ваш телефон осуществит набор ЭВТОМАТИЧАСКИ

#### ■ Сохр номер:

Если выбранное сообщение имеет телефонный номер с " ", вы не только сможете выделить его, но сможете также сохранить его в телефонной книжке.

### ■ Удалить все:

Все сообщения в ящике входящих сообщений будут удалены. В целях безопасности телефон спросит, действительно ли вы хотите  $V$ далить все сообщения. После этого нажмите кнопку  $\leq$  [OK] для удаления всех сообщений, или нажмите кнопку  $\leq$ [Назад], если вы этого не хотите.

## **Статус [Меню 1-4]**

Если вы захотите получить отчет о статусе, который показывает результат прохождения отправленного ранее сообщения, сеть направит вам такой отчет. При получении вами текстового сообщения отчета о статусе, ваш телефон сохранит его в списке сообщений отчетов о статусе. Если свободного места в памяти ОТЧЕТОВ О СТАТУСЕ НЕ ОСТАЛОСЬ, ВАШ ТЕЛЕФОН АВТОМАТИЧЕСКИ УДАЛИТ самый старый отчет о статусе и сохранит последний отчет в памяти.

Находясь в данном меню, вы можете просмотреть отчеты о статусе. хранящиеся в памяти. Перейдите к нужному сообщению при помощи правой или левой кнопки управления, а также вы можете увидеть ВЕРХНЮЮ ИЛИ НИЖНЮЮ СТРАНИЦУ ПРИ ПОМОЩИ ВЕРХНЕЙ ИЛИ НИЖНЕЙ кнопки управления. Если вы хотите выйти из меню Сообщения о Статусе, нажмите кнопку  $\leq$  [Назад]. При прочтении сообщения, нажмите кнопку  $\bigcirc$  [OK] для получения доступа к имеющимся ОПЦИЯМ.

### ■ Удалить:

Выбранное сообщение отчета о статусе удалено.

### ■ Удалить все:

Все сообщения в Отчете о Статусе будут удалены. В целях безопасности телефон спросит, действительно ли вы хотите  $\nu$ далить все сообщения. После этого нажмите кнопку  $\ll\ll$  [OK] для удаления всех сообщений, или нажмите кнопку  $\leq$ [Назад], если вы этого не хотите.

## Голос почта **[Меню 1-5]**

В данном меню вы можете прослушивать ваши голосовые сообщения. Если в памяти вашего телефона хранится адрес центра голосовых сообшений. то вызов будет отправлен автоматически, в ином случае телефон попросит ввести адрес. Также, вы можете менять номер центра голосовой почты путем удержания кнопки  $\mathbb{G}_{\mathbb{Z}}$  в режиме ожидания.

## Сетевые [Меню 1-6]

Передаваемые информационные сообщения являются текстовыми сообщениями, передаваемыми сетью группам пользователей телефонами GSM. Они предоставляют обшую информацию, такую как сообщения о погоде, информация о пробках на дорогах, цены на бирже. Каждый тип информации имеет свой номер типа информации. При получении такого сообщения, вы можете прочитать его следующим образом :

- **1.** При получении вами сообщения, оно автоматически появится в окне дисплея. Если сообщение такое длинное, что целиком не помещается в окне, вы можете прочитать его при помощи кнопок управления.
- **2.** После прочтения сообщения, нажмите кнопку [ОК] для возврата в режим Ожидания.
- 3. Ваш телефон будет хранить это сообщение до тех пор, пока по каналу не поступит новое сообщение.
- 4. Если вы захотите прочитать это сообщение еще раз, вы сможете найти его в [Меню 1-6-2] (Читать).

### ■ Опция сет сооб **[Меню 1-6-1]**

- Вкл [1-6-1-1] : Если вы выберете данное меню, ваш телефон будет получать информационные сообщения.
- Выкл [1-6-1-2] : Если вы выберете данное меню, ваш телефон не будет получать информационные сообщения.

### ■ Читать **ГМеню 1-6-21**

В данном меню вы можете читать информационные сообщения. хранящиеся в памяти. Ваш телефон сохраняет в памяти только последнее сообщение каждого канала.

- 1. Когда вы войдете в это меню, ваш телефон покажет на дисплее сообщение.
- 2. Вы можете прочитать его. Если сообщение такое длинное, что целиком не помещается на экране, вы можете прочитать его при помощи кнопок управления.
- 3. После прочтения, нажмите кнопку <sup>6</sup> [ОК] для прочтения следующего сообщения или нажмите кнопку  $\mathcal$  [Назад] для выхода из этого меню.

### ■ Темы [Меню 1-6-3]

### **SIM**

В этом меню вы можете добавить или удалить категорию сообщений СВ в SIM памяти. В режиме меню добавить вы можете ВВОДИТЬ ТОЛЬКО НОМЕРА КАТЕГОРИИ, СОСТОЯЩИЕ ИЗ ПАРЫ ЦИФР.

В режиме меню удалить вы можете просмотреть список категории сообщений СВ и удалить его при помощи кнопки  $\textcircled{\tiny{\textcircled{\tiny{\textcirc}}}}$ [удалить].

### **Телефон**

В этом меню вы сможете добавить, выбрать и удалить категорию сообщений СВ в памяти телефона. В режиме меню Добавить вы можете добавить номера категории сообщений СВ с укороченным названием. В режиме меню Выбрать вы можете просмотреть список номеров категории сообщений СВ с укороченным названием и выбрать их при помощи кнопки  $\mathcal$  [OK], чтобы подключить или отключить их. В режиме меню Удалить вы можете просмотреть список номеров категории сообщений СВ с  $V$ КОРОЧЕННЫМ НАЗВАНИЕМ И УДАЛИТЬ ИХ ПРИ ПОМОШИ КНОПКИ [vдалить].

### ■ Языки **ГМеню 1-6-41**

В этом меню вы можете выбрать языки. После этого ваш телефон будет получать информационные сообщения, написанные на выбранном вами языке.

- **1. В этом меню вы можете найти несколько языков.** (Например, -Английский, Французский,...)
- 2. Выберите необходимый вам язык посредством on/off.
- 3. Вы можете выбрать более одного элемента через процедуру  $1 - 2$ .

## **Статус пам [Меню 1-7]**

Если пользователь переходит в данное меню, телефон покажет использованную часть памяти и общее количество памяти. Общая память складывается из памяти SIM и памяти телефона.

## **Установка [Меню 1-8]**

### ■ Статус [Меню 1-8-1]

В данном меню вы можете установить уведомляющее сообщение о статусе, чтобы получать его независимо от того, успешно ваше сообщение отправлено в место назначения или нет.

- Вкл : Выбрав данное меню вы сможете принимать отчеты о статусе доставки сообщений.
- Выкл : Выбрав данное меню вы не будете принимать отчеты о статусе доставки сообщений.

### ■ Тип сообш [Меню 1-8-2]

### : Текст, Голос, Факс, X.400, E-mail, ERMES

В обычном состоянии данное меню должно быть установлено на **Текст**. Однако, ваша местная служба сервисных сообщений может предложить вам возможность преобразования вашего текстового сообщения в альтернативные форматы, которые подходят для того оборудования, которое будет принимать сообщения. Обрашайтесь к провайдеру услуг по поводу данной функции.

### ■ Срок хранения [Меню 1-8-3]

Данная функция позволяет вам установить срок, в течение КОТОРОГО ВАШИ ТЕКСТОВЫЕ СООбщения будут сохраняться в центре сообщений, в течение которого будут предприниматься попытки доставить их вам: 1 час, 6 часов, 12 часов, 1 день, 2 дня, 1 неделя, Макс.

### ■ Центр SMS [Меню 1-8-4]

В данном меню ваш телефон спросит номер вашего SMS центра. Это необходимо для отправки текстовых сообщений.

### ■ Голос центр [Меню 1-8-5]

В данном меню ваш телефон попросит ввести номер центра голосовых сообщений. Это необходимо для прослушивания ваших голосовых сообщений.

### ■ Сигнал сообщ [Меню 1-8-6]

Пользователь может установить, сколько раз и как часто телефон подает сигнал пользователю о получении входящих сообщений.

Используя меню "Опции вызова" вы получаете доступ к дополнительным услугам, предоставляемым сетью GSM.

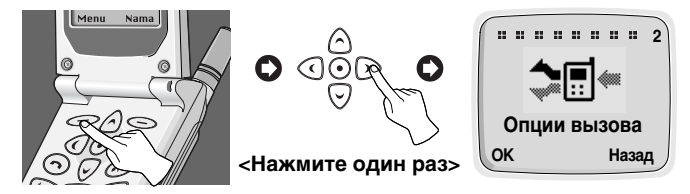

### **Q** BHUMAHUA

• Каждое из следующих меню, а именно Переадресация, Запрет вызова и Ожидание выз, предоставляет возможность показа на дисплее текущего статуса сервиса. Данная функция осуществляет вызов сети. Этот вызов может быть для вас платным. Вы можете узнать об этом у провайдера услуг.

## Переадресация [Меню 2-1]

(зависит от сети и тарифа)

Услуга Переадресация Вызова переводит входящие голосовые вызовы, вызовы факса, и/или информационные вызовы на другой номер. При запросе на Переадресацию вызова, он относится только к данной выбранной линии.

- **1.** Нажмите кнопку  $\text{I}$  [Меню] в режиме ожидания.
- **2.** Нажмите  $\text{QCD}$  для прямого доступа или при помощи кнопок управления войдите в "Опции вызова".
- 3. Выберите меню **Переадресация** и нажмите кнопку <sup>6</sup> [ОК] для ввода.
- **4.** Выберите Голос, вызовы.

### ■ Голос, вызовы **[Меню 2-1-1]**

- Безусл переадр-я: Переадресует все вызовы без исключения.
- Вне зоны:

Переадресует вызовы, когда сеть не может связаться с вами.

- Занято: Переадресует вызовы, когда телефон занят.
- **• Het otbeta:** Переадресует вызовы, если вы не отвечаете.
- Отменить все: Отменяет Переадресацию голосового вызова.

### ■ Все с данными **[Меню 2-1-2]**:

### Безусловная переадресация вызовов с данными.

- **1.** Нажмите кнопку  $\text{I}$  [Меню] в режиме ожидания.
- **2.** Нажмите  $\overline{Q}_{AB}$  для прямого доступа или при помощи кнопок управления войдите в "Опции вызова".
- **3.** Выберите меню **Переадресация** и нажмите кнопку  $\leq$  [OK] для ввода.
- **4. Выберите Все с данными.**

### ■ Все факс выз **[Меню 2-1-3]**:

### Переадресует все факсимильные вызовы без исключения.

- **1.** Нажмите кнопку  $\leq$  [Меню] в режиме ожидания.
- **2.** Нажмите  $\overline{Q_{AB}}$  для прямого доступа или при помощи кнопок управления войдите в "Опции вызова".
- **3.** Выберите меню Переадресация и нажмите кнопку  $\leq$  [OK] для ввода.
- 4. Выберите Все факс выз.

### ■ Отменить все **[Меню 2-1-4]**:

### Отменяет Переадресацию всех голосовых, информационных и факсимильных вызовов.

- **1.** Нажмите кнопку  $\text{[Mehlo]}$  в режиме ожидания.
- **2.** Нажмите  $\oslash$  для прямого доступа или при помощи кнопок управления войдите в "Опции вызова".
- **3.** Выберите меню Переадресация и нажмите кнопку  $\textcircled{=}$  [OK] для ввода.
- **4.** Выберите **Отменить все.**

## Запрет вызова [Меню 2-2]

(зависит от сети и тарифа)

Услуга Блокировки Вызова препятствует вашему телефону осуществлять и/или принимать определенную категорию вызовов. Данная функция требует пароля блокировки вызовов, который можно получить у вашего провайдера услуг.

- **1.** Нажмите кнопку  $\text{I}$  [Меню] в режиме ожидания.
- **2.** Нажмите  $\widehat{C^{AB}}$  для прямого доступа или при помощи кнопок управления войдите в "Опции вызова".
- 3. Выберите меню Запрет вызова и нажмите кнопку <sup>(26)</sup> [ОК] для ввода.

### • **Bce исх**:

Услvга блокировки всех исходящих вызовов.

• За границу:

Услуга блокировки всех исходящих международных вызовов.

- За границу кроме своей страны : Услуга блокировки всех исходящих международных вызовов. кроме вашей домашней сети.
- Все входящие : Услуга блокировки всех входящих вызовов.
- Вход по ро**ум** : Услуга блокировки всех входящих вызовов при роуминге.
- Отменить все: Отменяет только услугу блокировки голосового вызова.
- Изм пароль: Изменяет Пароль Блокировки Вызова.

## **Ожидание выз [Меню 2-3]**

(зависит от сети и тарифа)

Подключите или отключите услугу Новый выз. При подключении данной услуги, пользователь может принять ожидающий (входящий) вызов. Если эта услуга отключена, пользователь не может принять ожидающий (входящий) вызов, и не может опознать его.

- **1.** Нажмите кнопку  $\text{I}$  [Меню] в режиме ожидания.
- **2.** Нажмите  $\sqrt{2}$  для прямого доступа или при помощи кнопок управления войдите в "Опции вызова".
- **3.** Выберите меню **Новый выз** и нажмите кнопку  $\leq$  [OK] для ввода.

## **Отпр АОН [Меню 2-4]**

(зависит от сети и тарифа)

Если вы выберете Вкл, вы разрешите, чтобы номер вашего телефона высвечивался в телефоне другой стороны. По своему Желанию вы можете изменить этот режим через Вкл/Выкл.

- **1.** Нажмите кнопку  $\leq$  [Меню] в режиме ожидания.
- **2.** Нажмите  $\overline{2}$  для прямого доступа или при помощи кнопок управления войдите в "Опции вызова".
- **3.** Выберите меню Отпр АОН и нажмите кнопку  $\leq$  [ОК] для ввода.

## Группа польз–й [Меню 2–5]

### (зависит от сети)

Используйте данную функцию, чтобы ограничить использование телефона для вызовов номеров, которые относятся к определенным группам пользователей. Когда применяется данная функция, каждый исходящий вызов привязывается к групповому индексу. Если групповой индекс указан, он применяется ко всем исходящим вызовам. Если групповой индекс не указан. сеть будет пользоваться преференциальным индексом (специальный индекс, который хранится в сети).

- **1.** Нажмите кнопку  $\text{I}$  [Меню] в режиме ожидания.
- **2.** Нажмите  $\sqrt{2}$  для прямого доступа или при помощи кнопок управления войдите в "Опции вызова".
- **3.** Выберите **Группа польз–й** и нажмите кнопку <sup>≥</sup> [ОК] для ввода.

## **Стоим выз [Меню 3] Виборит Вибории и доступ к Меню**

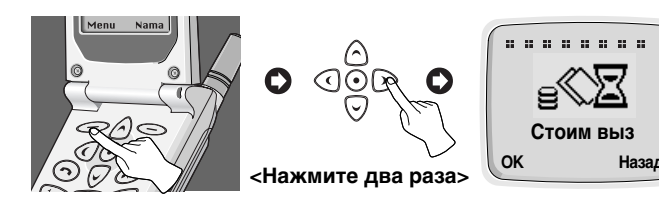

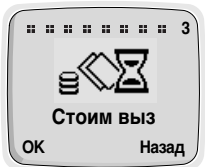

## Длит-ть выз [Меню 3-1]

Данная функция позволяет вам узнать продолжительность вашего Последнего Вызова, Всех Вызовов, Входящего Вызова и Исходящего Вызова в часах, минутах и секундах. Вы также можете установить в начальное положение таймеры вызовов.

- **1.** Нажмите кнопку  $\text{I}$ [Меню] в режиме ожидания.
- **2.** Нажмите  $\widehat{\otimes}$  для прямого доступа или при помощи кнопок УПРАВЛЕНИЯ ВОЙДИТЕ В СТОИМ ВЫЗ.
- 3. Выберите **Длит-ть выз** и нажмите кнопку  $\leq$  [OK] для ввода.
- 4. Данное меню имеет 5 субменю. Вы можете выбрать элемент, КОТОРЫЙ ВЫ ХОТИТЕ **УВИДЕТЬ.**

## **Стоим выз [Меню 3-2]**

Данная сетевая услуга позволяет вам проверить стоимость вашего последнего вызова или всех вызовов и установить в начальное положение счетчики. Чтобы установить счетчики в исходное положение, вам необходим PIN2 код. Стоимость указывается отдельно для каждой SIM карты в связи с ее внутренним устройством [Меню 3-2-2]

### **Q** Внимание

• Фактический счет со стоимостью вызовов, выставленный вам провайдером услуг может различаться в зависимости от характеристик сети, округления счетов, налогов и т.п.

- **1.** Нажмите кнопку  $\text{[Meho]}$  в режиме ожидания.
- **2.** Нажмите  $\widehat{C}$  для прямого доступа или при помощи кнопок УПРАВЛЕНИЯ ВОЙДИТЕ В СТОИМ ВЫЗ.
- **3.** Выберите **Стоим выз** и нажмите кнопку ∈ [ОК] для ввода.
- 4. Данное меню имеет 3 субменю. Вы можете выбрать элемент, который вам нужен.

## **Уст Стоим [Меню 3-3]**

(зависит от SIM)

### ■ Огр-е стоим [Меню 3-3-1]

Данная сетевая услуга позволяет вам ограничивать стоимость ваших вызовов до выбранного количества единиц стоимости. Если вы выберете **Вкл**, вы сможете установить предел расхода в единицах и пользоваться вашим телефоном в пределах установленных единиц стоимости. Если вы выберете Выкл, вы сможете пользоваться вашим телефоном без ограничения расходов. При использовании всех единиц стоимости, с вашего телефона нельзя будет совершать вызовы, за исключением аварийных ситуаций. Для установки лимита стоимости, вам понадобится PIN2 код.

- **1.** Нажмите кнопку  $\text{I}$  [Меню] в режиме ожидания.
- **2.** Нажмите  $\widehat{C}$  для прямого доступа или при помощи кнопок управления войдите в Стоим выз.
- 3. Выберите Уст Стоим и нажмите кнопку  $\text{C}$  [OK] для ввода.
- 4. Выберите Огр-е стоим для ввода.

### ■ Уст тариф [Меню 3-3-2]

Вы можете установить наименование валюты и единицу оплаты. Обратитесь к вашему провайдеру услуг для определения стоимости единиц оплаты. Для выбора валюты или единицы в данном меню, вам понадобится PIN2 код.

- **1.** Нажмите кнопку  $\leq$  [Меню] в режиме ожидания.
- **2.** Нажмите  $\widehat{\otimes}$  для прямого доступа или при помощи кнопок управления войдите в Стоим выз.
- **3.** Выберите Уст Стоим и нажмите кнопку  $\leq$  [OK] для ввода.
- 4. Выберите Уст тариф для ввода.

### ■ Стоим посл выз **[Меню 3-3-3]**

Вы можете проверить продолжительность и стоимость вызова в ходе вызова или после окончания вызова, если вы установите **Вкл.** 

- **1.** Нажмите кнопку  $\text{I}$  [Меню] в режиме ожидания.
- **2.** Нажмите  $\widehat{C}$  для прямого доступа или при помощи кнопок УПРАВЛЕНИЯ ВОЙДИТЕ В СТОИМ ВЫЗ.
- **3.** Выберите Уст Стоим и нажмите кнопку ∈ ЮКІ для ввода.
- 4. Выберите Стоим посл выз для ввода.

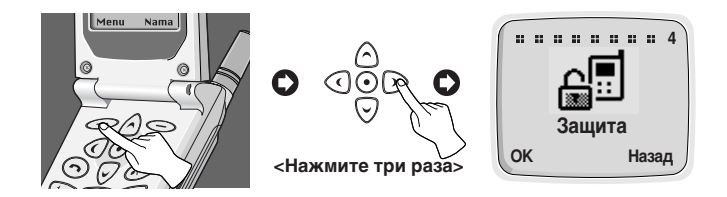

## **PIN вкл/выкл [Меню 4-1]**

В данном меню, вы можете установить, чтобы ваш телефон спрашивал PIN код вашей SIM карты при включении телефона. Для использования данной функции вас попросят ввести PIN код.

- **1.** Войдите в данное меню через выбор PIN Вкл/Выкл. После этого ваш телефон попросит ввести PIN код, если функция запроса PIN кода подключена.
- **2.** Введите ваш PIN код.
- **3.** Нажмите кнопку <sup>≥</sup> [ОК] для проверки введенного PIN кода, или нажмите кнопку  $\leq$ [Назад], чтобы стереть введенный символ.
- 4. На экране дисплея появится следующее меню.
	- **Включить** : Включить запрос PIN кода.
	- Отключить: Отключить запрос PIN кода.

## Изменить коды [Меню 4-2]

Данное меню предоставляет вам функцию смены кодов доступа: КОД PIN 1, КОД PIN2 И Заш КОД.

- 1. Войдите в данное меню через выбор Изменить коды.
- **2.** Выберите PIN1, PIN2 или Защ код.
- **3.** Введите ваши начальные PIN коды и нажмите кнопку  $\leq$  **[OK]**.
- 4. Ваш телефон попросит вас ввести код PIN1/PIN2 или Защитный Код, которые будут заменены и нажмите кнопку  $\leq$  [OK]. После этого телефон запросит новые PIN коды или Защитный Код еще раз.

5. Если вы правильно введете начальный код PIN1/PIN2 или Защитный Код, а затем правильно подтвердите новые, то они будут изменены.

## **Фиксир набор [Меню 4-3]**

- 1. Войдите в данное меню через выбор Фиксир набор.
- **2.** Введите ваш начальный PIN2 код и нажмите кнопку  $\leq$  [OK]. Если вы правильно введете код PIN2, то на экране дисплея появится следующее меню.
	- Включить : Предоставляет вам функцию ограничения ваших исходящих вызовов, позволяя набирать с вашего телефона только номера, сохраненные в данном меню, если такую возможность предоставляет ваша SIM карта.
	- Отключить : Нет ограничений на исходящие вызовы.
	- Набора : Позволяет добавлять, редактировать и удалять Номера фиксированного Редактир.

# **ìÒÚ‡ÌÓ'ÍË [åÂÌ˛ 5] ÑÓÒÚÛÔ Í åÂÌ˛**

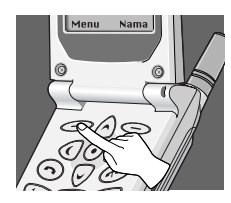

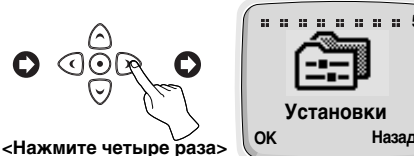

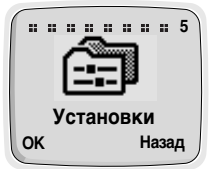

## **Выбор сети [Меню 5-1]**

Вы можете выбрать сеть, в которой вас зарегистрируют или автоматически, или вручную.

### ■ Автомат-кий [Меню 5-1-1]

Телефон автоматически выбирает сеть, которая доступна в данной местности.

### ■ Ручной [Меню 5-1-2]

Телефон найдет список имеющихся сетей и покажет его вам. Затем вы сможете выбрать сеть, которую вы захотите использовать, если у этой сети есть роуминговое соглашение с оператором вашей домашней сети.

## Уст телефона [Меню 5-2]

### ■ Сигнал [Меню 5-2-1]

Данная установка определяет, как телефон будет сообщать вам о входящем голосовом вызове: Звонок, Виброзвонок, Вибр и звонок, Подавать сигнал после виброзвонка, Без звука. После входа в данное меню, возможно следующее.

- 1. Если сеть предоставляет сервис по двум линиям, на дисплее появится следующее субменю. В ином случае, ваш телефон не покажет субменю и перепрыгнет к следующей процедуре.
	- Линия 1 : Установки режима для входящих голосовых BH3OBOB HA JUHUM 1.
	- Линия 2 : Установки режима для входящих голосовых вызовов на линии 2.

**2.** Телефон показывает меню : при помощи кнопок управления выберите одну из следующих установок: Звонок, Виброзвонок, Вибр и звонок, Подавать сигнал после виброзвонка, Без звука.

### ■ Подсветка [Меню 5-2-2]

Вы можете установить длительность подсветки клавиатуры и дисплея после каждого вашего нажатия на любую кнопку: Выкл. Откр. Крышка, 20 секунд, 10 секунд, 5 секунд.

### ■ Звук клавиш **ГМеню 5-2-31**

Вы можете установить уровень громкости звучания нажатой кнопки: Уровень 1-5, а также Выкл.

### ■ Громк. выз [Меню 5-2-4]

Вы можете установить уровень громкости звучания звукового сигнала: Уровень 1-5, а также Выкл.

### ■ Рег. Контраст [Меню 5-2-5]

Вы можете менять контрастность дисплея в диапазоне (  $\circledast$  ~  $\circledast$ )

### ■ Вход. звонок [Меню 5-2-6]

Вы можете выбрать одну из различных мелодий: если сеть предоставляет сервис по двум линиям, вы можете установить для каждой линии свою мелодию.

- **1.** Войдите в данное меню. Если сеть предоставляет сервис по двум линиям, ваш телефон попросит выбрать линию и звуковой CIALLE D
- **2.** Ваш телефон покажет список звуковых сигналов. Выберите ОДИН ИЗ НИХ.

### ■ Язык [Меню 5-2-7]

Данное меню позволяет вам выбрать язык, на котором будет представлен текст. Если вы выберете установку Автоматически, используемый язык будет выбран, исходя из языка действующей SIM карты. Если язык SIM карты не будет найден в телефоне, то будет использоваться английский язык.

### ■ Приветствие **[Меню 5-2-8]**

Данное меню позволяет вам установить текст или анимацию, которые будут показаны в течение короткого времени при включении телефона.

- 1. Перейдите к надписи Приветствие.
- **2.** На дисплее появится следующее меню.
	- **Текст** : На дисплее может быть ваш собственный текст. Если вы выберете данный пункт, ваш телефон попросит вас написать сообщение.
	- Анимация: На дисплее появится анимация.

### ■ Реж. ожид [Меню 5-2-9]

Данное меню позволяет вам выбрать рисунок на дисплее в ждущем режиме. Вы можете выбрать один из следующих вариантов: Зодиак (Собст знак, Ежемесячно), Цифровые часы, Аналог часы, Обычный, Текст. В текстовом режиме вы можете редактировать текст.

### Уст вызова [Меню 5-3]

### ■ Отв кнопкой [Меню 5-3-1]

- Вкл : Выбрав этот режим, вы можете ответить на входящий вызов откинув крышку, либо нажав любую кнопку телефона.
- Выкл : Выбрав этот режим вы можете ответить на входящий вызов только нажав кнопку  $\odot$ .

### ■ Автодозвон [Меню 5-3-2]

- Вкл : Когда данная функция включена, ваш телефон осуществит до 10 попыток соединить вызов после НА ИАЧНОЙ ПОЛЫТКИ ВЫЗОВА.
- Выкл : Когда данная функция включена, ваш телефон не предпримет не одной попытки для соединения вызова после неудачной попытки вызова.

### ■ Реж. вызова **[Меню 5-3-3]**

Это меню позволяет вам подключать свой телефон к персональному компьютеру для посылки и приема факсов и данных а также для Интернет – телефонии. Если вы войдете в ло меню то на дисплее телефона будут следующие режимы:

### • Одиноч режим:

Для использования сервиса данных или факса убедитесь что ОСТАНОВЛЕН ОДИНОЧНЫЙ DЕЖИМ. В ЭТОМ РЕЖИМЕ ВЫ МОЖЕТЕ пользоваться как телефонными услугами, так и услугами данных и факса.

### • Голос и факс:

В данном режиме вы сможете передавать голосовые и факсимильные сообщения без использования голосового BH30B<sub>a</sub>

- Прием голоса и факса
- Прием факсов
- Прием данных

В случае услуги одиночной нумерации, вы можете использовать эти режимы. При выборе вами режима, вы можете получать данные, факсимильные сообщения или факсимильные сообщения с голосовыми сообщениями в каждом режиме.

### **Q** Внимание

• Услуга одиночной нумерации означает, что номер факсимильной службы и службы данных идентичен номеру службы голосовых сообщений. Кроме этого, эти режимы зависят от характеристик сети.

### ■ Автом ответ [Меню 5-3-4]

Данная функция будет подключена только в том случае, если ваш телефон подсоединен к комплекту Handsfree или переносному Handsfree.

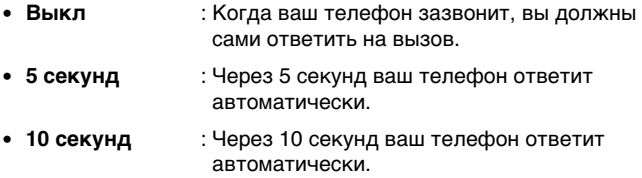

### Уст времени [Меню 5-4]

#### ■ Часы **ГМеню 5-4-11**

У телефона есть свои собственные часы. В этом меню вы можете установить время и выбрать 12-часовой или 24-часовой формат времени.

- Уст время : Вы можете установить время вашего телефона в этом меню. После установки времени, нажмите кнопку ОК для сохранения в памяти.
- Уст формат : Вы можете выбрать между 12-часовым и 24-часовым форматом времени.

### ■ Дата [Меню 5-4-2]

- Уст дату : Вы можете установить дату на вашем телефоне (год, месяц, день). Изменение даты идентично Часам.
- Уст формат : Вы можете установить формат даты в этом Меню : гггг/мм/дд или дд/мм/гггг или мм/дд/ """".

### ■ Будильник [Меню 5-4-3]

Ваш телефон может использоваться в качестве будильника. Установка осуществляется таким же способом, как при установке времени.

- Уст буд : Вы можете установить будильник, который ваш телефон включит в установленный Час и Минуту.
	- 1. Выберите Будильник.
	- **2.** Установите время, в которое ваш телефон включит будильник. Изменение времени осуществляется таким же способом, как при установке Часов.
	- 3. После установки ваш телефон будет включать будильник каждый день, пока вы не отключите его, что описано ниже в разделе "Отключение Будильника".
- Отм буд : Вы можете отключить установленный будильник.
	- 1. В данном меню, вы можете выбрать будильник, который вы ОТКЛЮЧИТЕ.
	- **2.** После этого телефон отключает будильник.
- Вкл сигнал буд : Сигнал будильника будет звучать в установленное время, даже если питание телефона выключено.

### Профиль [Меню 5-5]

В данном меню, вы можете выбрать группу установок для различных окружающих условий (например, когда вы находитесь вне помещения, вы можете выбрать внешние параметры и т.п.). Эти условия могут быть Обычный. Без звука. Внешний. Собст знак.

Группа установок включает Сигнал, Звук клавиш, Громк, выз.

#### ■ Обычный/Без звука/Внешний

- Активировать : Активирует выбранный профиль.
- Изменить : Вы можете изменять значения установок профиля: Сигнал, Звук клавиш и Громк. выз.

### ■ Собст знак

- Редакт имя : Вы можете редактировать Имя профиля.
- Активировать : Активирует выбранный профиль.
- Изменить : Вы можете изменять значение установок.

## **Аксессуары [Меню 6] АКСЕС** и доступ к Меню

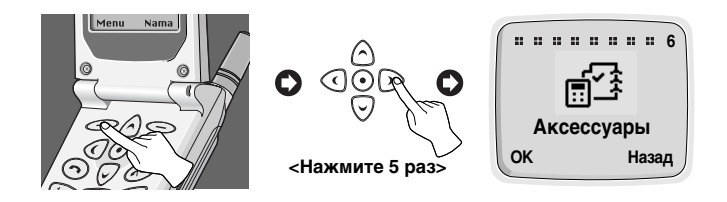

## **Органайзер [Меню 6-1]**

Когда вы войдете в данное меню, на дисплее появится Календарь. В верхней части экрана находятся разделы для дат и СИМВОЛОВ. ВЫ МОЖЕТЕ ИЗМЕНЯТЬ ДЕНЬ, МЕСЯЦ И ГОД ПОСРЕДСТВОМ КНОПОК УПРАВЛЕНИЯ И ЦИФРОВЫХ КНОПОК. КВАДРАТНЫЙ КУРСОР отметит выбранный день. Черточка под конкретной датой означает, что в этот день вносится изменение. Вы можете установить сигнал будильника, который напомнит вам о запланированных мероприятиях.

### **Q** Внимание

• Для использования данной функции ваш телефон должен быть включен

### ■ **Просм** день

Показывает заметки, записанные на выбранный день. При помощи верхней и нижней кнопок управления просмотрите заметку. Если вы установили сигнал будильника для заметки, на дисплее появятся часы с будильником.

Нажмите кнопку ОК для удаления, редактирования, отправления выбранной вами заметки.

- Удалить : позволяет вам удалить заметку.
- Редактировать : позволяет вам редактировать заметку.

• Отпр заметку : позволяет вам отправить заметку как короткое сообщение (SMS). Для подробностей смотри Сообщения [Меню 1].

### ■ Добавить

Позволяет вам сделать запись. Вы можете выбрать следующие типы записей. Вы можете задать максимально до 50 планировщиков.

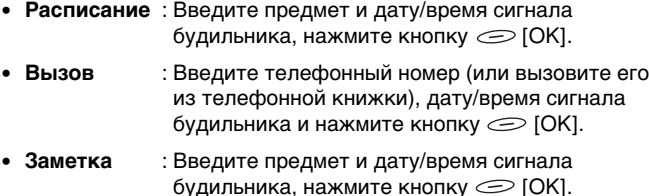

• **Годовщина** : Введите предмет и дату/время сигнала будильника, нажмите кнопку  $\mathcal O$  [OK]. Вы можете выбрать заголовок из субменю День Рождения, Свадьба, Памятный, И т.п.

### ■ Удалить

Позволяет вам удалить в выбранной записи (заметках)

- Опр день
- Поочередно
- Удалить все

### **Q** Внимание

• В выбранную дату раздастся сигнал будильника и на дисплее ПОЯВИТСЯ ЗАПИСЬ.

### **E Просм** все

Показывает записи, установленные для всех дней. При помощи верхней и нижней кнопок управления вы можете просмотреть запись (записи). Нажав на кнопку  $\textcircled{\tiny\it I}$  [Опция] вы можете получить доступ к такому же меню, как в 'Просмотреть День'.

## **Мир время [Меню 6-2]**

Данная функция показывает карту мира, города и местное время. Текущее время показывается на дисплее в соответствии с форматом времени (12/24 часа). Нажмите правую и левую кнопки управления ДЛЯ ИЗМЕНЕНИЯ ВРЕМЕННОЙ ЗОНЫ И НИЖНЮЮ И ВЕРХНЮЮ КНОПКИ управления для просмотра названий городов. Нажмите кнопку  $V$ СТ) для установки времени вашего телефона по местному времени выбранного города.

## Калькулятор [Меню 6-3]

Данная функция позволяет простейшие математические действия, такие как сложение, вычитание, умножение и деление.

- 1. Введите цифры, с которыми вы хотите произвести математические действия.
- **2.** Для выбора функции используйте правую и левую кнопки управления. Ваш выбор будет выделен квадратным курсором. Нажмите кнопку ∘<sup>§</sup> [Кнопка Доступа] для подтверждения вашего выбора.
- 3. После окончания математических действий, вы можете нажать кнопку "=" Операция или кнопку <sup>(27</sup> [Итого] для того, чтобы увидеть результат.

## Конвертатор [Меню 6-4]

- 1. Выберите элемент, который вы хотите преобразовать среди элементов меню : Длина, Вес. Объем, Плошадь.
- 2. Введите величины, которые необходимо преобразовать, используя правую и левую кнопки управления, а также цифровые КНОПКИ.
- 3. Выберите элемент, который соответствует текущей величине.
- 4. В заключение, выберите элемент, в который вы хотите преобразовать текущую величину.
- 5. После этого на дисплее будет показана требуемая величина и ЭЛАМАНТ.

## **Игра [Меню 6-5]**

В телефоне запрограммированы следующие игры.

- Kopcap
- Сумаш гонки
- Бубн король
- Каменный топор
- Блэк джек

### **Q** Внимание

Кнопки управления для каждой игры разные.

Однако в каждой игре есть экран для объяснения основных кнопок управления. Остальные общие кнопки управления показаны ниже.

[Общие Функции Кнопок]

- $\odot$  [Кнопка 1] : Пауза в Игре
- [äÌÓÔ͇ 2] : èÓ‰ÓÎÊÂÌË à"˚
- $\odot$  [Кнопка Отправки] : Начало Игры, Сохранить Счет
- $\odot$  [Кнопка Питания] : Выход из Игры

## Синхронизация с Персональным Компьютером

PC Sync – это программа для обмена данными между телефоном и компьютером через кабель данных. Поэтому, если вы хотите использовать данную функцию, вы должны приобрести комплект аксессуаров. Для получения более полной информации вам придется ознакомиться с содержанием файла PC SYNC на компакт-диске.
Вы можете набирать номера голосом, используя ваш GSM-телефон.

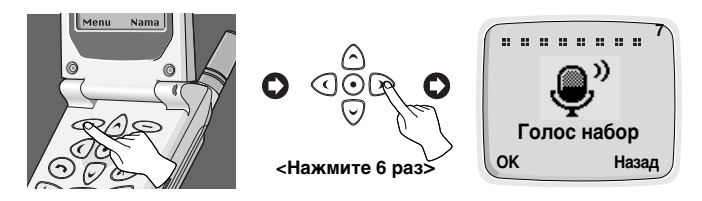

# Запись гол. [Меню 7-1]

Вы можете запрограммировать ваш телефон, чтобы связать голосовой идентификатор с номером, который будет введен. Если вы выберете данное меню, в течение 2 секунд вы должны будете произнести слово, после этого телефон попросит вас произнести это слово еще раз для обеспечения точности определения голоса. После окончания определения голоса, вы сможете ввести номер набора.

# Поиск [Меню 7-2]

Вы можете использовать данное меню для редактирования, удаления и подтверждения записи голосового набора.

### ■ Голос поиск **[Меню 7-2-1]**

Вы можете найти необходимый вам номер по голосу. Процедура поиска телефонного номера по голосу идентична голосовому набору, однако при этом результатом будет вывод на дисплей нужного номера.

• Редакт.голос : Телефон позволяет отредактировать голосовой набор, Процедура аналогична записи голосового набора, однако при этом номер набора останется неизменным.

- Редакт.ном. : Телефон позволяет отредактировать номер связанный с голосовым набором, при этом голосовой набор остается неизменным. После любого редактирования нажмите $\textcircled{\tiny\it I}$  $[OK]$ .
- Удалить : Вы можете удалить голосовой набор и номер.

#### ■ Поиск номера [Меню 7-2-2]

Вы можете найти только номера, записанные голосом. Вам не нужно вводить все цифры. На экране дисплея появятся цифры, а также место, в которое их следует вводить. Вы можете прослушать голос и ПООСМОТРЕТЬ НОМЕР, ИСПОЛЬЗУЯ ВЕРХНЮЮ И НИЖНЮЮ КНОПКИ управления. Вы можете просмотреть номер, введенный голосом, путем нажатия на Боковую Кнопку Вверх/Вниз, расположенную на боковой стороне телефона. Субменю идентичны субменю Голосового Поиска

#### **Установка [Меню 7-3]**

- Выкл : Вы можете осуществить голосовой вызов, если выберете данную функцию.
- Вкл : Вы не можете осуществить голосовой вызов.

#### **Удалить все [Меню 7-4]**

Данное меню предоставляет вам возможность удалить все номера голосового набора.

# **Интернет** [Меню 8]

Вы можете подключиться к Интернету, и получить самую свежую информацию. Эта информация предоставляется в специальном формате WAP, адаптированном для опций, имеющихся в телефоне. Для доступа в Интернет может понадобиться регистрация у вашего Провайдера Услуг.

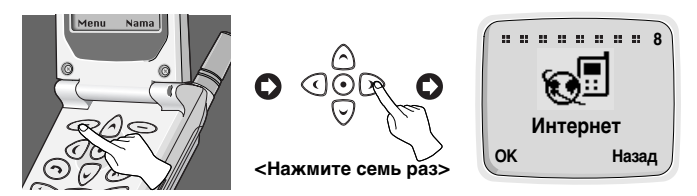

# Дом стр **[Меню 8-1]**

Вернитесь к домашней странице. Домашняя страница может быть сайтом, который определен в подключенном профиле вашим провайдером услуг.

Для активации WAP, удерживайте (•) в течении нескольких секунд в режиме ожидания, или нажмите Ок в меню HOME(8-1)

# Закладки **[Меню 8-2]**

Когда вы войдете в данное меню, на экране дисплея появится ваш персональный список закладок. Вы можете сохранить до 9 закладок. После этого нажмите кнопку  $\epsilon$  IOKI для доступа к имеющейся опции или нажмите кнопку  $\leq$ [Назад] для выхода из нее.

• Перейти **• Ведайна : Перейдите к выбранной закладке.** • Редактировать : Отредактируйте адрес и название выбранной закладки. • Стереть **• еслите выбранные закладки из списка** закладок. • Доб закладку : Отредактируйте адрес и название сайта, который вы хотите добавить в список ваших закладок.

# Профиль [Меню 8-3]

Выведите на дисплей или введите установки параметров для подключения к Интернету. Вы можете установить до 5 параметров и подключить требуемую опцию. Перейдите к нужному параметру и  $H$ ажмите кнопку  $\bigcirc$  [OK] для получения доступа к имеющимся опциям.

- **Активровать** : Подключите выбранные параметры.
- Установка : Установите характеристики параметров.
	- **Имя профиля** : Отредактируйте Имя Профиля.
	- **Набрать Номер** : Отредактируйте Номер Набора Данных.
	- **Тип Выз** : Отредактируйте Тип Вызова.
	- **Адрес IP** : Отредактируйте Адрес IP терминала, к КОТОРОМУ ВЫ ХОТИТЕ ПОДКЛЮЧИТЬСЯ.
	- **Порт IP** : Отредактируйте номер порта IP портала, к которому вы хотите подключиться.
	- **Ввести имя** : Отредактируйте Имя и Логин домашней странички, указанной в выбранном файле.
	- **Пароль** : Отредактируйте пароль домашней станички, указанной в данном параметре.
	- **Дом стр :** Вы можете отредактировать адрес сайта. Этот адрес будет вызван, когда вы выберете меню Интернет-Дом или запустите Интернет через кнопки управления.

# **Очистить [Меню 8-4]**

Ваш телефон удалит содержимое памяти.

### ■ Дом стр

Идентично с [Меню 8-1].

#### ■ Закладки

Идентично с [Меню 8-2].

#### ■ Сохранить как Закладку

Вы можете добавить сайт, который ваш телефон подключает к списку закладок в данном меню. Вы можете ввести название САЙТА

#### ■ Перейти к URL

Перейдите к нужному вам меню. В данном меню вы можете редактировать адрес сайта.

#### ■ Показать URL

В данном меню, вы увидите URL текущей подключенной страницы.

#### ■ Перезагрузить

Перезагружает текущую подключенную страницу.

#### ■ Очистить

Идентично с [Меню 8-4].

#### ■ Выход

Прерывает соединение и выходит из WAP.

Для предоставления некоторых телефонных услуг (таких как телефонный автоответчик и пейджер) ваш телефон должен будет передавать тоны DTMF (Многочастотный Двухтоновый Сигнал.), известные также как "кнопочные". Они используются для передачи паролей, номеров ответного вызова и т.д.

# Символы Ожидания

Для получения символа ожидания, нажмите и удерживайте кнопку  $F_{ij}$ . На экране дисплея появится Р в качестве символа ожидания. Телефон всегда распознает Р как символ ожидания. При наборе вами номера, содержащего символ ожидания, ваш телефон набирает первую часть (номер телефона), а затем ожидает соединения вызова, перед тем как отправить остающиеся цифры в виде тонов DTMF.

# Опрос вашего Автоответчика (пример)

Например : Для прослушивания всех сообщений на вашем автоответчике (пароль 5452) на телефонном номере 1 2345678, вам следует набрать: 1 2345678P5452. Телефон набирает 12345678 и ожидает соединения. При соединении, телефон передает 5452 (пароль).

#### Во время Вызова

Когда вам потребуется передать тон DTMF, просто наберите цифры и тон DTMF будет отправлен.

Телефон предоставляет несколько функций управления, которые вы можете использовать во время вызова. Вы не всегда можете использовать данные функции. Большинство из них являются сетевыми услугами. Посредством нажатия на кнопку  $\textcircled{\small{}}$ [Опция] во Время вызова, вы сможете получить доступ к следующим опциям :

#### ■ Удержание **(зависит от сети)**

Во время вызова вы можете перевести текущий вызов в режим ожидания.

- 1. Во время вызова, нажмите Кнопку <sup>(20</sup> [ОК] для входа в режим Опции во Время Вызова.
- 2. Выберите Удержание для переведения текущего разговора в режим ожидания.

#### ■ Вернуть выз

#### **(зависит от сети)**

Если ваш вызов уже находится в режиме ожидания, вы можете Вернуться к этому вызову.

- 1. Во время вызова, нажмите Кнопку <sup>(26)</sup> [ОК] для входа в режим Опции во Время Вызова.
- 2. Выберите режим Возврат Вызова для возвращения к разговору, который находится в режиме ожидания.

### ■ Смена Вызова **(зависит от сети)**

Во время одновременного текущего вызова и вызова в режиме ожидания, данное меню переводит текущий вызов в режим ожидания, а вызов в режиме ожидания в текущий. При необходимости вы можете вернуться к исходному состоянию.

- 1. Во время вызова, нажмите Кнопку <sup>(26)</sup> ГОК] для входа в режим Опции во Время Вызова.
- 2. Выберите режим Смена Вызова для смены текущего разговора и разговора в режиме ожидания.

#### ■ Конференц-связь (зависит от сети)

Данная характеристика позволяет до 6 человек принимать участие в конференц-связи (зависит от сети).

- 1. Во время вызова, наберите телефонный номер и нажмите Кнопку Отправки. Первый вызов переведен в режим ожидания.
- 2. Для подключения первого участника конференции к вызову, ...<br>нажмите Кнопку ОК, выберите конференц–связь, выберите  $\overline{D}$  подключить и нажмите Кнопку  $\overline{O}$  [OK].
- 3. Для добавления нового участника к вызову, повторите шаги 1 и 2.
- 4. Для отключения одного участника от вызова, нажмите Кнопку  $\hat{O}$  [OK], выберите конференц-связь, выберите частный, и  $H$ ажмите Кнопку  $\bigcirc$  [OK]. Выберите участника, которого вы хотите отключить, и нажмите Кнопку Окончание/Питание.
- 5. Для окончания конференц-связи, нажмите Кнопку или закроете флип.

#### ■ Разьединить

Вы можете отключить вызов, который уже находится в режиме ожидания, текущий вызов, а также все вызовы путем соответствующего выбора из следующих пунктов меню: Текущий Вызов. Вызов в Режиме Ожилания. Все Вызовы.

- Текущий Вызов
- Вызов в Режиме Ожидания
- Все Вызовы

#### ■ Откл.микрофон

При выборе данной функции другая сторона не может слышать вас, а вы можете слышать голос другой стороны. При отключении вызова, Вкл микрофон подключится автоматически. По үмолчанию телефон установлен в режиме Вкл микрофон.

1. Во время вызова, нажмите кнопку  $\mathcal{O}$  [OK] для входа в режим Опции во Время Вызова.

**2.** Выберите режим Откл.микрофон для включения функции Отключение Звука вашего телефона.

#### ■ Вкл микрофон

При выборе данной функции другая сторона может слышать вас. По умолчанию телефон установлен в режиме Вкл микрофон.

#### ■ **DTMF B**<sub>K</sub>n

При выборе данной функции вы можете отправлять тоны DTMF. По умолчанию телефон установлен в режиме **DTMF Вкл**. См. также раздел о том, как отправлять DTMF.

- **1.** Во время вызова, нажмите кнопку  $\leq$  [OK] для входа в режим Опции во Время Вызова.
- 2. Выберите режим DTMF Вкл для отправления тонов DTMF.

#### ■ **Ç˚ÍÎ DTMF**

При выборе данной функции вы не можете отправлять тоны DTMF. По умолчанию телефон установлен в режиме DTMF Вкл.

- 1. Во время вызова, нажмите кнопку <sup>(26)</sup> [ОК] для входа в режим Опции во Время Вызова.
- **2.** Выберите режим DTMF Выкл для запрета отправления тонов DTMF.

#### ■ Записать

При помощи данной функции вы можете во время вызова сделать необходимые записи (записать телефонный номер). После окончания вызова телефонный номер появится на экране дисплея, вы сможете сохранить его в телефонной книжке и осуществить вызов путем нажатия на Кнопку Отправки  $\odot$ .

- 1. Во время вызова, нажмите кнопку <sup>(20</sup> [ОК] для входа в режим Опции во Время Вызова.
- **2.** Выберите режим Записать для того, чтобы сделать необходимую запись (записать телефонный номер).

#### ■ Запись

Если вам необходимо записать ваш вызов, нажмите и удерживайте Кнопку Записи, после этого ваш вызов будет записан. Для остановки записи, нажмите Кнопку Записи. Кнопку Окончание/Питание или просто закройте флип. Для воспроизведения ваших записей, читайте раздел <Голосовая Память>. Для более полной информации обращайтесь к разделу <Голосовая Память>.

1. Во время вызова нажмите и удерживайте Кнопку Записи, расположенную на правой стороне телефона.

#### ■ Сообшение

При выборе данной функции, вы можете войти в меню сообщений Меню 1/Для более полной информации обращайтесь к разделу <Сообщение> [Меню 1].

- **1.** Во время вызова, нажмите кнопку  $\leq$  [ОК] для входа в режим Опции во Время Вызова.
- **2.** Выберите режим Сообщение для того, чтобы отправить  ${\bf co}$ общение.

#### ■ SIM Услуги

Ваш провайдер услуг может предложить специальные услуги. предоставляемые через SIM карту, такие например, как домашний банк, биржевые операции и т.д. Если вы подключите ОДНУ ИЗ ДАННЫХ УСЛУГ. ТО Е НАЗВАНИЕ ПОЯВИТСЯ В КОНЦЕ ОСНОВНОГО Меню. Имея доступ к SIM услугам, ваш телефон может успешно применяться в будущем, легко адаптируясь ко всем новым услугам, предлагаемым вашим провайдером услуг. Для получения более подробной информации обращайтесь к провайдеру услуг.

Для получения необходимых данных и использования факса, вам потребуется связующее программное обеспечение, а именно программы для получения информации и использования факса. Перед использованием данных функций вам необходимо подключить ваш телефон к компьютеру, или убедиться в том, что ваш телефон подключен к совместимому устройству.

### Вызов для Получения Данных или Использования Факса

Для получения необходимых данных и использования факса, убедитесь, что реж. вызова установлен в "Един режим" (Установки → Уст вызова → Реж. вызова  $\rightarrow$  Одиноч режим). В данном режиме вы можете обмениваться голосом, данными и факсимильными сообщениями. Если вы установите режим вызова на "голос и факс" (Установки → Уст вызова → Реж. вызова → Голос и факс), вы сможете передавать голосовые и факсимильные сообщения без использования голосового набора.

#### ■ Отправление вызова данных или факсимильного сообщения

- 1. Подключите ваш компьютер к телефону.
- 2. После подключения связующего программного обеспечения, осуществите вызов и передайте данные или факс.
- 3. После передачи данных или факса, вы можете завершить вызов, закрыв связующее программное обеспечение, нажав кнопку Окончание/Питание или закрыв флип.

#### ■ Получение вызова данных или факсимильного сообщения

- 1. Подключите ваш компьютер к телефону.
- 2. После подключения связующего программного обеспечения, примите вызов и получите данные или факс.
- 3. После приема данных или факса, вы можете завершить вызов, закрыв связующее программное обеспечение, нажав кнопку Окончание/Питание или закрыв флип.

# Вызов для Получения Данных или Использования Факса

В данном режиме вы сможете передавать голосовые и факсимильные сообщения без использования голосового набора.

#### **Q** Внимание

• Данный режим является сетевой характеристикой. Если сеть не обеспечивает такой режим, вы не сможете пользоваться голосовым или факсимильным вызовом.

#### ■ отправление голосовых или факсимильных вызовов

- 1. Подключите ваш компьютер к телефону.
- 2. Выберите режим Голос и Факс. Режим Голос и Факс позволяет вам перейти из голосового режима в режим факса во время вызова.
- 3. Если на дисплее телефона появится выбранное сообщение, он готов к передаче.
- 4. Введите или найдите в памяти необходимый телефонный номер и нажмите Кнопку Отправки.
- 5. После голосовой передачи, вы можете начать передачу факсимильного сообщения.
- 6. После передачи факса, вы можете завершить вызов, закрыв факсимильное программное обеспечение, нажав кнопку Окончание/Питание или закрыв флип.

#### ■ получение голосовых или факсимильных вызовов

- 1. Подключите ваш компьютер к телефону.
- **2.** После голосовой передачи, вы можете ответить на вызов факса, подключив программное обеспечение (если не будет автоматического ответа).

Голосовая память позволяет вам записывать до 3 голосовых сообщений, продолжительностью до 30 секунд каждое. Это удобно, когда у вас нет с собой ручки или бумаги для записи сообщений или указаний.

# **Голосовая Память**

- 1. Для использования данной функции, нажмите и удерживайте .<br>Кнопку Записи в течение продолжительного времени во время вызова или в режиме ожидания.
- **2.** Начнется запись, на дисплее появится надпись Запись и время, остающееся до окончания записи.
- **3.** Если вы хотите завершить запись, нажмите Кнопку записи в течение короткого времени.

# **Меню Голосовой Памяти**

Телефон показывает информацию голосовой памяти, которое включает время записи и дату, путем нажатия Кнопки Записи в течение короткого времени. После выбора памяти с использованием верхней и нижней кнопок управления, нажмите кнопку  $\leq$  [OK], вы сможете увидеть данное меню.

#### ■ Воспроизведение (Меню Голосовой Памяти 1]

Вы можете воспроизвести выбранную голосовую память в данном меню. Кроме того, вы можете прослушать ваше голосовое меню через динамик на тыльной части телефона.

#### ■ Удаление [Меню Голосовой Памяти 2]

Вы можете удалить выбранную голосовую память.

#### ■ Удаление всех [Меню Голосовой Памяти 3]

Ваш телефон удалит всю записанную голосовую память.

#### **Высококачественная IC Мелодия**

В телефоне записана высококачественная мелодия. Данная мелодия обеспечивает различные виды звука, включая звонок и мелодический звук аппарата, могут создаваться различные тембры, 4 тембра могут создаваться одновременно. Кроме того, при этом может использоваться громкоговоритель телефона (handsfree).

#### При использовании данного аппарата следует всегда соблюдать следующие меры техники безопасности.

- Не прикасайтесь к адаптеру влажными руками.
- Не разбирайте аппарат. (Ремонт должен осуществляться только квалифицированным персоналом).
- Не применяйте около электробытовых приборов, таких как телевизоры, радиоприемники или персональные компьютеры.
- Аппарат не должен находиться вблизи нагревательных приборов, таких как радиаторы или нагреватели.
- Не бросайте телефон.
- Не подвергайте телефон механической вибрации или удару.
- Оберегайте поверхность телефона от повреждений.
- Используйте сухие ткани для очистки поверхности телефона. (Не применяйте растворители, такие как бензин, растворители и CHUDT).
- Не подвергайте аппарат воздействию дыма или пыли.

#### ■ Обслуживание батареи.

- Не следует полностью разряжать батарею перед зарядкой. В отличие от других батарей, на работу батарей не влияет эффект "памяти".
- Используйте только батареи и зарядные устройства компании LG. Зарядные устройства LG предназначены для того, чтобы продлевать жизнь батареям.
- Не разбирайте и не замыкайте батареи.
- Сохраняйте металлические контакты батарей чистыми.
- Замените батареи, если они не отвечают предъявляемым требованиям. Батареи можно заряжать сотни раз до тех пор, пока им потребуется замена.
- Зарядите батареи, если они не использовались в течение длительного времени.
- Не подвергайте зарядное устройство прямому воздействию солнечных лучей, не применяйте его в условиях повышенной влажности, например в ванной комнате.
- Не оставляйте батарею в горячих и холодных местах, это может ухудшить характеристики батареи.

# Технические Данные

### Общее

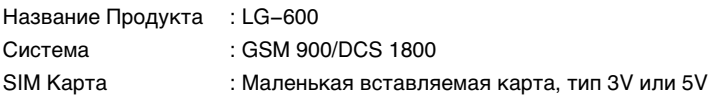

# **Габариты**

Размер: 80 х 44 х 25 мм

Вес со Стандартной батареей: 90.4 г

# Температура Окружающей Среды

Макс: +55°С Мин: -10°С

# **Memo**

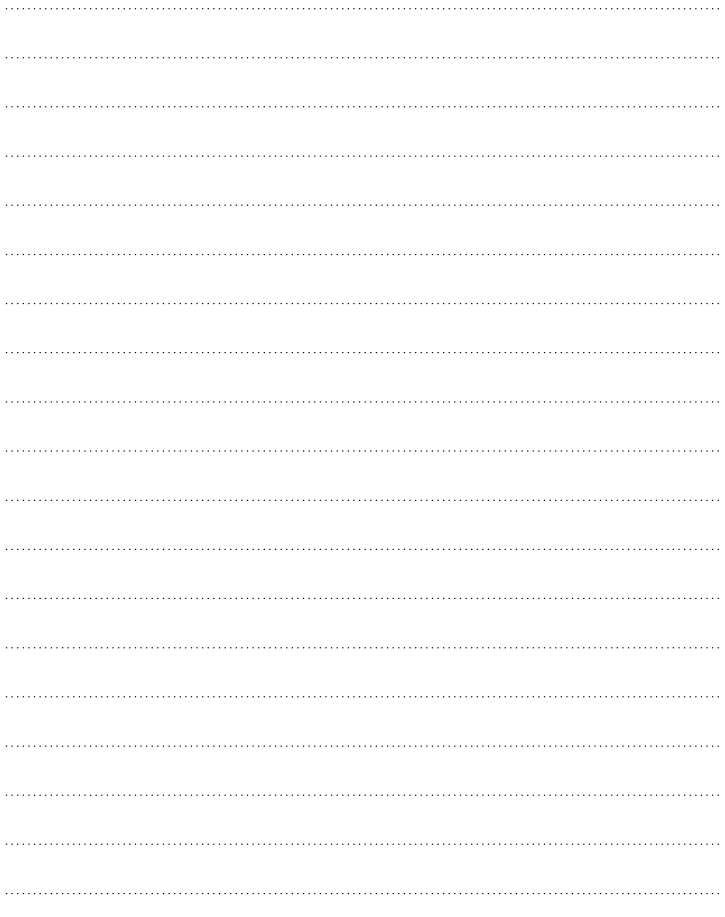

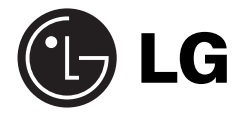

# **GSM Phone**

# **USER'S MANUAL**

**MODEL : LG - 600**

Please read this manual carefully before operating your set. Retain it for future reference.

#### **LG-600 has a polished style which provides users' a better feel and convenience.**

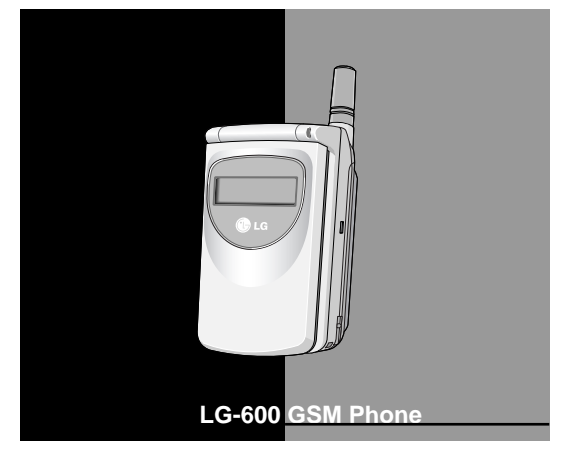

All radio transmitters carry risks of interference with electronics in close proximity.

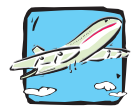

GSM Phones must be switched off at all times in an aircraft.

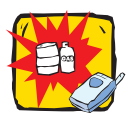

Do not activate near petrol stations, fuel depots, chemical plants or blasting operations.

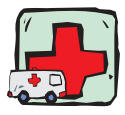

Avoid use in hospitals : medical electronics, e.g. pacemakers and hearing aids can be affected.

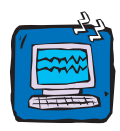

Minor interference may affect TVs, radios, PCs, etc.

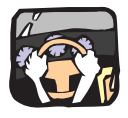

Do not hold the phone in your hand while driving.

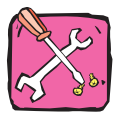

Do not dismantle phone or battery.

### **Please note:**

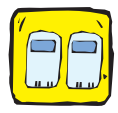

Use only specified batteries and chargers as others can damage the phone.

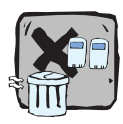

Unusable batteries should be disposed of in accordance with relevant legislation.

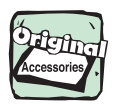

Only use ORIGINAL accessories to avoid damage to your phone.

# **Contents**

### Overview

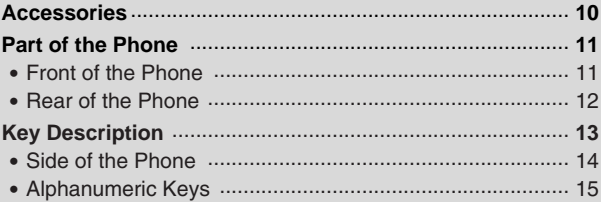

# **Display Information**

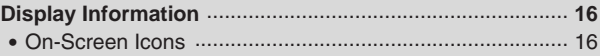

# **Getting Started**

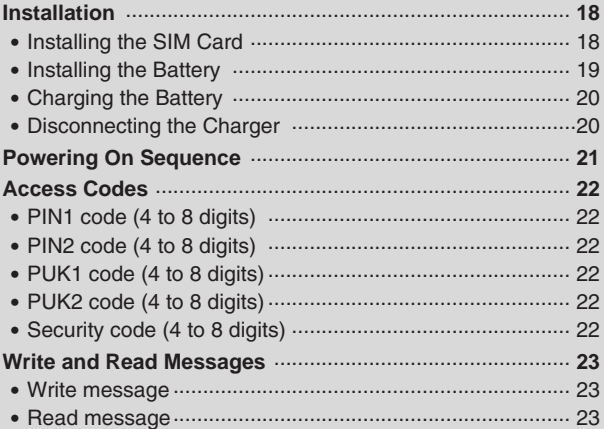

### **Call Functions**

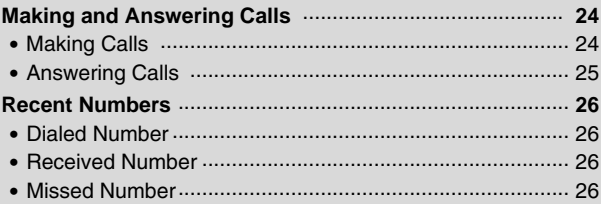

# **Accessing the Menu**

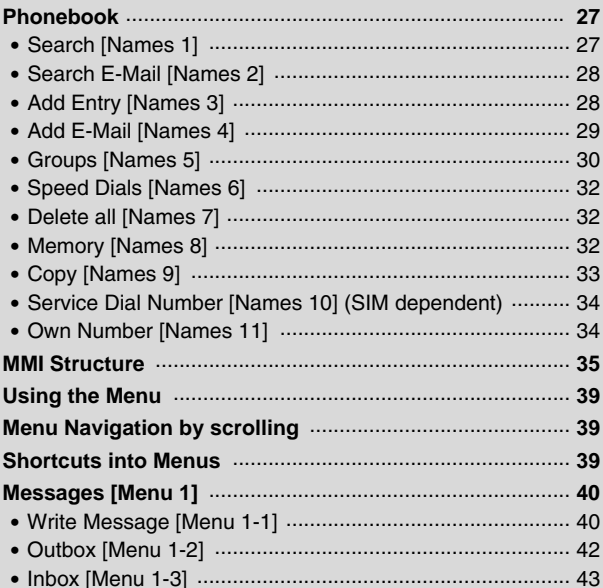

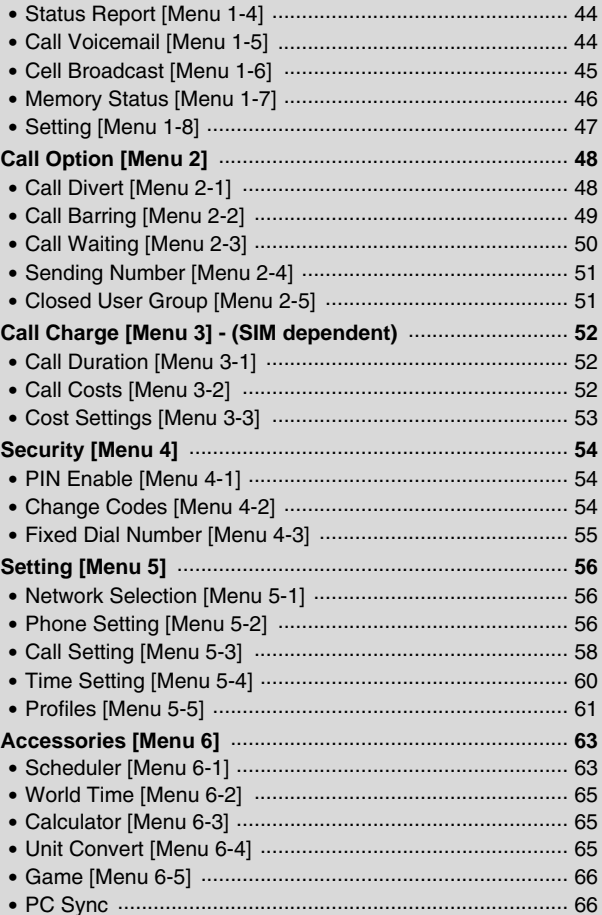

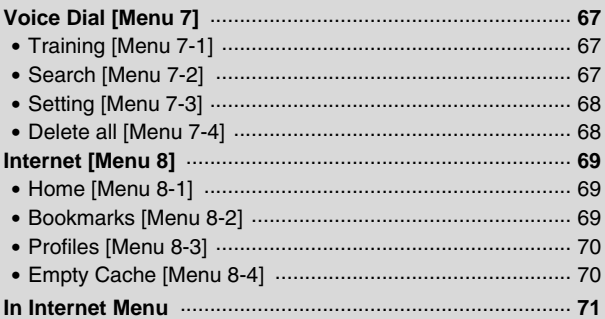

# **Additional Functions**

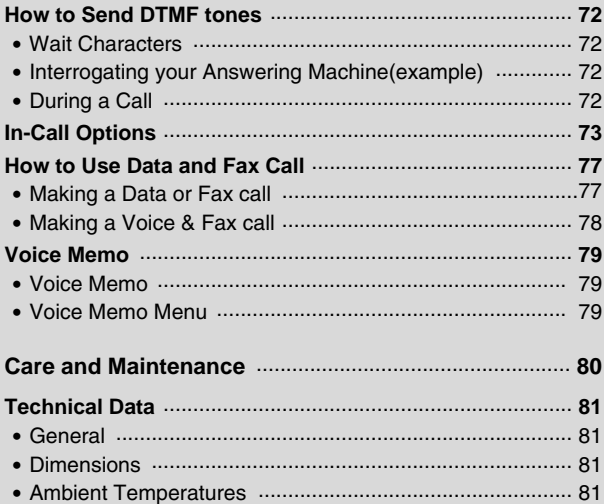

Check to make sure that you have all the parts shown below.

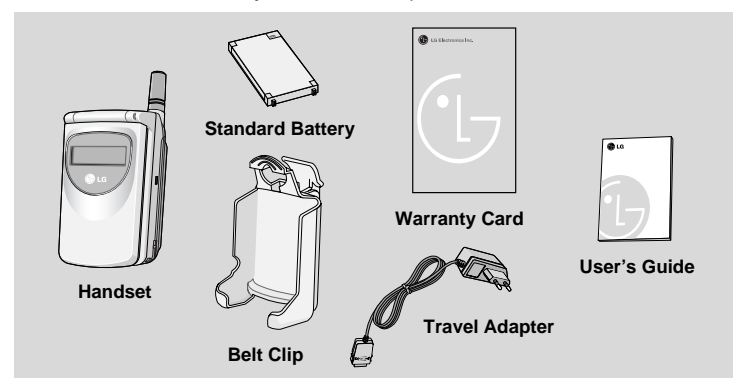

#### **<Optional Accessories>**

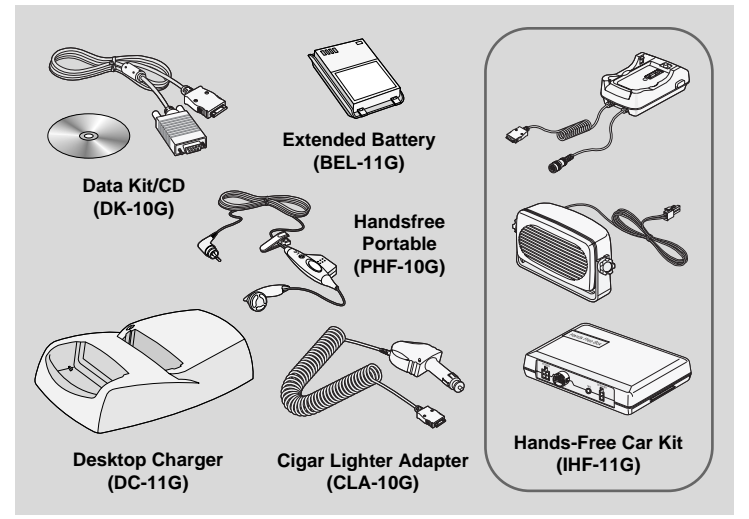

# **Front of the Phone**

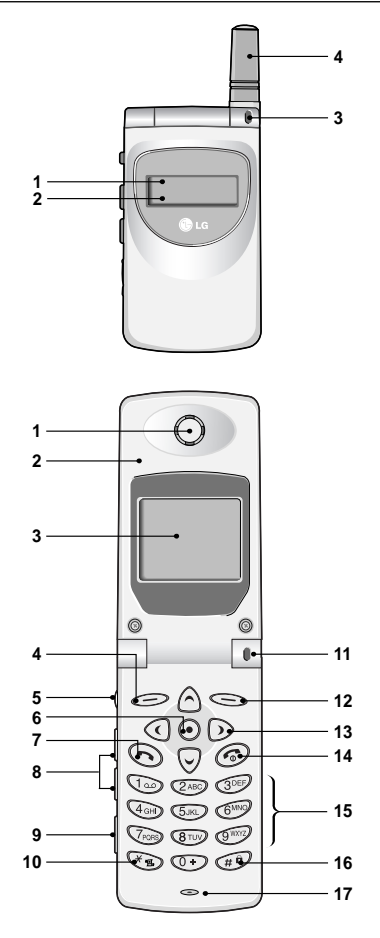

- **1 Front LCD Screen**
- **2 Hard Icons**
- **3 Call Indicator Light**
- **4 Antenna**

- **1 Earpiece**
- **2 Active Folder**
- **3 Display Screen**
- **4 Soft Left Key**
- **5 Record Key**
- **6 Confirm Key**
- **7 Send Key**
- **8 Up/Down Side Key**
- **9 Ear Microphone**
- **10 Star Key**
- **11 Call Indicator Light**
- **12 Soft Right Key**
- **13 Navigation Keys**
- **14 END/PWR Key**
- **15 Numeric Keys**
- **16 Hash Key**
- **17 Microphone**

# **Part of the Phone** *Overview*

### **Rear of the Phone**

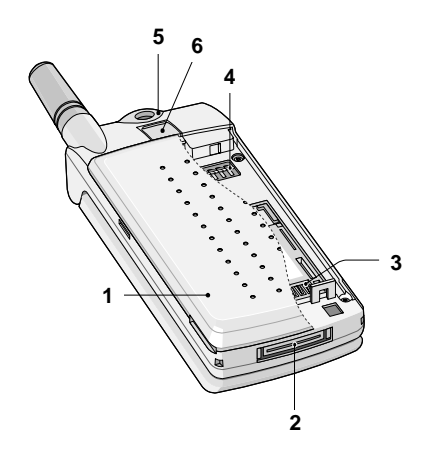

- **1 Battery Cover**
- **2 Cable Connector/ Battery Charging Connector/ Hands-Free Car kit Connector**
- **3 SIM Card Socket**
- **4 Battery Terminals**
- **5 Handstrap Hole**
- **6 Battery Lock**

The following shows key components of the phone.

# **Keypad Description**

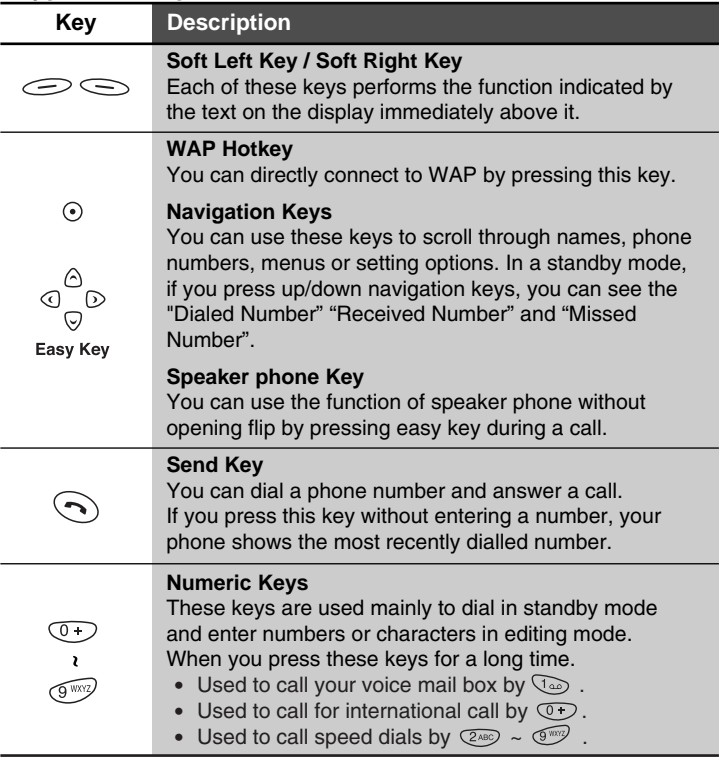

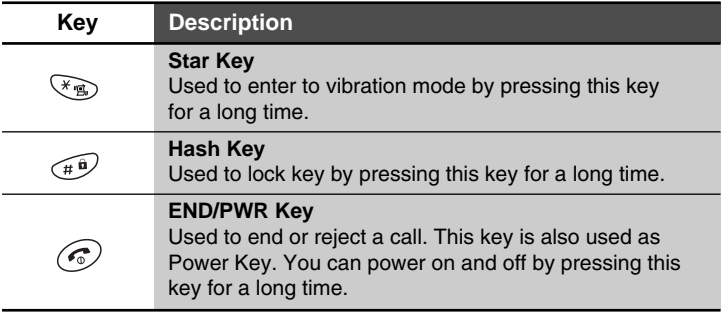

# **Side of the Phone**

# **Keypad Description**

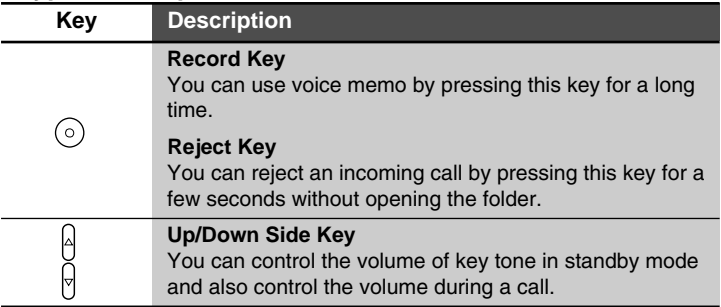

# **Alphanumeric Keys**

The alphabet and numeric keypad mapping relation are listed as the following table.

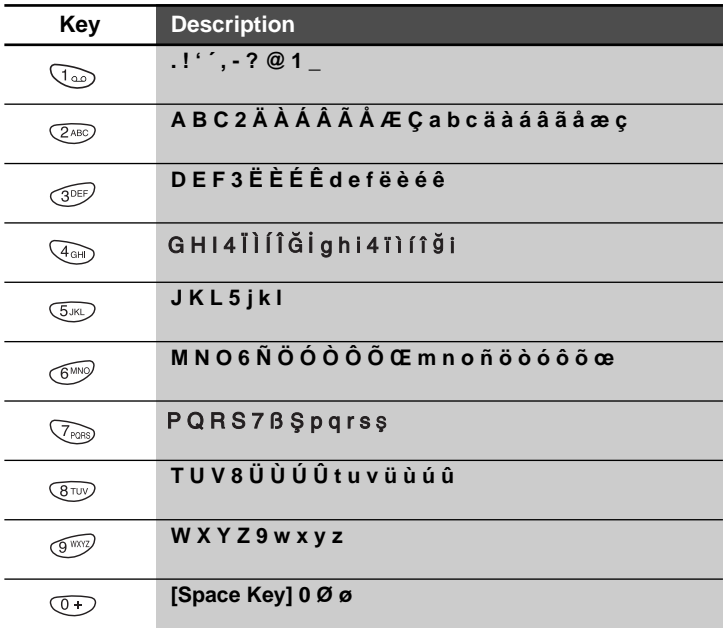

# A Notice

• In case of symbol mode, after entering the character, the mode is automatically converted to Capital letter mode. And if you want to enter another symbol character, find it to use the navigation keys,  $\mathbb{F}_3$  and  $\mathbb{F}_9$  kev. press  $\mathbb{F}_3$  kev or  $\mathbb{F}_2$  kev to save. Also you can use the next symbol page with  $\textcircled{1}, \textcircled{2}$ .

# **Display Information Display Information**

The screen displays several icons the following describe each of them you may see on the phone.

### **On-Screen Icons**

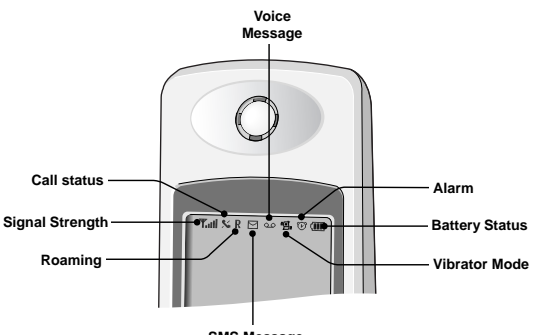

**SMS Message**

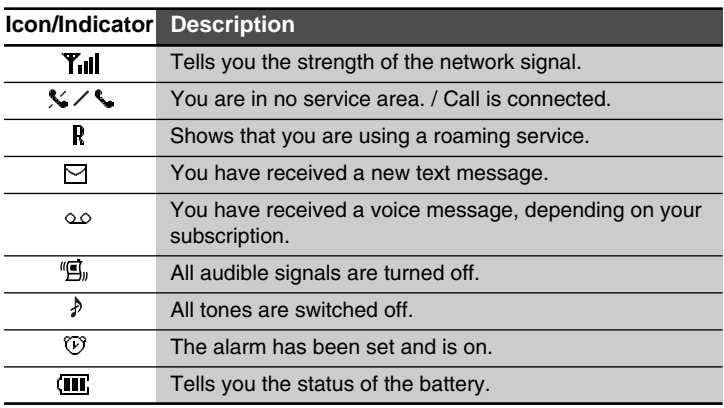

# **Top Menu Icons**

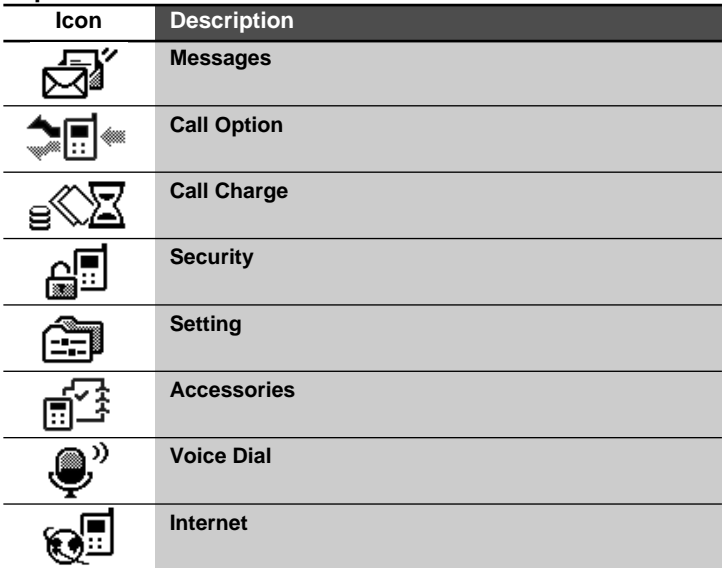

# **Result Icons**

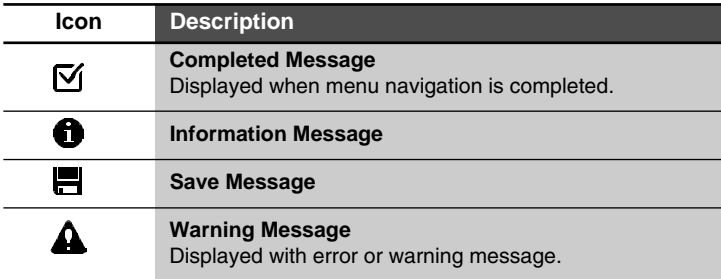

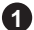

# **Installing the SIM Card 1**

Locate the SIM card socket in the back of the phone. Follow the steps below to install the SIM card.

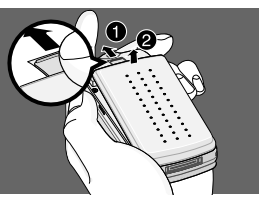

**1.** Unlock the battery cover.

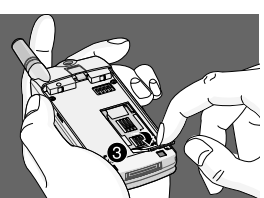

**2.** Flip the SIM holder.

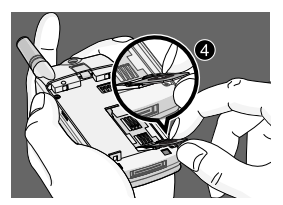

- **3.** Slide the SIM card into the holder  $\mathbf{\Theta}$ .
	- Ensure the angled corner is positioned correctly and the contact is made.

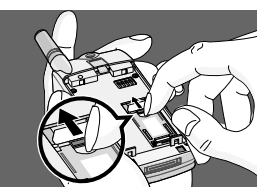

**4.** Close the SIM cardholder, and move the holder lock lever up.

# **A** Notice

- Before installing SIM card, please make sure that the phone is switched off and the battery is removed.
- The metal contact of the SIM card can be easily damaged by scratches. Pay special attention to the SIM card when you handle and install. Follow the instructions supplied with the SIM card.

# **2 Installing the Battery**

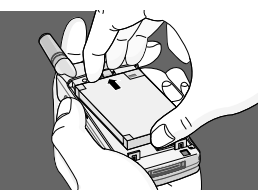

**1.** Place the top end of the battery on the phone. (See the picture left for purposes of illustration.)

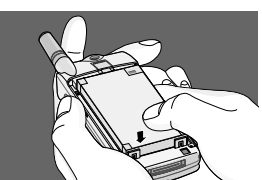

**2.** Push the battery in until you hear a "CLICK" sound.

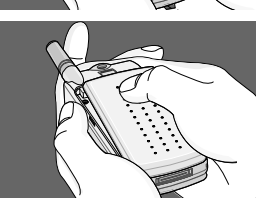

**3.** Close the battery cover.

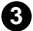

# **Charging the Battery 3**

To connect the travel adapter to the phone you must install the battery.

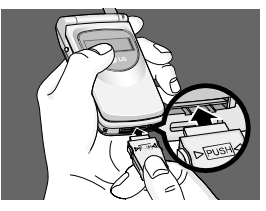

**1.** Insert one end of the travel adapter into the bottom of the phone.

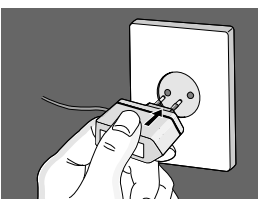

**2.** Connect the adapter to an AC wall outlet. Use only the included packing charger.

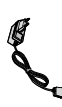

The usage times may be different depending on network service.

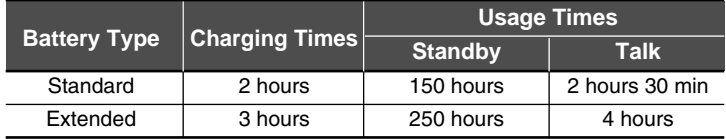

# **4 Disconnecting the Charger**

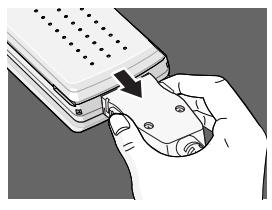

Disconnect the travel adapter from the phone by pressing its side buttons.
### **A** Notice

- Remember to charge the new battery fully after changing it.
- Do not remove your battery or SIM card while charging.
- "Battery Charging" is displayed on the screen after connecting the travel adapter. Only if the battery is totally empty, Call Indicator Light is on without displaying "Battery Charging".
- The moving bars of battery icon will stop after charging completely.

# **A** Note

- In case of not charging the battery properly...
	- **1.** After switching On/Off Power key, please try to recharge it.
	- **2.** In case the battery is attached, please detach it from the phone. And then place it back, please try to recharge it.

# **Powering On Sequence**

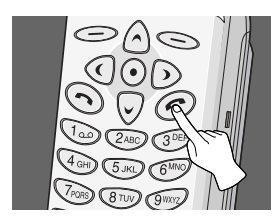

In order to get started with your phone, follow the steps.

- **1.** Press and hold  $\odot$  button until you hear a tone from your phone to switch on.
- **2.** If PIN code request of your SIM card is enabled, your phone asks you to enter PIN code. Enter the PIN code, then your phone connects to a GSM network and the network name appears on the display shortly.
- **3.** And then your phone goes to standby mode. If the PIN code is disabled, your phone connects to the network without the request of entering PIN code.

# **Access Codes Getting Started**

You can use the access codes described in this section to avoid unauthorised use of your phone. PIN1 / PIN2 codes and Security code can be changed by using [Menu 4-2]. See the following section.

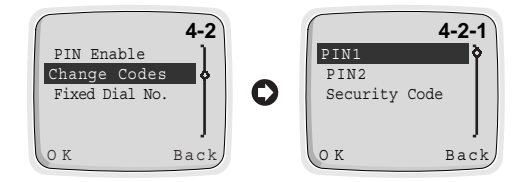

### **PIN1 code (4 to 8 digits)**

The PIN (Personal Identification Number) code protects your SIM card against unauthorized use. The PIN code is usually supplied with the SIM card. When the PIN code request is enabled [Menu 4-1-1], the code is asked each time you try to change PIN code or enable/disable PIN code request, or your phone is switched on. If you change the PIN code, mark a note of it but keep separate from the phone.

# **PIN2 code (4 to 8 digits)**

The PIN2 code, supplied with some SIM cards, is required to access some functions such as Advice of call charge, Fixed Dial number. These functions are only available if supported by your SIM card.

# **PUK1 code (4 to 8 digits)**

The PUK(Personal Unblocking Key) code is required to change a blocked PIN code. The PUK code may be supplied with the SIM card. If not, contact your local service provider for the code. If you lose the code, also contact your service provider.

### **PUK2 code (4 to 8 digits)**

The PUK2 code, supplied with some SIM cards, is required to change a blocked PIN2 code. If you lose the code, also contact your service provider.

### **Security code (4 to 8 digits)**

The security code protects the unauthorized use of your phone. It is usually supplied with the phone. This code is required to delete all phonebook entries.

# **Write Message**

If you want to write the short message, you will follow the next procedure.

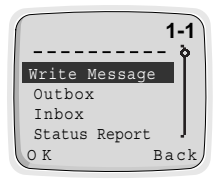

- **1.** Press  $\text{Menn}$ .
- **2.** Select **Messages** in main menu by pressing  $\approx$  [OK]. And then If you want to write a new message, select **Write Message** in the menu. If you want to modify the previous message, select **Outbox** in the menu, then you can edit the message by pressing 'Edit' button. If you want to write a reply message, select **Inbox** in the menu.

# **Read Message**

If you want to read the previous stored short message received before, you will follow the next steps.

- **1.** Press  $\text{Menn}$
- **2.** Then you can see the top menu. And select **Messages** by pressing  $\bigcirc$  [OK].
- **3.** When **Messages** menu is displayed, scroll to **Inbox** by using  $\Diamond$  and  $\heartsuit$ and press  $\leq$  [OK].
- **4.** Once you enter this menu, you can see the last received messages. Scroll to the desired message by using  $\odot$ ,  $\odot$ . And if you want to exit Inbox menu, press  $\leq$  [Back]. While reading message, press  $\epsilon$  [Opt] to access the available options. You can see the explanation of **Option** in [Menu 1-3].

If you want to read the short message just received, you will follow the next steps.

- **1.** When received a short message,  $\triangledown$  will be displayed on the screen.
- **2.** Press  $\bigcirc$  [OK], then you can read the just received message.

# **Making Calls**

**1.** Key in phone number including the area code. To edit a number on the display, press  $\bigcirc$  to move cursor to the left, and press  $\circledcirc$  to move cursor to the right.

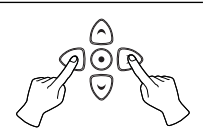

- **2.** Press  $\odot$  to call the number.
- **3.** Press  $\odot$  to end the call (or to cancel the call attempt).

### ■ **Voice Dial**

- **1.** If you select **Enable** in Setting [7-3], you can call by only voice.
- **2.** When you open the flip, your phone display "Guide Message" and you will hear "Please say name".
- **3.** Then you must speak a programmed name which you want to call within 5 seconds
- **4.** Your phone will dial the number associated with that programmed name.

# **A** Note

**•** You have to associate your voice to the desired number in order to use this function. Refer to menu 7 (Voice dial memo) for further information.

#### ■ **International Calls**

- **1.** Press and hold the  $\textcircled{r}$  key for the international prefix. (+character replaces the international access code.)
- **2.** Enter the country code, area code and phone number.
- **3.** To call the number, press  $\odot$ .

### ■ **Making a Call using the Phonebook**

- **1.** In a standby mode, select **Names** by pressing  $\leq$  [Names] key.
- **2.** When phonebook menu is displayed, you can select **Search** by pressing  $\leq$  [OK].
- **3.** Key in the first letter of the name and press  $\leq$  [Search].
- **4.** Use  $\Diamond$  and  $\Diamond$  key, reach the desired name.
- **5.** Press  $\odot$  to dial. **24**

### ■ **Last Number Redial**

- **1.** Press  $\odot$  and then you will see the last dialed number.
- **2.** Then press  $\odot$  one more if you want to dial to the number again.
- **3.** If you want to dial the latest number by one key stroke, press and hold  $\odot$ .

### ■ **Calling your Voicemail Service**

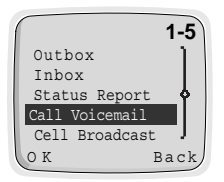

- **1.** Press  $\text{Id}$  until your phone goes to calling mode. Or you can call it by using [Menu 1-5]. If you want to use menu, see [Menu 1-5]. (Voicemail Services must be set up with your network operator.)
- **2.** If the phone asks for the voicemail number, key it in and press [OK]. You can obtain this number from your service provider. Also, you can edit this number later on.

### ■ Making Call by Speed Dials

See the Section **Phonebook - Speed Dials**.

# **Answering Calls**

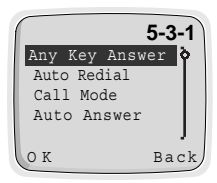

- **1.** The way to answer an incoming call is dependent on setting of [Menu 5-3-1].
- **2.** If you select **On** in Any Key Answer [Menu 5-3- 1], you can answer an incoming call by pressing any key except  $\odot$ . If you select Off, you can do it by opening the folder. If folder is already opened, you can also answer the call by pressing  $\odot$ .
- **3.** Press  $\textcircled{e}$  or close folder to end the call.

In a standby mode, when you press  $\wedge$  or  $\heartsuit$  these menu items below will be displayed. Dialed Number, Received Number and Missed Number can be saved in a Phonebook.

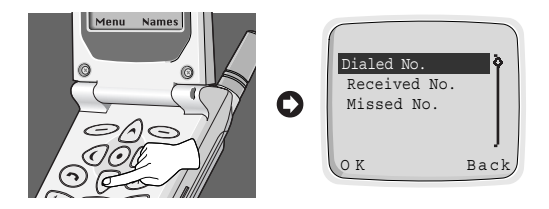

### **Dialed Number**

Shows recently dialed phone numbers that were not answered. After locating a phone number, you can make a call or erase the phone number.

### **Received Number**

Shows recently received phone numbers up to 10. After locating a phone number you can make a call(if the network provides the service) or erase the phone number.

### **Missed Number**

Shows recently missed incoming phone numbers up to 10. Those numbers that were called but were not answered. After locating a phone number, you can make a call or erase the phone number.

# **Phonebook Accessing the Menu**

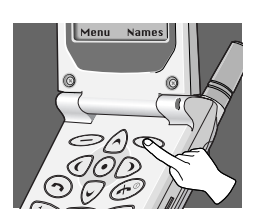

The phonebook has several menus from which you can choose. Press  $\leq$  [Names] in a standby mode and then scroll to the desired item.

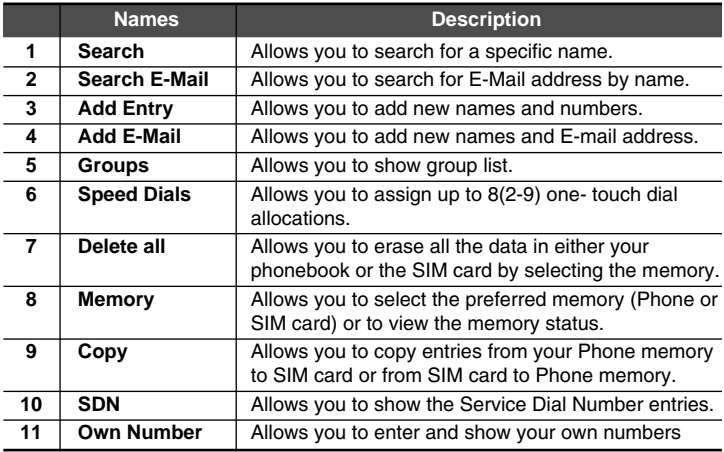

### **Search [Names 1]**

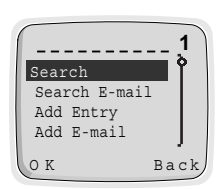

(Calling from phonebook)

- **1.** Open the phonebook first by pressing  $\leq$ [Names] in a standby mode.
- **2.** Select **Search** by pressing  $\leq$  [OK] key.
- **3.** Write the first letter or all character of required name and press  $\leq$  [Search] then the name(s) will be displayed on the screen.
- **4.** Scroll to highlight required name.
- **5.** Press  $\leq$  [OK] to display the name and phone number.
- **6.** If you want to call, press  $\odot$ .

### **A** Note

**•** In this menu, you can edit or delete the number you selected. If you do not enter the name and press  $\leq$  [Search], then all entries will be displayed. If you want to find the name "David", you may enter "D" by using the digit keys then you will see names starting with "D", and you choose "David" by scrolling up/down to the required name "David". On the window displayed name and phone number, you can edit or delete them by pressing  $\infty$  [Opt].

### **Search E-Mail [Names 2]**

- **1.** Open the phonebook first by pressing  $\leq$  [Names] in a standby mode.
- **2.** Scroll to highlight **Search E-Mail**, and press  $\text{O}(K)$  to enter.
- **3.** Write the first letter or all character of required name and press [Search], then the name(s) will be displayed on the window.
- **4.** Scroll to highlight the desired name.
- **5.** Press  $\leq$  [OK] to display the E-mail address.

# **A** Note

**•** On the window displayed name and E-mail address, you can edit or delete the name and E-mail address by pressing  $\text{[Opt]}.$ 

# **Add Entry [Names 3]**

You can add name and phone number by using this function. After editing, you can save either to the SIM card or to the Phone memory.

Phone memory capacity is 500 entries of personal number, and SIM card memory capacity of personal number depends on the service provider. You can also save 20 characters of name in the Phone memory and the SIM card memory each. The number of characters is dependent on SIM feature.

- **1.** Open the phonebook first by pressing  $\leq$  [Names] in a standby mode.
- **2.** Scroll to highlight **Add Entry**, and press  $\leq$  [OK] to enter.
- **3.** Input a name to add.
- **4.** Press  $\bigcirc$  [OK], then the window for inputting mumber will be displayed.
- **5.** Edit phone number.
- **6.** Press  $\leq$  [OK], then memory selection window will be displayed. In this window, you can store the phone number in, either the SIM card or the Phone.
- **7.** If the memory is available, you can add the entry. However, if the memory is full, then error message will be displayed and the menu will move to the previous step.

# **Add E-Mail [Names 4]**

You can add name and E-Mail address by using this function. After editing, you can save E-mail address only to the phone memory.

You can save up to 30 characters of E-mail name and 50 characters of E-mail address only in a Phone memory.

- **1.** Open the phonebook first by pressing  $\leq$  [Names] in a standby mode.
- **2.** Scroll to highlight **Add E-Mail**, and press  $\leq$  [OK] to enter.
- **3.** Input the name using the keypad.
- **4.** Press  $\iff$  [OK].
- **5.** If Phone memory is available, then the message for inputting E-mail address will be displayed. However, if Phone memory is full, error message will be displayed. In order to add new entry, you need to delete old E-mail list first in Search E-mail menu.
- **6.** Edit E-Mail Address.
- **7.** Press  $\iff$  [OK] to save.

# **Groups [Names 5]**

By choosing this function, you can manage Group list, such as Member list, Add, Delete, Rename.

If you use **Add** menu, you can save up to 20 members in each group.

You can save up to 10 groups only in the Phone memory.

- **1.** Open the phone book first by pressing  $\leq$  [Names] in a standby mode.
- **2.** Scroll to **Groups** item then press  $\leq$  [OK] to enter this menu.
- **3.** Every Group list will be displayed.
- **4.** If you want to Add Group, select  $\leq$  Empty and press  $\leq$  [Add].
- **5.** Select and input a Group name that you want.
- **6.** After pressing  $\bigcirc$  [Opt] for a selected group, submenus below will be displayed.

# **A** Notice

**•** Selecting this item does not mean that you can add new entry in the Groups. In order to add new entry in the Group, you need to choose Member list.

#### ■ **Member list:**

This menu item has three submenus: Add New Entry, Add Being Entry and Delete Entry.

- **1.** Select **Member list**, then press  $\text{CD}$  [OK] to enter.
- **2.** Then Member list will be displayed.
- **3.** Select Member, and press  $\leq$  [Opt] to enter.
- **4.** Then **Add New Entry, Add Being Entry** and **Delete Entry** will show up.
	- **Add New Entry** : You can add a new entry in the selected Group or phonebook.
	- **Add Being Entry** : You can add an existing entry by searching from phone book.
	- **Delete Entry** : You can delete a selected entry in a Group.

#### ■ **Delete:**

You can delete Group in the Group list.

- **1.** Scroll to highlight **Groups**, then press  $\text{OR}$  [OK] to enter.
- **2.** Scroll to highlight **Delete** item, then press  $\leq$  [OK] to enter.
- **3.** Then confirmation message will be displayed.
- **4.** Press  $\textcircled{S}$  [OK] to delete, and press  $\textcircled{S}$  [Back] to cancel.

### **A** Notice

**•** Even though you delete a Group in the Group list, the entries will remain in memory.

#### ■ **Rename:**

You can change group name.

- **1.** Scroll to highlight **Groups**, then press  $\text{O}(K)$  to enter.
- **2.** Scroll to highlight **Rename** item, then press  $\leq$  [OK] to enter.
- **3.** Then Group Name editing window will be displayed.
- **4.** Press  $\textcircled{=}$  [OK] to rename, and press  $\textcircled{=}$  [Back] to cancel.

# **Speed Dials [Names 6]**

You can associate any of the keys  $\oslash$  to  $\oslash$  with a Name list entry to give you direct access, with a single long key press in a standby mode.

- **1.** Open the phonebook first by pressing  $\leq$  [Names] in a standby mode.
- **2.** Scroll to **Speed Dials**, then press  $\leq$  [OK] to enter this menu.
- **3.** Then Speed Dials list will be displayed.
- **4.** There are three submenus: **Add, Change** and **Delete**. If you want to add Speed Dials number, select **<Empty>** and press **[Add].** You can change the Speed Dials number allocation by entering **Change** and delete the allocated speed dials number by entering **Delete**.

# **Delete all [Names 7]**

You can delete all stored numbers and names. This function may require Security code.

- **1.** Open the phonebook first by pressing  $\leq$  [Names] in a standby mode.
- **2.** Scroll to **Delete all**, then press  $\leq$  [OK] to enter this menu.
- **3.** Then select the memory to erase: SIM card or Phone.
- **4.** Warning message will be displayed to make sure your decision.
- **5.** If you press  $\text{O}(K)$  then you may be requested to enter security code '0000'
- **6.** Press  $\textcircled{\textcircled{\text{}}}\text{[OK]}$  to erase, press  $\textcircled{\text{[Back]}}$  to cancel.

# **Memory [Names 8]**

- **1.** Open the phonebook first by pressing  $\leq$  [Names] in a standby mode.
- **2.** Scroll to **Memory**, then press  $\leq$  [OK] to enter this menu.
- **3.** Then menu items below will be displayed.
	- **Select** : This feature allows you to select the memory: SIM card or Phone.
	- **Show Status** : This feature allows you to check the total memories and how many memories are used in your phonebook.

# **Copy [Names 9]**

You can copy entries from one memory to another. You can copy/move entries from SIM card memory to Phone memory once at a time or all at once. And you can copy/move entries from Phone memory to SIM card memory once at a time or all at once.

- **1.** Open the phonebook first by pressing  $\leq$  [Names] in a standby mode.
- **2.** Scroll to **Copy**, then press  $\leq$  [OK] to enter this menu.
- **3.** Then submenus below will be displayed.

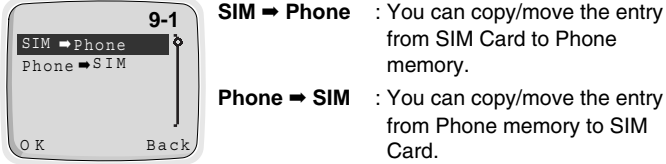

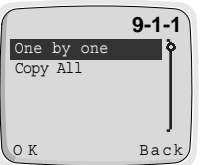

**9-1-1-1**

O K Back

Keep Original Erase Original

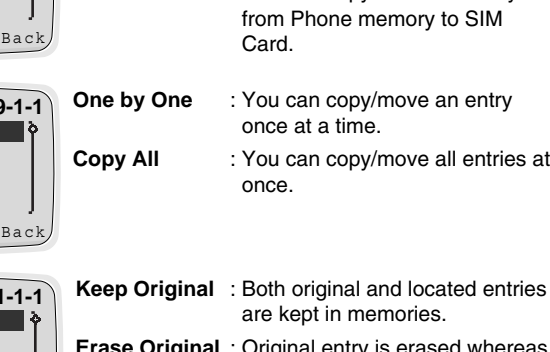

memory.

from SIM Card to Phone

- **Erase Original** : Original entry is erased whereas located entry remains in the memory.
- **4.** Select the entry to copy/move in the phonebook.
- **5.** Press  $\leq$  [OK] to copy/move, and press  $\leq$  [Back] to cancel.

# **Service Dial Number [Names 10] (SIM dependent)**

Use this function to access a particular list of services provided by your network operator (if supported by the SIM card).

- **1.** Open the phonebook first by pressing  $\leq$  [Names] in a standby mode.
- **2.** Scroll to **SDN**, then press  $\leq$  [OK] to enter.
- **3.** The names of the available services will be shown.
- **4.** Use  $\land$  and  $\heartsuit$  to select a service.
- **5.** Press  $\odot$  to call the service.

# **Own Number [Names 11]**

If you input your phone number, Own Number will show up.

- **1.** Open the phonebook first by pressing  $\leq$  [Names] in a standby mode.
- **2.** Scroll to **Own Number**, then press  $\leq$  [OK] to enter this menu.
- **3.** The names of the available own number will be shown, if you input your name and number.

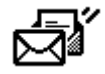

### **1 Messages**

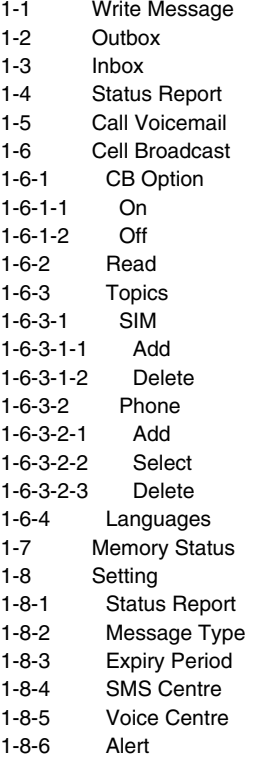

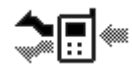

### **2 Call Option**

- 2-1 Call Divert 2-1-1 Voice Calls 2-1-1-1 Divert All Voice Calls 2-1-1-2 Divert if not Reachable 2-1-1-3 Divert if Busy 2-1-1-4 Divert if No Reply 2-1-1-5 Cancel All 2-1-2 All Data Call 2-1-3 All Fax Call 2-1-4 Cancel All 2-2 Call Barring 2-2-1 All Outgoing Calls 2-2-2 Outgoing International calls 2-2-3 Outgoing International except Home 2-2-4 AII Incoming Calls 2-2-5 Incoming Calls When Roaming 2-2-6 Cancel All 2-2-7 Password Change 2-3 Call Waiting 2-4 Sending Number
- 2-5 CUG

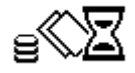

### **3 Call Charge**

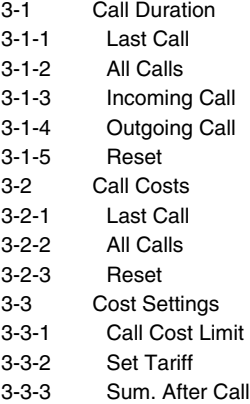

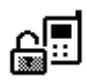

### **4 Security**

- 4-1 PIN Enable
- 4-2 Change Codes
- 4-2-1 PIN1

4-2-2 PIN2

- 4-2-3 Security Code
- 4-3 Fixed Dial No.

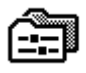

### **5 Setting**

- 5-1 Network Selection 5-1-1 Automatic 5-1-2 Manual 5-2 Phone Setting 5-2-1 Alert 5-2-2 Backlight 5-2-3 Key Tone Volume 5-2-4 Ring Volume 5-2-5 LCD Contrast 5-2-6 Ring Pattern 5-2-7 Language
- 5-2-8 Welcome Display
- 5-2-9 Standby Display
- 5-3 Call Setting
- 5-3-1 Any Key Answer
- 5-3-2 Auto Redial
- 5-3-3 Call Mode
- 5-3-4 Auto Answer
- 5-4 Time Setting
- 5-4-1 Clock
- 5-4-1-1 Set Time

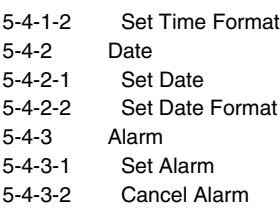

- 5-4-3-3 Power Off Alarm
- 5-5 Profiles

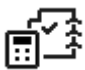

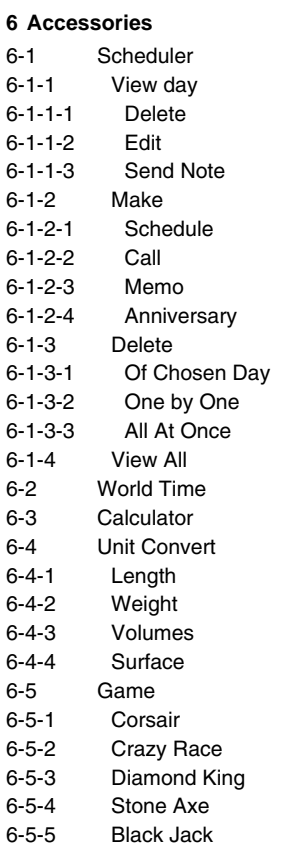

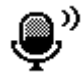

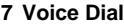

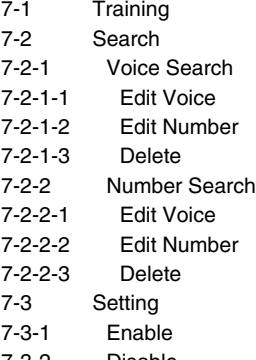

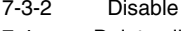

7-4 Delete all

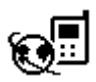

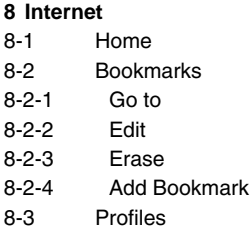

8-4 Empty cache

Your phone offers the functions which allow you to tailor the phone to your needs. These functions are arranged in menus and submenus. The menus and submenus can be accessed by scrolling  $\bigcirc$  and  $\bigcirc$  or by using appropriate shortcut.

# **Menu Navigation by scrolling**

The Main menu gives you access to all the other menus.

- **1.** Press  $\textcircled{1}$  or  $\textcircled{2}$  to reach the desired main menu (e.g. Security). Then press  $\epsilon$  [Menu] to enter the main menu; on the contrary, press  $\epsilon$ [Back] to get out of the menus.
- **2.** If you want to enter the submenu, find the one you want by pressing  $\bigcap$ or  $\heartsuit$ . And press  $\heartsuit$  [OK] to enter the submenu, press  $\heartsuit$  [Back] to exit the submenu.

# **Shortcuts into Menus**

When you know the menu numbers, you can use them to get into a menu quickly. In this book, the menu numbers are shown like this.

- **1.** Press  $\text{Menn}$ .
- **2.** Key in quickly the index number of the menu function you want to access.

For example, to set on the anykey function :

- : for **Entering the menu.**
- : for **Setting.**
- : for **Call Setting.**
- **(120)**: for Any Key Answer.

# **Messages [Menu 1] Accessing the Menu**

This menu in your phone includes functions related to text message, voice message, cell broadcast message, as well as setting for message.

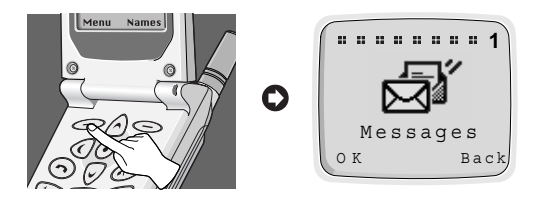

# **Write Message [Menu 1-1]**

With the **Write Message** menu, you can write and edit text message up to 160 characters. When you have finished writing your message, press  $\leq$ [Opt]. Then following menu will be displayed.

#### ■ **Send : Sends the edited message.**

- **1.** Once you enter this menu, your phone asks you to enter the number that you want to send it to.
- **2.** After sending it, your phone asks whether you will store the edited message.
- **3.** Press  $\bigcirc$  [OK] if you want to store it in Outbox and press  $\bigcirc$ [Back] if you don't want to.

### ■ Store : Stores the message in Outbox.

- **1.** Your phone asks whether you will store the edited message or not.
- **2.** Press  $\bigcirc$  [OK] if you want to store it in Outbox and press  $\bigcirc$ [Back] if you don't want to.

#### ■ **How to use in numeric mode**

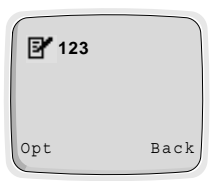

You can use this mode to input number, change another mode by  $\mathcal{F}_{\mathcal{D}}$  key.

- **1.** Change the input mode to Numeric.
- **2.** Press the key you want to enter.

#### ■ How to use in Letter mode

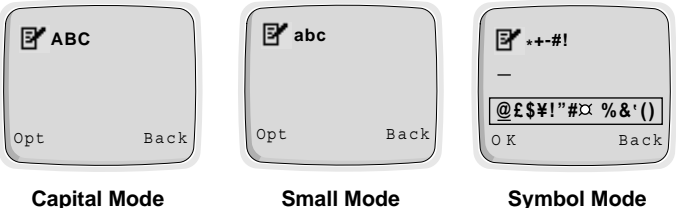

There are three sub modes in Letter mode: **Capital mode, Small mode,** and **Symbol mode**.

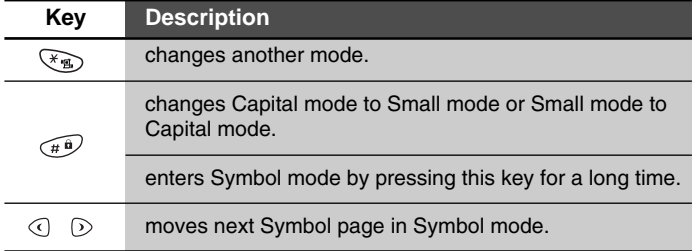

### **Notice**

**•** In case of Symbol mode, after entering the character, mode is automatically converted to CAP letter mode.

# **Outbox [Menu 1-2]**

When you enter this menu, you can see the stored messages. Scroll to the desired message by using  $\textcircled{1}, \textcircled{1}$  and you can see upper or lower page using  $\land$ ,  $\heartsuit$ . And if you want to exit Outbox menu, press  $\heartsuit$  [Back]. If you want to edit the message, press  $\mathcal{D}$  [Edit] and you can edit the message selected. When you have finished editing the message and press the [Opt], you can show the next menu: **Send, Save, Delete, Delete all.**

#### ■ Send:

You can send the selected message. The sequence is identical with Send option in Write message.

#### ■ **Save:**

You can save the selected message. The sequence is identical with Save option in Write message.

#### ■ **Delete:**

The message is deleted.

#### ■ **Delete all:**

All messages in Outbox will be deleted. In this menu, your phone will ask you if you really want to delete all messages for safety. Then press  $\odot$  [OK] to remove all messages, and press  $\odot$  [Back] if you don't want to.

# **Inbox [Menu 1-3]**

When a text message is received, your phone shows  $\overline{\triangledown}$  and stores it in the incoming message list. It shows the symbol until you read the message. Once you enter this menu, you can see the last received message. Scroll to the desired message by using  $\bigcirc$ ,  $\bigcirc$  and see upper or lower page by using  $\land$ ,  $\odot$ . If you want to exit Inbox menu, press  $\odot$  [Back]. While reading message, press  $\leq$  [Opt] to access the available options.

#### ■ **Delete:**

The message is deleted.

#### ■ **Reply:**

You can reply to the sender by message. Once you enter in this menu, you can edit the message you want to send and press  $\leq$  [OK] to send it or press  $\leq$  [Back] to cancel it.

#### ■ **Forward:**

You can forward the selected message to another phone number. In this menu, your phone asks you to enter the number and then sends it.

### ■ **Return Call:**

You can call back to the sender who sent the message. If you select this item, your phone will dial automatically.

#### ■ **Extract Number:**

If the selected message has a phone number within "", you can not only extract it but also store it in a phone book.

#### ■ **Delete all:**

All messages in Inbox will be deleted. Your phone asks you if you really want to delete all messages for safety. Then press  $\leq$  [OK] to remove them, and press  $\leq$  [Back] if you don't want to.

# **Status Report [Menu 1-4]**

You can receive a status report for sending message by setting it. When you receive a text message of status report, your phone stores it in the status report message lists.

If the memory for status report is full, the phone will delete the oldest status report automatically and store the latest status report.

Once you enter this menu, you can see the previous stored status report. Scroll to the desired message by using  $\textcircled{1}, \textcircled{2}$  and see upper or lower page by using  $\bigcap$ ,  $\bigcirc$ . And if you want to exit Status Report menu, press  $\leq$  [Back]. While reading message, press  $\leq$  [Opt] to access the available options.

#### ■ **Delete**

The selected status report message is deleted.

#### ■ **Delete All**

All messages in Status Report will be deleted. Your phone asks you if you really want to delete all messages for safety. Then press  $\leq$  [OK] to remove all messages, and press  $\leq$  [Back] if you don't want to.

# **Call Voicemail [Menu 1-5]**

In this menu, you can listen to your voice messages. If your phone stores voice message centre address, it will call automatically, otherwise, it will ask to enter address. And also you may edit the 'voice center number' by holding down **to key in Standby mode.** 

# **Cell Broadcast [Menu 1-6]**

Cell broadcast messages are text messages broadcasted by the network to groups of GSM phone users. They provide general information such as weather reports, traffic news, and stock market prices. Each type of information has an associated information type number. When you receive broadcast message, you can read it following sequence :

- **1.** When you receive broadcast message, it is automatically displayed on the window. If the message is so long that cannot be displayed all in a window, you can read it by scrolling  $\land$  and  $\heartsuit$ .
- **2.** After reading the message, press  $\leq$  [OK] to return to the Idle mode.
- **3.** Your phone will store it until a new message of the channel is reached.
- **4.** If you want to read it again, see the [Menu 1-6-2](Read).
- **CB** Option [Menu 1-6-1]
	- **On [1-6-1-1] :** If you select this menu, your phone will receive Cell Broadcast messages.
	- **Off [1-6-1-2] :** If you select this menu, your phone will not receive the Cell Broadcast messages anymore.

#### ■ **Read (Dependent on network and subscription)** [Menu 1-6-2]

You can read the stored broadcast messages in this menu. In addition, your phone stores only the last message of each channel.

- **1.** If you select this menu, your phone will display the message.
- **2.** You can read it. If it is so long that cannot be displayed in a screen, scroll by pressing  $\land$  and  $\heartsuit$ .
- **3.** After reading, press  $\leq$  key to read next message, and press  $\leq$ [Exit] to exit this menu.

### ■ **Topics (Dependent to network and subscription)** [Menu 1-6-3]

#### **SIM**

If you select this menu, you can add or delete the CB message category in SIM memory. If you select the **Add** menu, you can enter the only category numbers which consists in a pair of number. If you select **Delete** menu, you can see the list of CB message category and delete it by using  $\leq$  [Delete].

#### **Phone**

If you select this menu, you will add, select and delete the CB message category in Phone memory. If you select the **Add** menu, you will add the CB message category numbers with its nickname. If you select **Select** menu, you can see the list of CB message category numbers with its nickname and select them by using  $\leq$  [OK] to activate or deactivate them. If you select the **Delete** menu, you can see the list of CB message category numbers with its nickname and an delete them by  $using \textcircled{Delete}.$ 

### ■ **Languages [Menu 1-6-4]**

You can select languages in this menu. Then your phone will receive the cell broadcast messages written in the selected language.

- **1.** In this menu, you can see several languages. (e.g.- English, French, ...)
- **2.** Scroll to highlight the language you want, select on/off.
- **3.** You can select more than one item through the procedure of 1~2.

# **Memory Status [Menu 1-7]**

If the user selects this menu, the phone shows an used memory and total amount of memory. The total memory is sum of SIM and Phone memory.

# **Setting [Menu 1-8]**

#### ■ Status Report [Menu 1-8-1]

In this menu, you can set the message service to receive messages which will be sent. This report is represented whether the message is sent to destination successfully or not.

- On : If you select this menu, you will receive the status report of message.
- **Off** : If you select this menu, you will not receive the status report of message.

#### ■ **Message Type [Menu 1-8-2]**

#### **:Text, Voice, Fax, X.400, E-mail, ERMES**

Usually, this menu choice should be set to **"Text"**. Your message service may, however, offer you the facility of converting your text message into alternative formats which are suitable for the equipment that will be received messages. Contact your service provider for the availability of this function.

### ■ **Expiry Period [Menu 1-8-3]**

This network service allows you to set how long your text messages will be stored at the message centre while attempts are made to deliver them to you: **1 hour, 6 hours, 12 hours, 1 day, 2 days, 1 Week, Max.**

### ■ **SMS Centre [Menu 1-8-4]**

In this menu, your phone asks for the address of your SMS centre. This is needed for sending text messages.

### ■ **Voice Centre [Menu 1-8-5]**

In this menu, your phone asks to enter the number for your voice message. This is needed for listening to your voice messages.

### ■ **Alert [Menu 1-8-6]**

The user can set how many times and how often the phone alerts the user to incoming messages.

# **Call Option [Menu 2]**

Use the "Call Option" menu to access supplementary services provided by the GSM network.

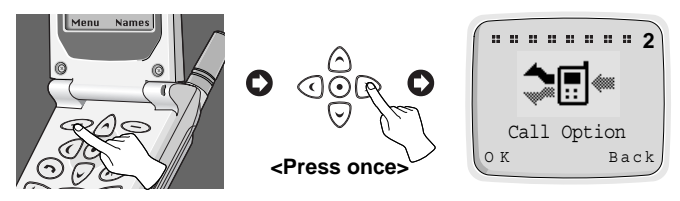

### **A** Note

**•** The Call Divert, Call Barring, and Call Waiting menus each contains an option for displaying the current status of the service. This function makes a call to the network. This call may be charged to you. Check with your service provider.

# **Call Divert [Menu 2-1]**

(network and subscription dependent)

The Call Divert service diverts incoming voice calls, fax calls, and/or data calls to another number.

- **1.** Press  $\leq$  [Menu] in a standby mode.
- **2.** Press  $\sqrt{2^{AB}}$  for direct access or use  $\textcircled{1}$  and  $\textcircled{2}$  to enter Call Option.
- **3.** Select **Call Divert** menu and press  $\text{O}(K)$  to enter.
- **4.** Select **Voice Calls**.

### ■ **Voice Calls [Menu 2-1-1]**

- **Divert All Voice Calls** : Divert calls unconditionally.
- **Divert if not Reachable** : Divert calls when the network cannot reach you.
- **Divert if Busy** : Divert calls when the phone is busy.
- **Divert if No Reply** : Divert calls which you do not answer.
- **Cancel All** : Only cancel voice call divert.

#### ■ All Data Call [Menu 2-1-2] : Divert all data calls unconditionally.

- **1.** Press  $\leq$  [Menu] in a standby mode.
- **2.** Press  $\text{QAB}$  for direct access or use  $\text{Q}$  and  $\text{D}$  to enter Call Option.
- **3.** Select **Call Divert** menu and press  $\leq$  [OK] to enter.
- **4.** Select **All Data Call**.

#### ■ All Fax Call [Menu 2-1-3] : Divert all fax calls unconditionally.

- **1.** Press  $\mathcal{D}$  [Menu] in a standby mode.
- **2.** Press  $\text{Case}$  for direct access or use  $\text{Case}$  and  $\text{Note}$  to enter Call Option.
- **3.** Select **Call Divert** menu and press  $\text{O}(K)$  to enter.
- **4.** Select **All Fax Call**.

#### ■ Cancel All [Menu 2-1-4] : Cancel all voice, data and fax call divert.

- **1.** Press  $\text{[Menu]}$  in a standby mode.
- **2.** Press  $\text{Case}$  for direct access or use  $\text{Case}$  and  $\text{Note}$  to enter Call Option.
- **3.** Select **Call Divert** menu and press  $\text{O}(K)$  to enter.
- **4.** Select **Cancel All**.

### **Call Barring [Menu 2-2]**

(network and subscription dependent)

The Call barring service prevents your phone from making and/or receiving certain categories of calls. This function requires the call barring password obtained from your service provider.

- **1.** Press  $\mathcal{D}$  [Menu] in a standby mode.
- **2.** Press  $\text{Res}$  for direct access or use  $\text{Q}$  and  $\text{D}$  to enter Call Option.
- **3.** Scroll to highlight **Call Barring** menu and press  $\textcircled{C}$  [OK] to enter.

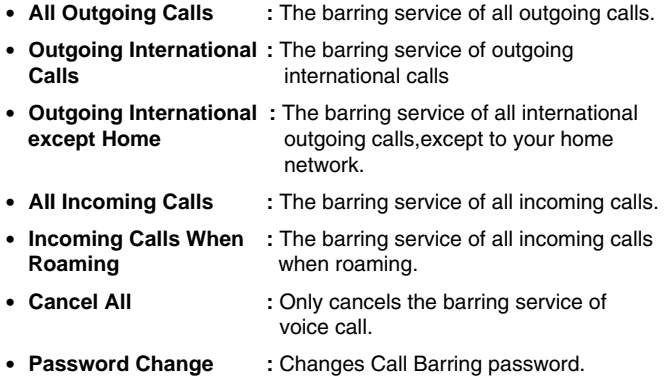

# **Call Waiting [Menu 2-3]**

(network and subscription dependent)

Activate or deactivate the Call Waiting service. If this service is activated, the user can accept a waiting(incoming) call. If this service is deactivated, the user cannot accept a waiting(incoming) call and cannot recognize it.

- **1.** Press  $\implies$  [Menul in a standby mode.
- **2.** Press  $\overline{a}$  for direct access or use  $\overline{a}$  and  $\overline{b}$  to enter Call Option.
- **3.** Scroll to highlight **Call Waiting** menu and press  $\text{O}(K)$  to enter.

# **Sending Number [Menu 2-4]**

(network and subscription dependent)

This menu is valid only when the user subscribes temporary mode.

If you Select **On**, you allow your phone number to be displayed to the other party. Also, you can change this mode On/Off you want.

- **1.** Press  $\text{I}\_\text{I}$  [Menu] in a standby mode.
- **2.** Press  $\text{Case}$  for direct access or use  $\text{Case}$  and  $\text{Note}$  to enter Call Option.
- **3.** Scroll to highlight **Sending Number** and press  $\text{OR}$  [OK] to enter.

# **Closed User Group [Menu 2-5]**

#### (network dependent)

Use this function to restrict usage of the phone to calls with numbers that belong to certain user groups. When this function is used, every outgoing call is associated with a group index. If a group index is specified, it is used for all outgoing calls. If no group index is specified, the network will use the preferential index (a specific index that is stored in the network).

- **1.** Press  $\leq$  [Menu] in a standby mode.
- **2.** Press  $\text{Case}$  for direct access or use  $\text{and } \text{D}$  to enter Call Option.
- **3.** Scroll to highlight **CUG** and press  $\leq$  [OK] to enter.

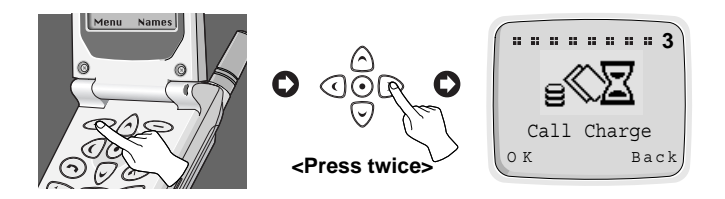

# **Call Duration [Menu 3-1]**

This function allows you to view the duration of your Last Call, All Calls, Incoming Call and Outgoing Call in hours, minutes and seconds. You can also clear the call timers.

- **1.** Press  $\leq$  [Menu] in a standby mode.
- **2.** Press  $\circled{s}$  for direct access or use  $\circledcirc$  and  $\circledcirc$  to enter Call Charge.
- **3.** Select **Call Duration** and press  $\leq$  [OK] to enter.
- **4.** This menu has 5 submenus. You can choose the item that you want to see.

# **Call Costs [Menu 3-2]**

This network service allows you to check the costs of your last call or all calls and clear the counters. To clear the counters you need the PIN2 code. The Costs are shown for each SIM card independently in terms of the unit set within [Menu 3-3-2].

# **A** Note

- The actual cost invoiced for calls by your service provider may vary depending upon network features, rounding-off for billing, taxes, etc.
- **1.** Press  $\iff$  [Menu] in a standby mode.
- **2.** Press  $\circled{s}$  for direct access or use  $\circledcirc$  and  $\circledcirc$  to enter Call Charge.
- **3.** Scroll to highlight **Call Costs** and press  $\leq$  [OK] to enter.
- **4.** This menu has 3 Submenus. Select the item that you want to.

### **Cost Settings [Menu 3-3]**

(SIM dependent)

### ■ Call Cost Limit [Menu 3-3-1]

This network service allows you to limit the costs of your calls to a selected number of charging units. If you have selected **On**, you can set cost limit in terms of unit and use your phone to a selected number of charging units. If you have selected **Off**, you can use your phone without cost limitation. When all units have been used, no calls can be made except emergency calls.

To set a call cost limit, you need the PIN2 code.

- **1.** Press  $\implies$  [Menu] in a standby mode.
- **2.** Press  $\circled{s^{def}}$  for direct access or use  $\circledcirc$  and  $\circledcirc$  to enter Call Charge.
- **3.** Scroll to highlight **Cost Settings** and press  $\textcircled{C}$  [OK] to enter.
- **4.** Select **Call Cost Limit** to enter.

### ■ **Set Tariff [Menu 3-3-2]**

You can set currency name and unit price. Contact your service provider to set the chargeable unit prices. To select the currency or unit in this menu, you will need the PIN2 code.

- **1.** Press  $\text{Menu}$  in a standby mode.
- **2.** Press  $\widehat{\mathbb{G}^{\text{eff}}}$  for direct access or use  $\widehat{\mathbb{G}}$  and  $\widehat{\mathbb{D}}$  to enter Call Charge.
- **3.** Scroll to highlight **Cost Settings** and press  $\leq$  [OK] to enter.
- **4.** Select **Set Tariff** to enter.

#### ■ **Sum. After Call [Menu 3-3-3]**

You can check the duration and the cost of call during a call or after ending a call if you set **On**.

- **1.** Press  $\text{Menu}$  in a standby mode.
- **2.** Press  $\textcircled{3}$  for direct access or use to enter Call Charge.
- **3.** Scroll to highlight **Cost Settings** and press OK to enter.
- **4.** Select **Sum After Call.**

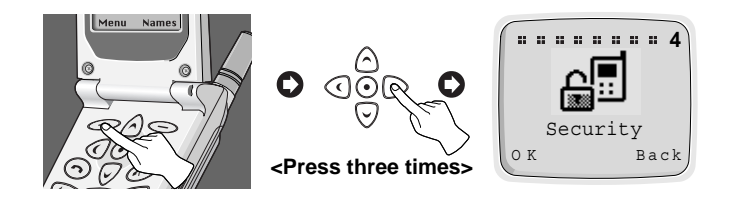

# **PIN Enable [Menu 4-1]**

Within this menu, you can set the phone to ask for the PIN code of your SIM card when the phone is switched on. To use this function, you will be requested to enter the PIN code.

- **1.** Enter this menu by selecting **PIN Enable**. Then your phone requests to enter PIN code if PIN request is enabled.
- **2.** Key in your PIN code.
- **3.** Press  $\textcircled{O}$  [OK] to verify entered PIN code, and press  $\textcircled{S}$  [Back] to erase a character you entered.
- **4.** Then following menu will be displayed.
	- **Enable** : Enable PIN code request.
	- **Disable** : Disable PIN code request.

### **Change Codes [Menu 4-2]**

This menu provides you with the function of changing access codes : **PIN1, PIN2 code,** and **Security code '0000'.**

- **1.** Enter this menu by selecting **Change Codes**.
- **2.** And select **PIN1, PIN2,** or **Security Code.**
- **3.** Input your original PIN codes and press  $\leq$  [OK].
- **4.** Your phone asks you to enter the PIN1/PIN2 code or Security Code which would replace ones and press  $\leq$  [OK]. Then phone requests the new PIN codes or Security Code again.
- **5.** If you key in correct original PIN1/PIN2 code or Security Code and make correct confirmation for new ones, they will be changed.

# **Fixed Dial Number [Menu 4-3]**

You can restrict your outgoing calls to selected phone numbers, if this function is supported by your SIM card. These numbers are protected by your PIN2.

- **1.** Enter this menu by selecting **Fixed Dial No.** Your phone will request the PIN2 code.
- **2.** Key in your original PIN2 code and press  $\leq$  [OK]. If you key in PIN2 code is correct, following menu will be displayed.
	- **Enable** : Providing the function for you of restricting your outgoing calls to selected phone numbers, if it is supported by your SIM card.
	- **Disable** : No restriction on outgoing calls.
	- **Number** : Allows to add, to edit and to delete the Fixed Dial Number.

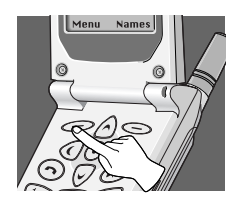

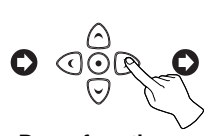

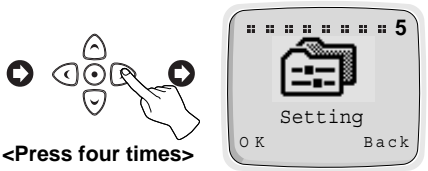

# **Network Selection [Menu 5-1]**

You can select the network which you will be registered either automatically or manually.

#### ■ Automatic [Menu 5-1-1]

The phone automatically selects network which is available in the area.

### ■ **Manual [Menu 5-1-2]**

The phone will find the list of available networks and show it to you. Then you can select the network which you want to use if this network has a roaming agreement with your home network operator.

# **Phone Setting [Menu 5-2]**

### ■ **Alert [Menu 5-2-1]**

This setting defines how the phone will notify you about an incoming voice call: **Ring, Vibrate, Vibrate & Ring, Ring After Vibrate,** and **Silent**. Once you select this menu, the following is possible.

This phone shows the menu : Ring, Vibrate, Vibrate & Ring, Ring After Vibrate. Silent by pressing  $\land$  and  $\heartsuit$  and select one.
## ■ **Backlight [Menu 5-2-2]**

You can set how long you want the keypad and display to light up each time you press a key : **Off, Always Open Flip, 20 seconds, 10 seconds, 5 seconds.**

#### ■ Key Tone Volume **[Menu 5-2-3]**

You can set the volume level for the pressed key tone : **Level 1~5, and Off.**

#### ■ **Ring Volume [Menu 5-2-4]**

You can set the volume level for the ringing tone : **Level 1~5, and Off.**

#### ■ LCD Contrast [Menu 5-2-5]

You can set the color contrast of the characters on the LCD: **Value 0~9.** 

#### ■ **Ring Pattern [Menu 5-2-6]**

If you select this menu, you can select the various ring pattern and ring tone.

- **1.** Enter this menu. Your phone will ask to select the ring tone and the ring pattern.
- **2.** Your phone shows the list of ring pattern. Select one out of them by pressing  $\wedge$ ,  $\heartsuit$ . Also, you can change the ring tone by pressing  $( \overline{\mathbb{O}} \cdot \overline{\mathbb{O}} \cdot )$

## ■ Language [Menu 5-2-7]

This menu provides you with selection of the language in which the display texts will be shown. If the setting Automatic is selected, the language used is chosen based on the current SIM card. English will be used if the language on the SIM card is not found in the phone.

## ■ **Welcome Display [Menu 5-2-8]**

This menu allows you to set the text or animation which is shown briefly when the phone is switched on.

- **1.** Scroll to highlight **Welcome Display**.
- **2.** Then following menu will be displayed.
	- **Text** : Your own text can be displayed. If you select this item, your phone asks you to edit the message.
	- **Animation** : Animation will be displayed.
- **Standby Display [Menu 5-2-9]**

This menu allows you to select the standby window display. You can select one out of **Zodiac** (**User Own, Monthly**)**, Digital Clock, Analog Clock, Normal,** and **Text**. In text mode, you can edit the text.

# **Call Setting [Menu 5-3]**

## ■ Any Key Answer [Menu 5-3-1]

- On : If you select this, you can answer the phone either by opening the folder or pressing any keys except END/PWR key while folder is opened.
- **Off** : If you select this, you can answer the phone only by pressing  $\odot$ .

## ■ Auto Redial [Menu 5-3-2]

- **On** : When this function is set on, your phone will make up to 10 attempts to connect the call after an unsuccessful call attempt.
- **Off** : When this function is set on, your phone will not make any attempts to connect the call after an unsuccessful call attempt.

## ■ **Call Mode [Menu 5-3-3]**

In this menu, you can use the phone and a connected PC to send and receive faxes, data, and voice. Once you enter this menu, the following options are displayed.

#### **• Single Mode** :

To use a data or a fax service, make sure that call mode is **Single mode**. In this mode, you can communicate voice, data or fax.

#### **• Voice and Fax** :

In this mode, you can transmit voice and also fax.

- **(SINGLE NUMBER) RX VOICE AND FAX**
- **(SINGLE NUMBER) RX FAX**

#### **• (SINGLE NUMBER) RX DATA**

In case of single numbering service, you can use these modes. If you select mode, you can receive data, fax or fax with voice each mode.

## **A** Notice

**•** Single numbering service means that the number of fax or data service is identical with the number of voice service. And, these modes depend on network feature.

## ■ Auto Answer [Menu 5-3-4]

This function will be activated only when your phone is attached to the Handsfree kit or Portable Handsfree.

- **Off** : When the phone rings, you must actively answer it.
- **5 Seconds** : After 5 seconds, your phone will answer automatically.
- **10 Seconds** : After 10 seconds, your phone will answer automatically.

## **Time Setting [Menu 5-4]**

### ■ **Clock** [Menu 5-4-1]

The phone has its own clock. In this menu you can set the time and select between the 12-hour or 24-hour time formats.

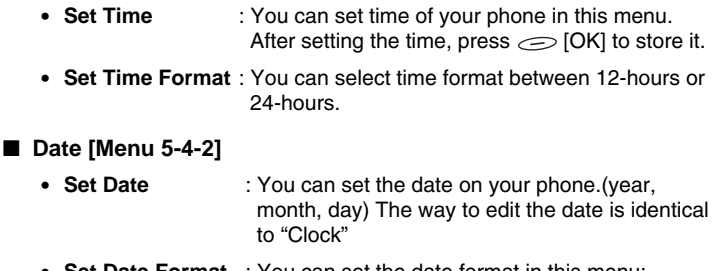

**• Set Date Format** : You can set the date format in this menu: yyyy/mm/dd or dd/mm/yyyy or mm/dd/yyyy.

#### ■ **Alarm [Menu 5-4-3]**

Your phone can be used as an alarm. The setting is made by the same method as used in time setting.

- **Set Alarm** : You can set alarm which your phone will raise according to Hour and Minute.
	- **1.** Select Alarm.
	- **2.** Set the time your phone will raise the alarm. The way to edit time is identical to "Clock".
	- **3.** Then your phone raises alarm every day until you will cancel in following "Cancel Alarm".
- **Cancel Alarm** : You can cancel the alarm which was set.
	- **1.** In this menu, you may select the alarm which you will cancel.
	- **2.** Then your phone cancels alarm.
- **Power Off Alarm** : The alarm signal sounds at the time set, even if the phone is turned off.

## **Profiles [Menu 5-5]**

In this Menu, You can select a group of settings to adjust a variety of environments. (e.g. When you are in outdoor, you can choose the outdoor profile, Etc) Environments are Normal, Silent, Outdoors, and User Own.

A group of settings are Alert, Key Tone Volume, Ring Volume.

#### ■ **Normal/Silent/Outdoors**

- **Activate** You can adjust the profile as environments. Alert, Key Tone Volume, and Ring Volume are set simultaneously.
- **Change** You can change the value of settings. ; Alert, Key Tone Volume, Ring Volume.

# **Setting [Menu 5]**

- **User Own** 
	- **Edit Name** You can edit Profile Name.
	- **Activate** You can adjust the profile as your own environment.
	- **Change** You can change the value of settings.

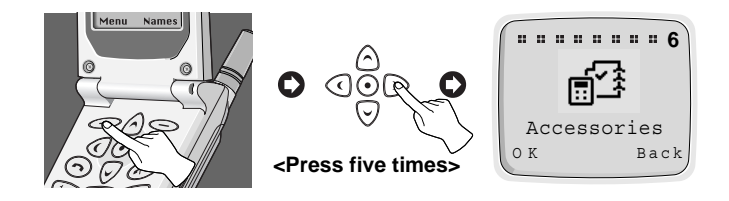

# **Scheduler [Menu 6-1]**

When you enter this menu, a Calendar will be displayed. On top of the screen there are sections for date and icons. You can change the day, month and year by using navigation keys and numeric keys. A square cursor will highlight the selected day. An underscore on a particular date means there is an entry for that day. An alarm can be set to remind you of scheduled events.

## **A** Note

**•** Your phone should be switched on to use this function.

#### ■ **View day**

Shows notes set for the chosen day. Use  $\Diamond$  ,  $\heartsuit$  to browse through the note(s). If you set alarm for the note, alarm watch is displayed. Press  $\iff$  [Opt] to delete, edit, send note you select.

- **Delete** : allows you to delete the note.
- **Edit** : allows you to edit the note.
- **Send Note** : allows you to send the note as Short Message (SMS). For details see Messages [Menu 1].

#### ■ **Make**

Allows you to write a note. You can choose the following types of note. You may input up to 50 schedulers in maximum.

- **Schedule** : Input the subject time and alarm time and the press  $\Longleftrightarrow$  [OK].
- **Call** : Input the phone number(or recall it from the Phone Book), the time and alarm time and then press  $\textcircled{\tiny{\text{}}}\textcircled{\tiny{\text{}}}$ [OK].
- **Memo** : Input the subject and alarm time and then press  $\bigcirc$  [OK].
- **Anniversary** : Input the subject time and alarm time and then press [OK]. You can select a title from the submenu **Birthday, Wedding**, **Memorial, Etc.**

#### ■ **Delete**

Allows you to delete for the selected note(s).

- Of Chosen Day
- One by One
- All At Once

## **A** Note

**•** On the selected date, the alarm will sound and the note will be displayed.

#### ■ **View All**

Shows the notes that are set for all days. Use  $\land$  and  $\heartsuit$  to browse through the note(s). Pressing  $\leq$  [opt] allows to access to the same menu as in 'View day'.

## **World Time [Menu 6-2]**

This function shows the world map, cities and local time. The Current time is displayed according to time format (12/24 Hours). Press  $\textcircled{1}, \textcircled{2}$  to change the time zone and  $\land$ ,  $\heartsuit$  to browse city names. Press  $\heartsuit$  [Set] to set your phone time to the local time of the selected city.

# **Calculator [Menu 6-3]**

This function supports basic mathematical calculations such as addition, subtraction, multiplication and division.

- **1.** Input the numbers you want to calculate.
- **2.** In order to select the function, use  $\textcircled{1}$  and  $\textcircled{2}$ . The selected operator will be highlighted with square cursor. Press  $\frac{1}{2}$  [Easy Key] to make sure your choice.
- **3.** When you have finished the calculation, you can choose "**=**" operator or  $\epsilon$  [Result] key to see the result.

# **Unit Convert [Menu 6-4]**

- **1.** Select the menu items that you want to convert. **Length, Weight, Volumes, Surface**.
- **2.** Put the numbers to convert by using  $\odot$  and  $\odot$  and numeric keys.
- **3.** And select the unit which is related to the current value.
- **4.** Finally select the unit which you want to convert current value to.
- **5.** Then required value and unit will be displayed.

# **Game [Menu 6-5]**

The following games are programmed in the phone.

- Corsair
- Crazy Race
- Diamond King
- Stone Axe
- Black Jack

## *<u>O*</u> Note

The Control keys are different for each game.

But each game has screens to explain the main control key.

Other common control keys are below.

[Common Key Function]

- **<b>Soft 1 Key** : Pause Game
- **Signal Example 2 Keyl** : Continue Game
- **•** Start Game, Save Score **• Fig. 3**
- **c** [Power Key] : Exit Game

## **PC Sync**

PC Sync is a program for data exchange PC & Phone by data cable. Therefore, if you want to use this function, you have to purchase accessory kit. About more detail for using guide refers to PC Sync help file on the PC Sync CD.

# **Voice Dial [Menu 7]** Accessing the Menu

You can dial a number by speaking to your GSM Phone.

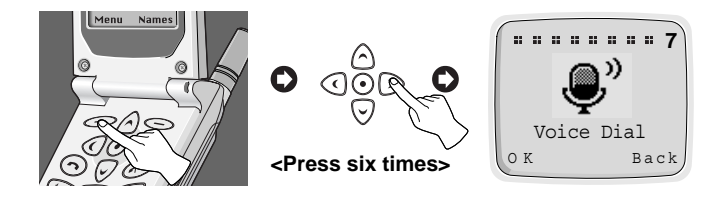

# **Training [Menu 7-1]**

You can programme your phone to associate a voice tag with the number which will be entered. Once you select this menu, you should speak a word within 2 seconds, and the phone asks you to speak it again to ensure the accuracy of voice recognition. After voice recognition has finished, you can enter the associated number.

# **Search [Menu 7-2]**

You can use this menu to edit, delete, and ensure what voice exists.

#### ■ Voice Search **[Menu 7-2-1]**

You can find the number you want by voice.

The procedure is similar except the result. The result is another menu.

- **Edit voice** : You can change a voice tag. It is similar to training except putting the number.
- **Edit number** : You can change a number. It will show the number related with the voice tag. After editing it, press  $\epsilon$ [OK].
- **Delete** : You can delete the voice tag and number.

## ■ **Number Search [Menu 7-2-2]**

You can find the only numbers recorded by number. You don't have to type all numbers. It will show the numbers including part for to type in. You can hear the voice and see the number using  $\wedge$  and  $\heartsuit$ . You can hear the voice positioned the number by pressing  $\frac{8}{3}$  on the side of the phone. The submenus are same to Voice Search submenu.

## **Setting [Menu 7-3]**

- **• Enable** : You can call by voice if you select this function.
- **• Disable** : You cannot call by voice.

## **Delete all [Menu 7-4]**

This menu provides you with the ability of deleting all voice dial numbers.

# **Internet [Menu 8]**

You can surf the Internet and get the latest information. This information is made available in a special format (WAP) adapted to the display options available in the phone. Accessing the Internet may be required registration with your Service Provider.

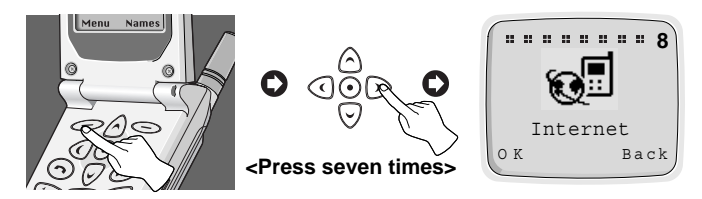

# **Home [Menu 8-1]**

Return to homepage. The homepage may be the site which is defined in activated profile by your service provider.

To activate WAP, either press  $\odot$  key for a few seconds in Standby mode or press  $\epsilon$  [OK] button in Home menu [Menu 8-1].

## **Bookmarks [Menu 8-2]**

When you enter this menu, your personal list of bookmarks will be displayed. Also, you can save bookmarks up to 9. Then press  $\mathcal{O}(CK)$  to access available option, or press  $\leq$  [Back] to exit it.

- **Go to** : Move to selected bookmarks.
- **Edit** : Edit the address and title of selected bookmark.
- **Erase** : Erase selected bookmarks from the bookmark list.
- **Add Bookmark** : Edit the address and title of the site which you want to add your favourite bookmark list.

## **Profiles [Menu 8-3]**

Display or enter your own profile settings for the internet connection. You can make up to 5 profiles and activate the required option. Scroll to desired profile and press  $\mathcal{O}(K)$  to access available options.

- **Activate** : Activate the selected profile.
- **Setting** : Set the profile details.
	- **Profile Name** : Edit the Profile Name.
	- **Dial-up Number** : Edit the data call number.
	- **Call type** : Select the call type.
	- **IP Address** : Edit the IP address of gateway which you want to connect to.
	- **IP Port** : Edit the IP port number of gateway which you want to connect to.
	- **Log-in name** : Edit the login name of the homepage defined in selected profile.
	- **Password** : Edit the password of the homepage defined in this profile.
	- **Homepage** : You can edit the address of site. This address will be connected when you select the menu Internet - Home or start Internet through  $\frac{1}{2}$ .

## **Empty Cache [Menu 8-4]**

Your phone will remove the contents of Cache memory.

## ■ **Home**

Refers to [Menu 8-1].

## ■ **Bookmarks**

Refers to [Menu 8-2].

## ■ Save as Bookmark

You can add the site which your phone is connecting to bookmark list in this menu.

## ■ **Go to URL**

Moves to the site you require. In this menu, you can edit the site address.

## ■ **Show URL**

In this menu, it will show you the URL of current connected page.

## ■ **Reload**

Reloads current connected page.

## ■ **Empty Cache**

Refers to [Menu 8-4].

## ■ **Exit**

Disconnects and exits WAP.

Some telephone services(such as telephone answering machine and pager) require your telephone to transmit DTMF tones(Dual Tone Multi-Frequency), also known as "touch tones". These are used to communicate passwords, call back numbers, and so on.

## **Wait Characters**

To obtain a wait character, press and hold  $\widehat{P}$ . The display shows **P** for a wait. The phone always interprets the **P** as a wait character. When you dial a number containing a wait character, your phone dials the first part(the phone number) and then waits for the call to be connected before sending the rest of the digits as DTMF tones.

## **Interrogating your Answering Machine(example)**

**For example:** To hear all messages on your answering machine (password 5452) at phone number 12345678, you can call: 12345678P5452.The phone dials 12345678 and waits for the call to connect. When connected, the phone transmits 5452(the password).

## **During a Call**

When you need to send DTMF tone, just press the numbers, then DTMF tone will be sent.

The phone provides a number of control functions that you can use during a call. You cannot utilize all of these functions at all times. Most of the In-Call options are network services. By pressing  $\leq$  [Opt] during a call, the following In-Call options may be available:

## ■ **Hold Call**

#### **(network dependent)**

During a call, you can put an active call on hold.

- **1.** During a call, press  $\leq$  [OK] to enter In-Call Option.
- **2.** Select **Hold Call** to put an active call on hold.

# ■ **Retrieve Call**

### **(network dependent)**

If you have a call already on hold, you can retrieve that call.

- **1.** During a call, press  $\bigcirc$  [OK] to enter In-Call Option.
- **2.** Select **Retrieve Call** to retrieve a held call.

## ■ **Swap Call**

#### **(network dependent)**

When there are an active call and a held call, this menu places the active call on hold and the Held call on active. You may swap back and forth required.

- **1.** During a call, press  $\bigcirc$  [OK] to enter "In-Call Option".
- **2.** Select **Swap Call** to swap an active call and a held call.

#### ■ **Conference Call (network dependent)**

This feature allows up to six persons to take part in a conference call (network dependent.).

- **1.** While in a call, dial phone number and press  $\odot$ . The first call is put on hold.
- **2.** To join the first conference participant in the call, press  $\leq$  [Opt], choose conference call, select join and press  $\epsilon$  [OK].
- **3.** To add a new participant to the call, repeat steps 1 and 2.
- **4.** To drop a single participant from the call, press  $\leq$  [Opt], choose conference call, select private and press  $\leq$  [OK]. Select the participant that you want to drop and press  $\mathcal{F}$ .
- **5.** To end the conference call, close the flip.

#### ■ **Disconnect**

You can disconnect the call that is already on hold, currently active and all calls by scrolling up and down the menu items such as Active call, Hold call, and All calls.

- Active call
- Hold call
- All calls

#### ■ **Mute On**

If this function is selected, the other party cannot hear you but you can hear the other party's voice. When the call is disconnected, the Mute Off will be activated automatically. Default Setting is Mute Off.

- **1.** During a call, press  $\text{[Opt]}$  to enter In-Call Option.
- **2.** Select **Mute On** to mute your phone.

#### ■ **Mute Off**

If this function is selected, the other party can hear you. Default Setting is Mute Off.

#### ■ **DTMF On**

If this function is selected, you can send DTMF tones. Default Setting is DTMF ON. For details, see how to send DTMF.

- **1.** During a call, press  $\text{[Opt]}$  to enter In-Call Option.
- **2.** Select **DTMF On** to send DTMF tones.

### ■ **DTMF Off**

If this function is selected, you cannot send DTMF tones. Default Setting is DTMF ON.

- **1.** During a call, press  $\iff$  [Opt] to enter In-Call Option.
- **2.** Select **DTMF Off** to prohibit from sending DTMF tones.

#### ■ **Scratch PAD**

You can take a note(phone number) while a call is in a progress by using this function. After disconnecting the call, the phone number will be displayed on the screen and you can save it a phonebook and connect a call by pressing  $\odot$ .

- **1.** During a call, press  $\bigcirc$  [Opt] to enter In-Call Option.
- **2.** Select **Scratch PAD** to take a note(phone number).

## ■ **Recording**

When you need to record your call, press and hold  $\odot$  then your call will be recorded. To stop the recording, press  $\odot$  ,  $\odot$  or just close the flip. To play back your recordings, see the <Voice Memo> section. For details, see <Voice Memo>. During a call, press and hold  $\odot$  on the right side of the phone.

#### ■ **Message**

If you select this function, you can go to the message menu [Menu 1]. For details see <Message> [Menu 1].

- **1.** During a call, press  $\text{[Opt]}$  to enter In-Call Option.
- **2.** Select **Message** to send message.

#### ■ **SIM SERVICE**

Your service provider can offer special application through SIM card, such as homebanking, stock market, etc. If you are registered for one of these services, the service name will appear at the end of the Main Menu. With the SIM Services menu your phone is future-proof and will support additions to your service provider's service. For further information contact your service provider.

To be able to data or fax service, you need the communicate software such as a data or a fax program. Before using these functions, you need to connect your phone to a computer or make sure that your phone is in connection with a compatible device.

## **Making a Data or Fax call**

To use a data or a fax service, make sure that call mode is "single mode" (Setting  $\rightarrow$  Call Setting  $\rightarrow$  Call Mode  $\rightarrow$  Single Mode). In this mode, you can communicate voice, data or fax. If you set call mode to be "voice & fax mode" (Setting  $\rightarrow$  Call Setting  $\rightarrow$  Call Mode  $\rightarrow$  Voice & Fax mode), you can transmit voice and fax without voice call release.

#### ■ **Sending a data or fax call**

- **1.** Connect your computer to the phone.
- **2.** After starting the communicate software, make a call and transmit a data or fax.
- **3.** After the data or fax transmission, you can end the call by just ending of the communicate software, pressing  $\odot$  or by closing the flip.

#### ■ **Receiving a data or fax call**

- **1.** Connect your computer to the phone.
- **2.** After starting the communicate software, accept a call and receive a data or fax.
- **3.** After the data or fax reception, you can end the call by just ending of the communicate software, pressing  $\odot$  or by closing the flip.

## **Making a Voice & Fax call**

In this mode, you can transmit voice and also fax without voice call release.

## **A** Note

**•** This mode is network feature. If the network doesn't support this mode, you can't use a voice & fax call.

#### ■ **Sending voice and fax calls**

- **1.** Connect your computer to the phone.
- **2.** Select **Voice and Fax mode. Voice and fax mode** allows you to switch from voice mode to fax mode during call.
- **3.** If **Selected** message is displayed in phone, it is ready for transmission.
- **4.** Key in or recall the desired phone number and press  $\odot$ .
- **5.** After the voice transmission, you can start a fax transmission.
- **6.** After the fax transmission, you can end the call by just ending of fax software, pressing  $\odot$  or by closing the flip.

#### ■ **Receiving voice and fax calls**

- **1.** Connect your computer to the phone.
- **2.** After the voice transmission, you can answer the fax call by starting the software program (if it does not answer automatically).

The voice memo features you to record up to 3 voice messages and each one is up to 30 seconds. This is useful when you don't have a pen and paper to hand for taking directions or a messages.

## **Voice Memo**

- **1.** To use this function, press  $\odot$  [Record Key] for a long time during a call or in a standby mode.
- **2.** Recording is started and display will show the message **Recording** and the recording time.
- **3.** If you want to finish recording, press  $\odot$  [Record Key] shortly.

## **Voice Memo Menu**

The phone shows voice memo information which includes the recording time and date by pressing  $\odot$  [Record Key] for a short time. After you selected the memo by using  $\textcircled{a}$  and  $\textcircled{b}$ , press  $\textcircled{c}$  [Opt], you can see this menu.

## ■ **Play [Voice Memo Menu 1]**

You can play the selected voice memo in this menu. Also, you can hear your voice memo through speaker on the rear of the phone.

#### ■ **Delete IVoice Memo Menu 21**

You can delete the selected voice memo.

#### ■ **Delete All [Voice Memo Menu 3]**

Your phone will delete all recorded voice memos.

## **Melody IC Playing**

High quality melody IC is embarked to a phone. This melody supports various sound including ringing and melody sound with this apparatus, various timbres can be created, and 4 different timbres can be produced simultaneously. Besides, loud speaker phone (handsfree) is available with this.

#### **When using this unit, basic safety precautions as below should be always followed.**

- Do not touch the adapter with wet hands.
- Do not disassemble this unit. (Take it to a qualified service technician when repair work is required.)
- Away from electrical appliance such as a TV, radio or personal computer.
- The unit should be situated from heat sources such as radiators or cookers.
- Do not drop.
- Do not subject this unit to mechanical vibration or shock.
- The coating of the phone may be damaged if covered with wrap or vinyl wrapper.
- Use dry cloth to clean the exterior of the unit. (Do not use solvent such as benzene, thinner or alcohol.)
- Do not subject this unit to excessive smoke or dust.

## ■ **Caring for the Battery**

- You do not need to completely discharge the battery before recharging. Unlike other battery systems, there is no memory effect that could compromise the battery's performance.
- Use only LG batteries and chargers. LG chargers are designed to maximize the battery life.
- Do not disassemble or short-circuit the battery pack.
- Keep the metal contacts of the battery pack clean.
- Replace the battery when it no longer provides acceptable performance. The battery pack may be recharged hundreds of times until it needs replacing.
- Recharge the battery if it has not been used for a long time to maximize usability.
- Do not expose the battery charger to direct sunlight or use it in high humidity, such as the bathroom.
- Do not leave the battery in hot or cold places, this may deteriorate the battery performance.

# **Technical Data**

## **General**

Product Name : LG-600 System : GSM 900/DCS 1800

SIM Card : Small plug-in card, 3V or 5V type

## **Dimensions**

Size : 80 X 44 X 25 mm Weight with Standard battery : 90.4g

## **Ambient Temperatures**

Max : +55°C Min : -10°C

# **Memo**

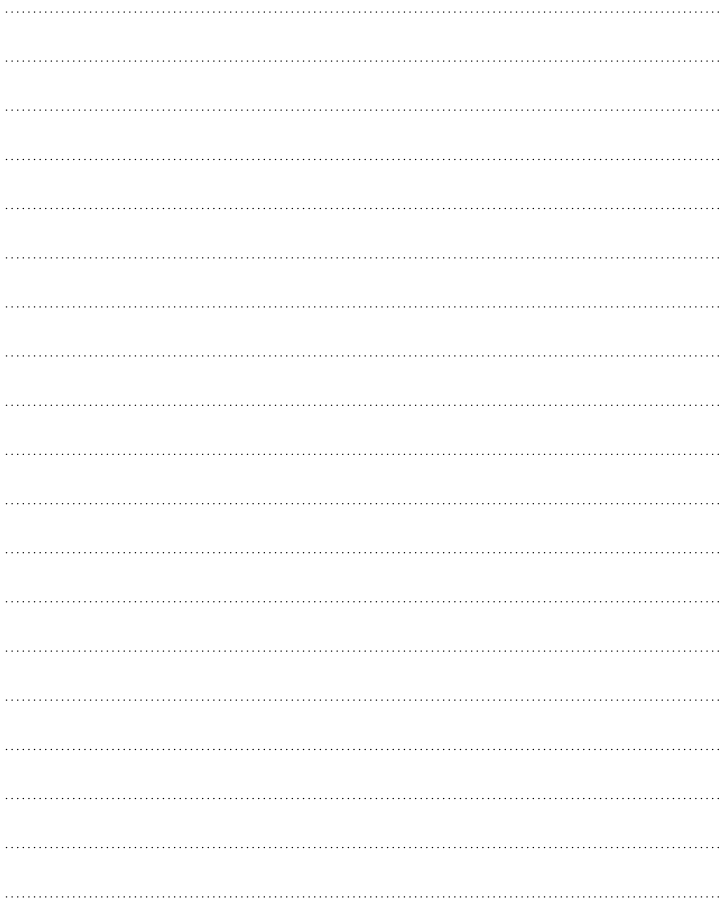

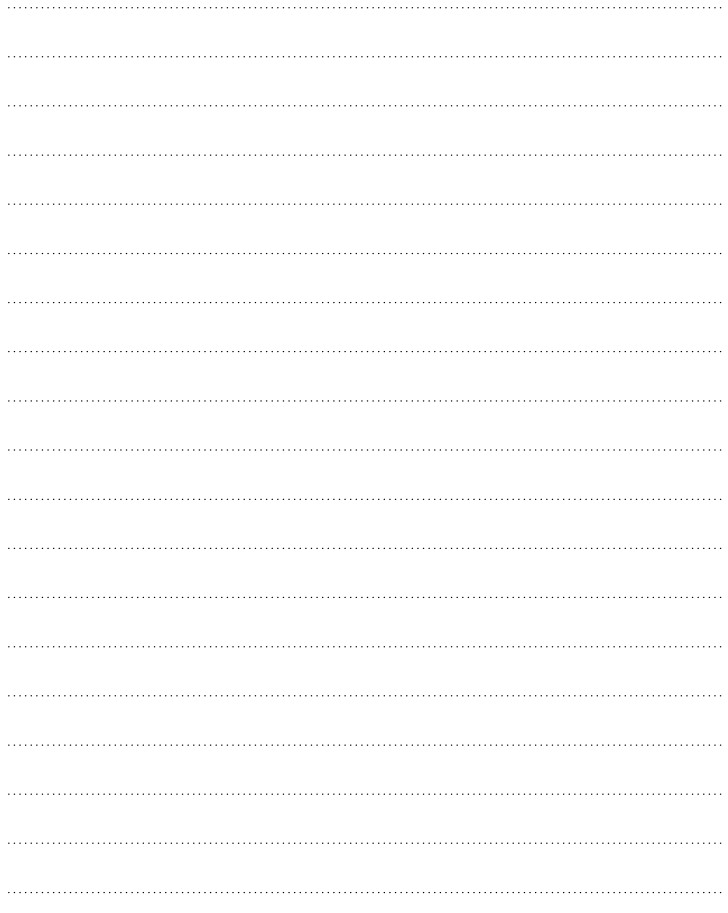

# **Memo**

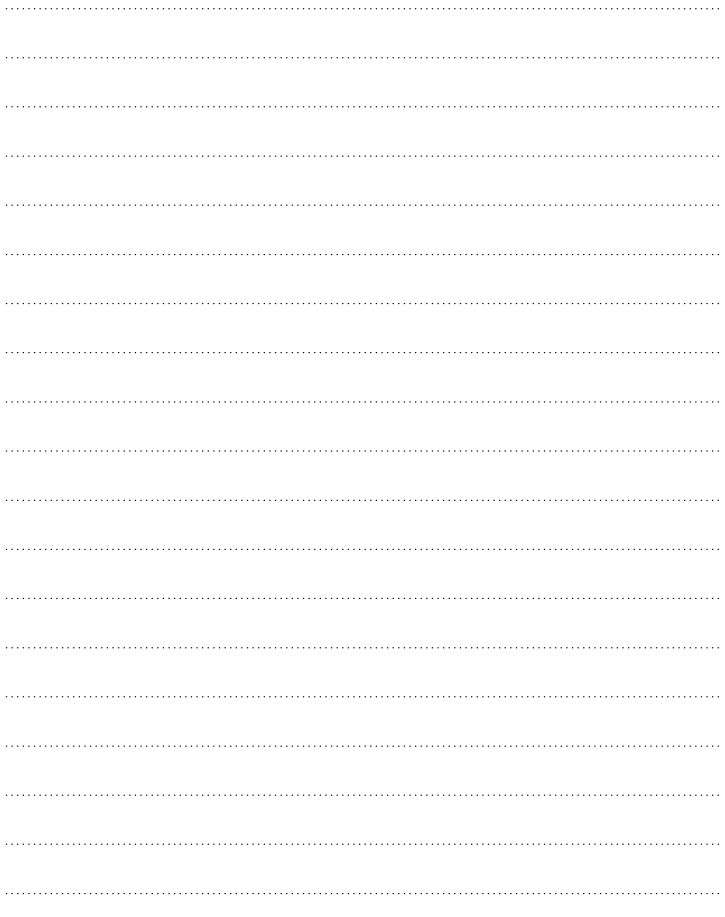

P/NO : MMBB0034101

SEP/2001/EDIZIONE1 Сделано в Корее.